# **DVD 49 und DVD 39**  DVD-Spieler

## BEDIENUNGSANLEITUNG

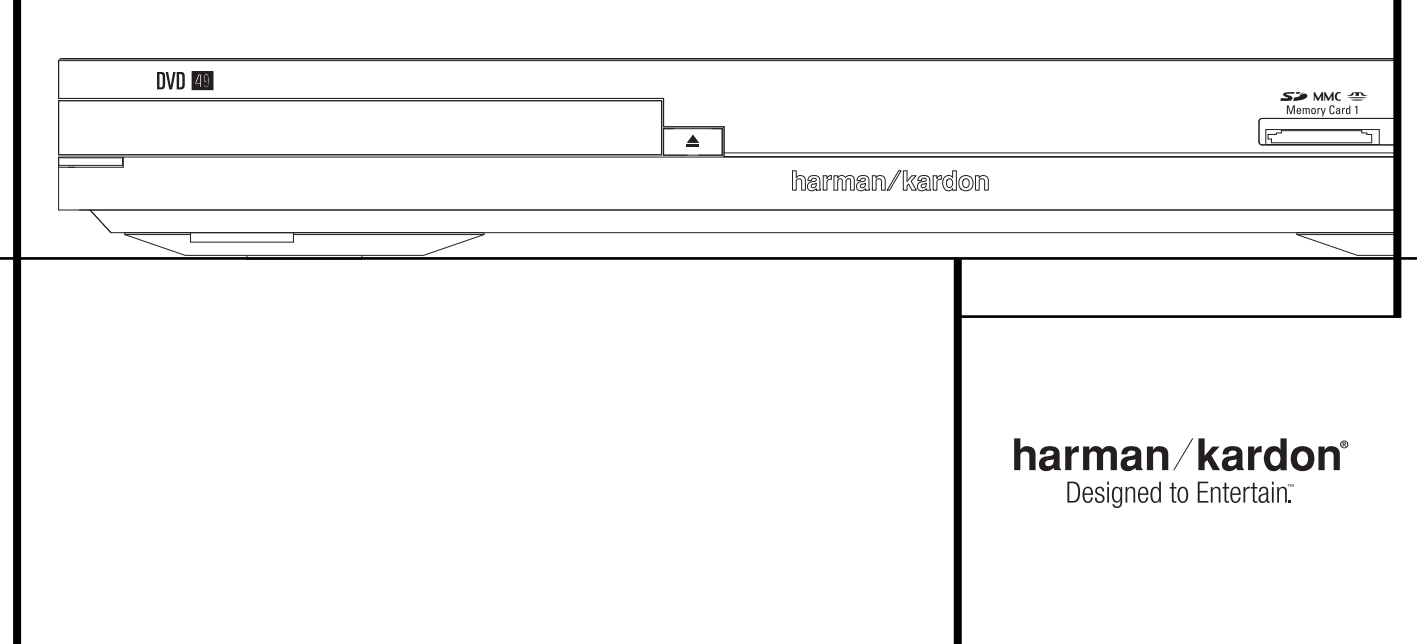

## **Inhaltsverzeichnis**

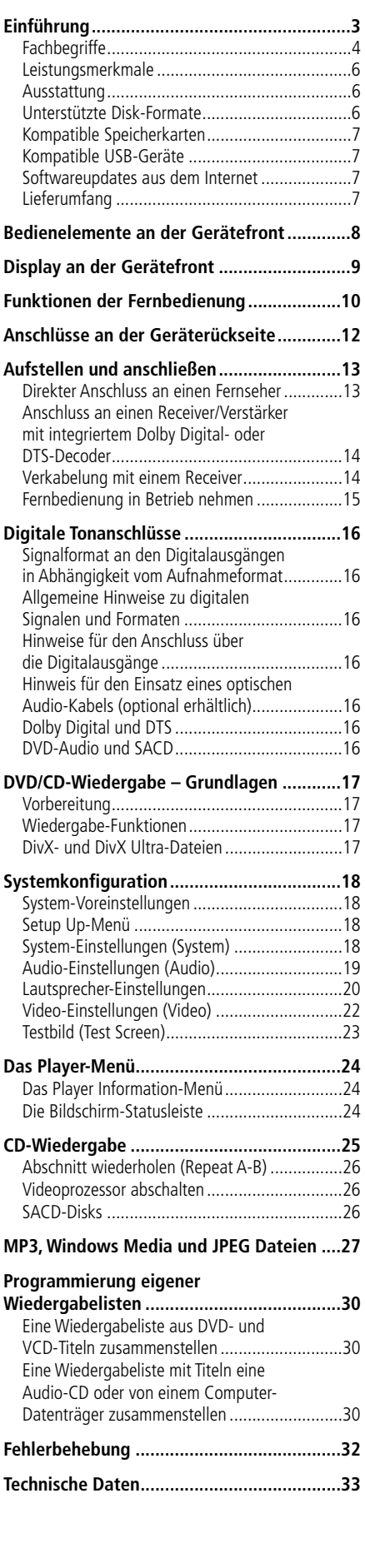

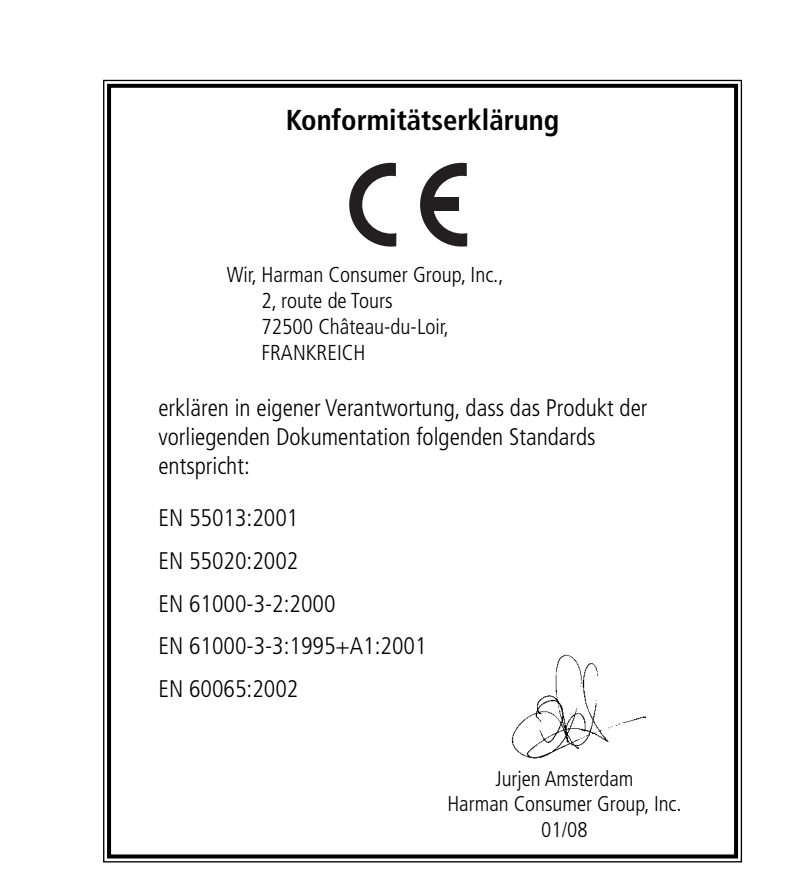

**HINWEIS:** Dieses Abspielgerät ist so konstruiert und gefertigt, dass es bestimmte, regional unterschiedliche Steuerbefehle benötigt. Diese befinden sich auf den meisten DVDs. Dieses

Gerät kann nur DVDs mit Regionalcode 2 abspielen oder Disks, die keinen Regionalcode (codefree) aufweisen – Disks mit einem anderen Code werden nicht wiedergegeben.

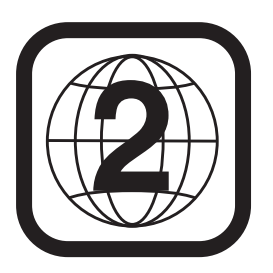

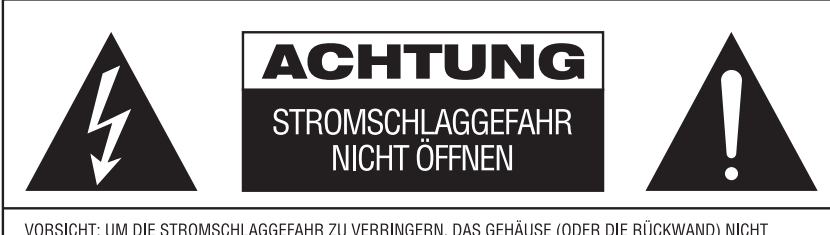

VORSICHT: UM DIE STROMSCHLAGGEFAHR ZU VERRINGERN, DAS GEHÄUSE (ODER DIE RÜCKWAND) NICHT<br>ENTFERNEN. IM INNEREN BEFINDEN SICH KEINE TEILE, DIE VOM BENUTZER REPARIERT WERDEN KÖNNEN,<br>REPARATUREN SIND VON QUALIFIZIERTEN WARTUNG

Das gleichseitige Dreieck mit Blitz- und<br>Pfeilsymbol dient zur Warnung des<br>Benut-zers vor nicht isolierter "gefährlicher<br>Spannung" innerhalb des Gehäuses, die Spannung Timernam des denauses, die<br>stark genug sein kann, um Personen durch<br>Stromschlag zu gefährden.

Evidentierung<br>
Das gleichseitige Dreieck mit<br>
Ausrufe-zeichen soll den Benutzer auf<br>
wichtige Betriebs- und<br>
Wartungsanweisungen (Reparatur) in<br>
der mitgelieferten Produktliteratur<br>
aufmerksam machen.

ACHTUNG: BRAND- ODER STROMSCHLAGGEFAHR VERMEIDEN. DIESES GERÄT DARF REGEN ODER FEUCHTIGKEIT<br>NICHT AUSGESETZT WERDEN.

#### **Vielen Dank, dass Sie sich für einen DVD 49-Spieler von Harman Kardon entschieden haben.**

Der digitale Multimedia Center DVD 49 stellt eine Verbindung zwischen Ihrem Heimkino und den digitalen Inhalten auf Ihrem Computer, PDA, Ihrer digitalen Kamera oder anderen Geräten her. Der DVD 49 ist mit einem Steckplatz für Speicherkarten und USB-Schnittstellen ausgestattet – digitale Inhalte (Musik und Bilder) lassen sich so ohne aufwändige Verkabelung über Ihre Heimkino-Anlage wiedergeben.

Schließlich ist der DVD 49 ein moderner CD-/ DVD-Spieler, der all Ihre Musiktitel, Standbildfotos und Videofilme in herausragender Qualität abspielen kann. Neben den konventionellen Videound Audio-CDs beherrscht der DVD 49 aber auch das hoch auflösende Medienformat DVD-Audio. Dank seiner HDMI™-Schnittstelle (High-Definition Multimedia Interface™) gibt er digitale Audio- und Video-Signale unkomprimiert und in höchster Qualität wieder. Selbstverständlich spielt er auch DivX®- und VCD-Disks ab.

In Kombination mit einem HDMI-kompatiblen Audio/Video-Receiver und einem entsprechenden Display genießen Sie Bild und Ton in perfekter Qualität. Denn die Signale werden unkomprimiert und damit unverfälscht an den Receiver weitergereicht. Ein weiterer Vorteil: Die HDMI-Verbindung wird über ein einziges Kabel hergestellt, was die Inbetriebnahme enorm vereinfacht.

Besitzen Sie noch keinen HDMI-konformen Fernseher, können Sie trotzdem hervorragende Bildwieder gabe genießen: Der DVD 49 ist nämlich mit be sonders hochwertigen, präzisen D/A-Wandlern ausgestattet, die das Videosignal ins Y/Pr/Pb Progressive-Scan-Komponenten-, Composite- und S-Video-Format konvertieren – auf diese Weise sorgt der DVD 49 stets für bestmögliche Bildwiedergabe, ganz nah am Original. Um die Bildwiedergabe weiter zu optimieren, haben wir Ihren DVD-Spieler mit einem Testbildgenerator ausgestattet. Damit können Sie sowohl Ihren Fernseher aber auch die Ausgangsstufen des DVD-Spielers justieren.

Sie können also absolut sicher sein, dass Sie die ganze Qualität ausschöpfen, die das Medium DVD heute bietet. Zudem lebt im Audio-Bereich das berühmte Erbe von Harman Kardon auch im digitalen Zeitalter weiter. So setzt man hier z.B. Digital-Analog-Konverter (DACs) ein, um sicherzustellen, dass die Qualität der Audio-Wiedergabe der brillanten Bildwiedergabe in nichts nachsteht. Natürlich lassen sich beide digitalen Audio-Ausgänge (koaxial und optisch) unmittelbar an A/V-Receiver- oder -Prozessoren anschließen, damit Sie die Vorzüge von Dolby Digital\*- und DTS®-Soundtracks voll auskosten können. Für die analogen Ausgangsstufen, die das downgemixte DVD- und SACD-Audio-Signal bereitstellen, haben wir audiophile, hochwertige Digital-Analog-Konverter (DACs) verwendet. Wenn Sie Audio-CDs abspielen, finden Sie Klangqualität auf allerhöchstem Niveau vor, die selbst an die ausgezeichneter CD-Spieler heranreicht.

Dank der vielfältigen Programmiermöglichkeiten können Sie mit einer selbst zusammengestellten Abspielfolge für einen unterhaltsamen Abend sorgen. Während Sie eine DVD abspielen, können Sie mittels leicht verständlicher Bildschirm-Menüs und Symbole auf einfache Weise zu einer anderen Tonspur bzw. Sprache wechseln, die Untertitel aktivieren oder das Bildformat ändern.

Sollten Sie Fragen zu diesem Gerät, seiner Aufstellung oder seinem Betrieb haben, die nicht in dieser Bedienungsanleitung beantwortet werden, wenden Sie sich bitte an Ihren Fachhändler. Er ist vor Ort die beste Quelle für Auskünfte.

#### **DVD 39**

- Wiedergabe mehrerer Video- und Audio-**Datenformate, darunter DVD-Video, DVD-Audio, VCD, Standard-Audio-CDs, CD-R/RW, DVD-R/RW, DVD+R/RW, Audio Disks sowie MP3-Disks**
- **DVD-Wiedergabe im Format 1080p. Das Signal liegt am HDMI 1.2a-Anschluss an und wird über ein einziges Kabel zum Flachbildfernseher übertragen**
- **Qualitativ hochwertige Video-Wiedergabe im Progressive-Scan-Modus mit Pixel-Adaptivem De-Interlacing. 3/2 Pulldown-Erkennung (für NTSC)**
- **Vollwertiges Bass-Management für die Wiedergabe von DVD-Audio**
- **Hochwertige Video-Wiedergabe dank integrierter Digital-Analog-Wandler, Progressive Scan-Wiedergabe, Komponenten-Videoausgänge**
- **Audio-Wiedergabe im Dolby Digital- und DTS-Format über optische und koaxiale digitale Tonausgänge**
- **Audiophile Ausgangs-DA-Wandler für präzise und zugleich natürliche Tonwiedergabe**
- **Einfach zu bedienendes Menüsystem**
- Wiedergabe von MP3- und Windows **WMA-Tondateien sowie JPEG-Bilddateien**
- **Die Kindersicherung verhindert das Abspielen von bestimmten DVDs, die für Kinder und Jugentliche ungeeignet sind**
- Wiedergabe DivX- und DivX Ultra**codierter Videodateien**
- Umfangreiche Programmiermöglichkei**ten für die Video- und Tonwiedergabe**
- **Auswahl mehrerer Sprachen, Tonnormen und Untertiteln**
- **Multi-Angle-Funktion für die Wieder gabe unterschiedlicher Kamerawinkel bei entsprechend ausgestatteten DVDs**
- **Ergonomische Fernbedienung mit be leuchteten Tasten**

#### **DVD 49**

- **Wiedergabe mehrerer Video- und Audio-Datenformate, darunter DVD-Video, DVD-Audio, SACD, VCD, Standard-Audio-CDs, CD-R/RW, DVD-R/RW, DVD+R/RW, Audio Disks sowie MP3-Disks**
- **DVD-Wiedergabe im Format 1080p. Das Signal liegt am HDMI 1.2a-Anschluss an und wird über ein einziges Kabel zum Flachbildfernseher übertragen**
- **Über den USB-Anschluss an der Gerätevorderseite können Sie Musik und Bilder, die auf mobilen Geräten gespeichert sind abspielen**
- Gibt Ton- und Videodateien wieder, die **auf Speicherkarten und USB-Festplatten gespeichert sind**
- Qualitativ hochwertige Video-Wiedergab**e im Progressive-Scan-Modus mit Pixel-Adaptivem De-Interlacing. 3/2 Pulldown-Erkennung (für NTSC)**
- **Vollwertiges Bass-Management für die Wiedergabe von DVD-Audio**
- **Hochwertige Video-Wiedergabe dank integrierter 8-Bit-Digital-Analog-Wandler, Progressive Scan-Wiedergabe, Komponenten-Videoausgänge**
- Audio-Wiedergabe im Dolby Digital- und **DTS-Format über optische und koaxiale digitale Tonausgänge**
- **Audiophile Ausgangs-DA-Wandler für präzise und zugleich natürliche Tonwiedergabe**
- **Einfach zu bedienendes Menüsystem**
- **Wiedergabe von MP3- und Windows WMA-Tondateien sowie JPEG-Bild dateien**
- **Die Kindersicherung verhindert das Abspielen von bestimmten DVDs, die für Kinder und Jugentliche ungeeignet sind**
- Wiedergabe DivX- und DivX Ultra**codierter Videodateien**
- Umfangreiche Programmiermöglichkei**ten für die Video- und Tonwiedergabe**
- **Auswahl mehrerer Sprachen, Tonnormen und Untertiteln**
- Multi-Angle-Funktion für die Wiedergabe **unterschiedlicher Kamerawinkel bei entsprechend ausgestatteten DVDs**
- **Ergonomische Fernbedienung mit be leuchteten Tasten**

### **FOLGENDE HINWEISE VOR DER INBETRIEBNAHME BEACHTEN.**

Stellen Sie den DVD-Spieler an einen kühlen, trockenen und gut belüfteten Ort auf. Sorgen Sie für ca. 10 cm Freiraum über, links, rechts und hinter dem Gerät, Schützen Sie den Tuner vor direkter Sonneneinstrahlung und setzen Sie ihn keinen Hitzequellen, Vibrationen, Staub, Feuchtigkeit und Kälte aus.

Achten Sie bitte darauf, dass keine Flüssigkeiten ins Geräteinnere geraten – setzen Sie den Tuner keine Spritzwasser aus. Stellen Sie bitte auf die Oberseite keine

- brennenden Objekte (z.B. Kerzen), da diese Feuer verursachen und damit den Tuner und/oder Personen schaden könnten.
- Gefäße mit Flüssigkeiten gelangt Flüssigkeit ins Gehäuseinnere, könnte ein Kurzschluss entstehen, der das Gerät selbst und/oder Personen in der Nähe schadet.

Achten Sie bitte darauf, dass die Lüftungsschlitze auf der Gehäuseoberseite durch nichts verdeckt sind. Sollte die Temperatur im Gehäuseinneren steigen, könnte Feuer ausbrechen.

Stellen Sie den DVD-Spieler in der Nähe einer stromführenden Steckdose, die Sie leicht erreichen können.

Innere Teile dieses Gerätes stehen unter Strom solange es mit der Steckdose verbunden ist. Das gilt auch dann, wenn der DVD-Spieler im Stand-by-Modus ist.

#### **WARNUNG**

**SETZEN SIE DIESES GERÄT WEDER REGEN NOCH FEUCHTIGKEIT AUS, DA SONST FEUER-GEFAHR BESTEHT, ODER SIE EINEN STROM-SCHLAG ERLEIDEN KÖNNTEN.**

## **Fachbegriffe**

DVD- und CD-Spieler besitzen viele gemeinsame Eigenschaften und Technologien. Folglich sind bei einem DVD-Spieler viele Ausdrücke und Bedien schritte ähnlich wie bei jenen Geräten, mit denen Sie vertraut sind: CD-Spieler und -Wechsler oder Spieler für ältere Videodisk-Formate wie z.B. Laserdisk. Moderne DVD-Spieler bringen allerdings auch neue Fachausdrücke mit sich, die wir hier erklären möchten.

Mit der Markteinführung der DVD haben wir einen Datenträger mit sehr hoher Kapazität erhalten. Den größten Teil dieser Speicherkapazität einer DVD nehmen der MPEG2-codierte Video-Datenstrom sowie die Dolby Digital- und/oder DTScodierten, datenkomprimierten Mehrkanal-Tonspuren in Anspruch.

**Bildformat:** Dieser Begriff beschreibt das Verhältnis von Bild breite zu Bildhöhe. Ein herkömmlicher Fernseher ist mit einer Bildröhre ausgestattet, deren Seitenverhältnis 4:3 beträgt. Bei neueren Breitbildformaten beträgt dieses Verhältnis 16:9 – ähnlich einer Kinoleinwand. Aus diesem Grund kann das Filmmaterial auf einer DVD eines dieser beiden Formate aufweisen. Je nachdem, welches Bildformat Ihr Fernseher aufweist bzw. welche Bildformate Ihr Videoprojektor darstellen kann, müssen Sie Ihren DVD entsprechend anpassen. Auf diese Weise können Sie die eingelegte DVD stets optimal oder mit geringen Einschränkungen wiedergeben.

Komponenten-Video: Im Gegensatz zu konven tionellen Composite-Video-Signalen werden beim Komponenten-Signal die Helligkeitsinformation (der sogenannte "Y"-Kanal) und die Farbsignale (also die Kanäle "Pr" und "Pb") getrennt geführt, um Artefakte und andere Störungen zu vermeiden. Verwenden Sie die Komponenten-Video-Ausgänge, erzielen Sie eine höhere Bildauflösung und vermeiden viele Störungen wie Moiré-Effekte, die bei der Darstellung von Mustern und Texturen auftreten. Allerdings gilt es folgendes zu beachten: Möchten Sie von der höheren Qualität des Komponenten-Videosignals profitieren, benötigen Sie auch einen Fernseher bzw. Videoprojektor mit passenden Y/Pr/Pb-Komponenten-Video-Eingängen. Verbinden Sie niemals die Komponenten-Video-Ausgänge des DVD 49 mit den Composite- oder S-Video-Eingängen Ihres Fernsehers oder Video-Recorders.

**Gruppe:** Die einzelnen Titel auf einer DVD-Audio-Disk lassen sich in Gruppen zusammenfassen. Eine Disk kann mehrere solche Gruppen enthalten, die wiederum unterschiedliche Inhalte oder den gleichen Inhalt in mehreren Audio-Formaten (z.B. 5.1-Mehrkanal- oder hochauflösenden Stereo-Ton) führen.

**Protection – (Kopierschutz):** Bei HDCP handelt es sich um einen Kopierschutz für digitale Inhalte. Er verhindert, dass sie bei der Übertragung vom DVD-Spieler (oder einer anderen digitalen Video quelle) über einen HDMI- oder DVI-Anschluss zum Fernseher kopiert werden. Möchten Sie hoch auflösendes Videomaterial über den HDMI-Ausgang Ihres DVD 49 wiedergeben, benötigen Sie einen HDCP-konformen Fernseher. Praktisch alle Displays mit HDMI-Eingang sind HDCP-konform. Das gleiche gilt aber nicht für Geräte mit DVI-Eingang. Haben Sie Ihren DVD 49 mittels eines HDMI-zu-DVI-Adapters mit Ihrem Fernseher verbunden, müssen Sie in der Dokumentation nachlesen, ob Ihr TV-Gerät HDCP-konform ist.

#### **High-Definition Multimedia-Interface™**

**(HDMI™):** Bei HDMI handelt es sich um einen seriellen Datenbus, über den der DVD-Spieler mit einem Video-Display oder AV-Receiver kommunizieren kann. Die maximale Bandbreite beträgt 5 GBit/s. Damit lassen sich sowohl digitales Audio als auch High-Definition-Video unkomprimiert über ein einziges Kabel übertragen. Dank HDMI kann der DVD 49 hochauflösendes Video im Format 720p und 1080p sowie 5.1-Kanal Dolby Digital oder DTS-codiertes Audio über nur ein einziges Kabel übertragen.

**JPEG-Dateien:** JPEG (Joint Photographic Experts Group) ist ein Kompressionsverfahren, welches zur Archivierung von Bilddaten entwickelt wurde. JPEG-Dateien lassen sich am PC erzeugen, indem Sie Bilder von einer digitalen Kamera herunterladen oder von einer gedruckten Vorlage mithilfe eines Scanners abtasten. Diese Dateien können Sie auf eine CD brennen. Der DVD 49 kann JPEG-Dateien erkennen und auf dem Fernseher wiedergeben.

**Titel:** Als Titel bezeichnet man bei einer DVD einen ganzen Film oder ein ganzes Programm. Dieser kann so viele Kapitel besitzen, wie ihm die Produzenten zuteilen. Viele DVDs enthalten nur einen einzigen Titel. Einige enthalten jedoch mehr als einen Titel – etwa Titel 1 für die Einführung, Titel 2 für den Film, Titel 3 für die Hintergründe der Filmherstellung ("Making of") usw.

**Kapitel:** DVD-Programme lassen sich in Titel und diese wiederum in Kapitel unterteilen. Die Kapitel einer DVD lassen sich mit den einzelnen Titeln einer Audio-CD vergleichen.

**Progressive Scan:** DVD-Disks bieten eine so große Speicherkapazität, dass man DVD-Filme im sogenannten Progressive-Scan- (Videosignal ohne Zeilensprung) statt im Interlaced-Modus (Videosignale mit Zeilensprung) speichern kann. Im Progressive-Scan-Verfahren werden alle Bild zeilen (sowohl die geraden als auch die ungeraden) in einem Zug übertragen und wiedergegeben.

DVD 49 bietet – dank Progressive Scan – bis zu 40% mehr Lichtausbeute verglichen zu konventionellen TV-Geräten. Hinzu kommen eine wesentlich höhere Detailschärfe ohne sichtbare Abtastlinien und Bewegungsartefakten.

**WMA-Dateien:** WMA (Windows Media® Audio) ist ein Audio-Kompressionsverfahren, das von Microsoft® für den Windows Media Player entwickelt wurde. WMA-Dateien können bei ähnlicher Qualität sogar kompakter ausfallen als MP3-Dateien. Der DVD 49 gehört zu den wenigen DVD-Spielern, die Disks mit WMA-Dateien ab spielen können. Bitte beachten Sie: Der Windows Media Player kann neben dem WMAauch andere Audio- und Video-Formate abspielen. Der DVD 49 dagegen gibt nur Dateien mit der Erweiterung ".wma" wieder. Mehr Informationen über das WMA-Format finden Sie auf Seite 27.

**Kameraperspektive (Angle):** Entsprechend codierte DVDs bieten Ihnen von ein und derselben Filmszene bis zu vier unterschiedliche Kamera-blickwinkel. Mit Hilfe der Taste Angle auf der Fernbedienung können Sie dann zwischen diesen Perspektiven umschalten. Bitte beachten Sie, dass derzeit nur wenige Disks von dieser Funktion Gebrauch machen. Und wenn sie es tun, stehen die unterschiedlichen Perspektiven nur kurzzeitig zur Verfügung. Hersteller blenden meist irgendwelche Symbole oder Grafiken in den laufenden Spielfilm ein, um Sie darauf aufmerksam zu machen, dass es sich hierbei um Szenen mit verschiedenen Kameraperspektiven handelt.

**Lesen (Reading):** Diese Mitteilung erscheint, nachdem Sie die Disk eingelegt und die Schublade geschlossen haben. Sie bedeutet, dass der Spieler das Inhaltsverzeichnis der Disk einliest. Dabei stellt er fest, ob es sich um eine Audio-CD oder um eine DVD handelt. Auch erkennt er hierbei, welche Sprachen, Bildformate oder Untertitel zur Verfügung stehen, sowie die Anzahl der Titel und noch vieles mehr. Es ist normal, wenn dieser Vorgang ein paar Sekunden dauert.

**Wiedergabe fortsetzen (Resume):** Die Arbeitsweise der **Stop**-Taste unterscheidet sich von der bei einem CD-Spieler: Drücken Sie bei herkömmlichen CD-Spielern die **Stop**-Taste, wird die Wiedergabe beendet. Drücken Sie bei einem CD-Spieler danach wieder auf **Play**, wird die CD wieder von vorne abgespielt. Beim DVD dagegen wird beim ersten Drücken der **Stop**-Taste die Wiedergabe lediglich unterbrochen. Drücken Sie danach wieder auf **Play**, fährt der DVD-Spieler mit der Wiedergabe an der gleichen Stelle fort. Dies ist selbst dann der Fall, wenn Sie zwischendurch den DVD-Spieler ausgeschaltet haben (auf Stand-by). Drücken Sie die **Stop**-Taste zweimal, unterbricht das Gerät die Wiedergabe vollständig. Drücken Sie danach auf **Play**, beginnt die Wiedergabe wieder von vorn.

**DivX:** DivX ist die Bezeichnung für einen revolutionären neuen Video-Codec, dem der MPEG-4-Komprimierungsstandard zu Grunde liegt. Auf diesem DVD-Abspielgerät können Discs abgespielt werden, die mit DivX-Software erstellt wurden. Die Wiedergabemöglichkeiten des DVD-Abspielgeräts hängen von der Version der DivX-Software ab, mit der die Filme erstellt wurden. Näheres zu den verschiedenen DivX-Softwareversionen finden Sie unter www.divx.de.

#### **SACD (Super Audio Compact Disc,**

**DVD 49):** Das SACD-Format ist eine Weiterentwicklung des ursprünglichen Audio-CD-Formats. Es wurde von den gleichen Firmen entwickelt, welche die konventionelle Audio-CD in den 80er-Jahren zur Marktreife brachten. Dank der wesentlich höheren Aufzeichnungsdichte, kann die SACD mehr als sieben mal soviel Daten speichern als die Standard-Audio-CD. Ingenieure fanden heraus, dass eine höhere Abtastrate in Kombination mit dem 1-Bit-Datenformat und ohne das sonst übliche Down sampling (damit das Album auf die 74 min große CD passt) zu einem deutlich besseren, authentischen Klang führten. Außerdem muss das Wiedergabegerät den binären Datenstrom nicht mehr mittels Interpolation "glätten", was bisher zu Klangverfälschungen führte. Auf diese Weise erreichten sie eine deutlich höhere Auflösung und damit mehr Präzision und größere Tiefe. Die meisten SACD-Disks sind zweischichtig: Die erste Schicht ist kompatibel zum Audio-CD-Standard und lässt sich auch von konventionellen CD-Spielern wiedergeben. Auf der zweiten, hochauflösenden Schicht sind die SACD-Daten gespeichert. Auf SACD-Disks finden Sie sowohl 2-Kanal- aber auch Mehrkanal-Versionen der gleichen Inhalte.

## **Leistungsmerkmale**

#### **Hochqualitatives digitales Video**

- HDMI-Anschluss (High Definition Multimedia Interface) für eine einfache digitale Verbindung zum HD-Ready Fernseher
- MPEG-2-Video-Decoder auf dem neuesten Stand der Technik.
- Testbilder, um die Bildwiedergabe zu überprüfen und Einstellungen vorzunehmen.
- Wandelt NTSC in echtes PAL (kein PAL60).
- Kompatibel mit zweilagigen DVDs für erweiterten Spielbetrieb.
- Progressive Scan Komponenten-Ausgang (NTSC- und PAL-Format).
- Wiedergabe von JPEG-Bilddateien

#### **Hochqualitatives digitales Audio**

- Integrierter DVD-Audio-Decoder für überragende Klangqualität.
- Wenn Sie einen DTS- (Digital Theater Systems) oder Dolby Digital-Decoder anschließen, können Sie hochwertigen, digitalen 5.1-Raum klang von DTS- oder Dolby Digital-codierten Disks genießen.
- Bei Tonquellen mit linearem PCM-Ton, die über 16 – 24 Bit und eine Abtastfrequenz von 44 – 96 kHz verfügen (liegt auch am digitalen Ausgang an, siehe Seite 16) wird eine Tonqualität erreicht, die eine CD weit übertrifft.
- Optischer und koaxialer digitaler Ausgang.

#### **Eingänge (nur DVD 49)**

- Steckplatz 1: SD/MMC, Memory Stick
- Steckplatz 2: Compact Flash-Karte
- USB: Flashdrive, nur Client-USB-Geräte
- Anschluss für externe Infrarot-Fernsteuerung

#### **Ausgänge**

- Analoge Tonausgänge: 2- und 6-Kanäle
- Anschluss für externe Infrarot-Fernsteuerung
- Digitale Tonausgänge: koaxial und optisch
- Digitaler Audio/Video-Ausgang: HDMI
- Analoge Videoausgänge: Composite, S-Video, Komponenten-Video

#### **Kompatible Speicherkarten (nur DVD 49)**

- Steckplatz 1 nimmt Speicherkarten vom Typ Secure Digital (SD), Multimedia Card (MMC) und Memory Stick (kompatibel mit Magic Gate) auf. Andere Kartentypen lassen sich mithilfe spezieller Adapter verwenden – der DVD 49 kann aber unter Umständen einige dieser Karten nicht erkennen.
- Steckplatz 2 nimmt Speicherkarten vom Typ Compact Flash I (CF) oder Karten mit einem Compact Flash 1-kompatiblen Adapter auf.
- Speicherkarten mit mehr als 1 GB Kapazität funktionieren u. U. nicht einwandfrei.
- Unterstützte Videoformate: digitale Videodateien im MPEG-2-Format.

### **Ausstattung**

- Bildschirmmenüs und Symbole geben Auskunft über Disk oder Abspielgerät und ermöglichen den Zugriff auf viele wichtige Funktionen.
- Untertitel in einer von vielen Sprachen\*.
- Die "Multi-Angle"-Funktion gestattet Ihnen, einen bestimmten Kamerablickwinkel bei Szenen auszuwählen, die aus mehreren Kameraperspektiven aufgenommen wurden (nur bei DVDs, die mit entsprechenden Videospuren ausgestattet sind).
- Auswahl mehrerer Sprachen und Tonnormen (nur bei DVDs, die mit unterschiedlichen Sprachen und Tonnormen aufgenommen wurden).
- Einfache Handhabung über Menüs.
- 4-Stufen-Zoom (aus, x1, x2 und x3) für Wiedergabe und Pause.
- Ergonomische Fernbedienung mit beleuchteten Tasten.
- Updates für die interne Software übers Internet verfügbar.
- \* Die Anzahl an aufgenommenen Sprachen hängt von der jeweiligen Disk ab.

### **Unterstützte Disk-Formate**

Der DVD 49 akzeptiert folgende Datenträger mit 8 bzw. 12 cm Durchmesser:

- DVD-R
- DVD-RW
- DVD+R
- $\bullet$  DVD $+$ RW
- $\bullet$  CD
- CD-R
- CD-RW
- Unterstützt werden dabei folgende Datenformate:
- DVD-VIDEO (Regionalcode 0 oder 2)
- DVD-AUDIO
- SACD (nur DVD 49)
- Kodak Picture CD
- $\bullet$  WMA  $(v9)$

**HINWEIS:** Aufbau und Inhalt von DVD-Disks können ganz unterschiedlich ausfallen. Die meisten sind in Titel und Kapitel unterteilt, die sich – je nach Präferenz der DVD-Autoren – entweder direkt oder nur über das Disk-eigene Menü anwählen lassen. Viele DVDs enthalten verschiedene Tonspuren (unterschiedliche Sprachen und/oder Tonformate), Untertitel oder Kameraperspektiven, die sich ebenfalls entweder direkt oder nur über das DVD-Menü wählen lassen. Der DVD-Spieler beherrscht zwar all diese Funktionen, gleichwohl schöpft aber nicht jede Disk alle Möglichkeiten aus. So kann der DVD 49 z.B. sowohl Dolby Digital- als auch DTS-Soundtracks abspielen. Anzahl und Art der Tonspuren unterscheiden sich jedoch von Disk zu Disk. Wollen Sie sichergehen, dass eine bestimmte Funktion oder Tonspur auch wirklich abrufbar ist, sehen Sie dazu bitte auf dem DVD-Cover nach.

- Ob eine CD-R-, CD-RW-, WMA-, JPEG-, MP3-, DivX-, DVD-R-, DVD+R-, DVD-RW- oder DVD+RW-Disk wiedergegeben werden kann, hängt ab von der Qualität der eingelegten Disk und dem Recorder, mit dem diese DVD bespielt wurde, ab.
- Der DVD 49 kann die meisten Datenträger mit Dateien vom Typ MP3, Windows Media 8 und JPEG (Bilder) problemlos wiedergeben. Manche Encoder und Codecs erzeugen allerdings Dateien, die nicht mit dem DVD 49 kompatibel sind. Auch eine ungewöhnliche Abtastrate (Sampling Rate) kann unter Umständen zu nicht abspielbaren Dateien führen. Aus diesem Grund können wir nicht garantieren, dass Sie grundsätzlich alle selbst codierten Dateien auf diesem DVD 49-Spieler wiedergegeben können. Unsere Empfehlungen: MP3-Dateien sollten eine Abtastrate zwischen 32 und 320 KBit/s haben. WMA-Dateien sollten Sie mit einer Abtastrate zwischen 64 und 320 KBit/s codieren. Bitte beachten Sie: Obwohl der DVD 49 auch WMA 9 Dateien abspielen kann, beherrscht er nicht alle Funktionen dieses Standards. Die Auflösung von JPEG-Bilddateien sollten nicht größer als 5 Megapixel sein und die Dateigröße 5 MByte nicht überschreiten.

■ SACD-Disks gibt es sowohl in nativer als auch in hybrider Form: Hybride Disks enthalten eine CD-DA-Schicht (entspricht dem konventionellen Red-Book-Standard einer handelsüblichen Audio-CD) und eine hochauflösende SACD-Schicht. Diese sind kompatibel zu konventionellen CD-Spielern. Der DVD 49 kann beide SACD-Disktypen abspielen. Legen Sie eine Hybrid-Disk ein, spielt der DVD 49 automatisch die SACD-Schicht ab.

■ SACD-Disks können 2-Kanal- aber auch Mehrkanal-Material enthalten: Der DVD 47 kann beide Formate einwandfrei wiedergeben – Mehrkanal-Signale leitet er dabei an den 6-Kanal-Ausgang @ weiter.

#### **Der DVD 49 kann folgende Disks NICHT wiedergeben:**

- DVD-Disks mit einem anderen Regionalcode als 2 oder 0
- DVD-ROM-Datendisks
- DVD-RAM-Disks
- CD-I-Disks
- CD-G-Disks
- SVCD-Disks
- Kodak Photo CD™-Disks
- Disks, die für Spiele-Konsolen gedacht sind
- Disks, die im "VR"-Modus oder in einem anderen Format als "SP" aufgenommen wurden
- High-Definition-Disks wie WMVHD, HD-DVD oder Blu-Ray

## **Kompatible Speicherkarten (nur DVD 49)**

Folgende Speicherkartentypen werden vom DVD 49 unterstützt:

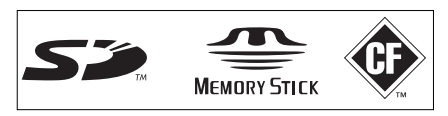

Prinzipiell gibt es mit den meisten Speicherkarten keine Probleme bei der Aufnahme. Wir können aber nicht garantieren, dass diese Aufnahmen auch auf ALLEN Abspielgeräten einwandfrei funktionieren werden – dafür ist der Markt an Wiedergabegeräten und Speichermedien einfach zu groß und zu vielfältig. Auch können wir nicht garantieren, dass alle Speicherkarten mit mehr als 1 GB Kapazität einwandfrei wiedergegeben werden.

- In Steckplatz 1 lassen sich sowohl Secure Digital (SD) als auch MMC (Multimedia Card) Speicherkarten problemlos einlegen und betreiben. Die kompakteren miniSD und microSD Karten können Sie ebenfalls in Steckplatz 1 einlegen, benötigen aber dafür einen speziellen Adapter (nicht im Lieferumfang enthalten).
- Memory Sticks passen in den Steckplatz 1, wobei Sie die konventionelle Bauform unverändert verwenden können. Für die kompakteren Stick Duo Cards benötigen Sie dagegen einen Adapter (nicht im Lieferumfang enthalten).
- Compact Flash I Karten können Sie in den Steckplatz 2 einlegen. Compact Flash II-Karten und Microdrives werden vom DVD 49 grundsätzlich nicht unterstützt.
- In Steckplatz 1 lassen sich nur Speicherkarten vom Typ SD, MMC und Memory Sticks einlegen. Steckplatz 2 akzeptiert nur Compact Flash I-Karten. Bitte versuchen Sie nicht Speicherkarten in einen Steckplatz einzulegen, der nicht für diese Bauform freigegeben ist.
- Speicherkarten mit mehr als 1 GB Kapazität werden für den Einsatz mit dem DVD 49 nicht empfohlen.

### **Steckplatz 1**

Führen Sie vorsichtig eine SD- oder MMC-Karte bzw. einen Memory Stick ein bis dieser einrastet. Um die Speicherkarte zu entfernen, drücken Sie diese bitte zuerst hinein bis sie entrastet – danach ziehen Sie die Speicherkarte vollständig heraus.

#### **Steckplatz 2**

Führen Sie vorsichtig eine Compact Flash I-Karte mit dem Etikett nach oben in den Steckplatz ein bis diese fest sitzt. Zum Entfernen ziehen Sie die Speicherkarte einfach vorsichtig heraus.

Bevor Sie ein USB-Gerät anschließen bzw. trennen, eine SD- oder MMC-Karte, einen Memorystick oder eine Compact Flash Card in den Steckplatz einführen bzw. aus ihm entnehmen, müssen Sie stets den DVD 49 ausschalten

## **Kompatible USB-Geräte (nur DVD 49)**

Sie können problemlos sogenannte Client USB-Geräte an den DVD 49 anschließen, darunter Flash-Drives oder externe Festplatten. Verbinden Sie den DVD 49 nie direkt mit Ihrem Computer. MP3- oder WMA-Player (z.B. der Apple iPod) sind wegen Ihrer Software-Architektur nicht kompatibel zum DVD 49 – auch nicht im Disk-Modus.

Führen Sie den Stecker Ihres USB-Geräts vorsichtig in die entsprechende Buchse ein – sollte es im ersten Anlauf nicht funktionieren, drehen Sie bitte den Stecker um und versuchen Sie es nochmal. Zum Entfernen ziehen Sie den Stecker einfach heraus.

Sie müssen stets den DVD 49 ausschalten bevor Sie ein USB-Gerät anschließen bzw. trennen.

## **Softwareupdates aus dem Internet**

Die Steuerung der einzelnen Komponenten des DVD 49-Spielers übernimmt die interne Software, auch Firmware genannt. Sie ist in einem speziellen Speicherbaustein abgelegt, der seinen Inhalt auch dann nicht verliert, wenn das Gerät vollständig ausgeschaltet wird. Allerdings lässt sich dieser Speicherbaustein mit neuer, verbesserter Software bespielen (Update). Neue Software steht Ihnen künftig unter der Adresse www.harmankardon.com/International/

zur Verfügung. Haben Sie diese aus dem Internet heruntergeladen, müssen Sie sie auf eine CD-R überspielen und die Disk in den DVD 49 einlegen – das Update läuft dann automatisch ab.

**HINWEIS:** Die Abspielfähigkeit von CD-R, CD-RW, DVD-R, DVD+R, DVD-RW und DVD+RWs kann variieren, anhängig von der Qualität der Disk und des Recorders, mit dem die Disk bespielt wurde.

## **Lieferumfang**

- Harman Kardon DVD-Spieler
- 1 x Fernbedienung
- 2 x Batterien (AA)
- 2 x A/V-Kabel mit Cinch-Steckern für die Übertragung von analogem Video und Audio
- 1 x S-Video-Kabel
- 1 HDMI-Kabel
- 1 x Bedienungsanleitung
- 1 Remote-Verbindungskabel
- 1 Netzkabel

## **Bedienelemente an der Gerätefront**

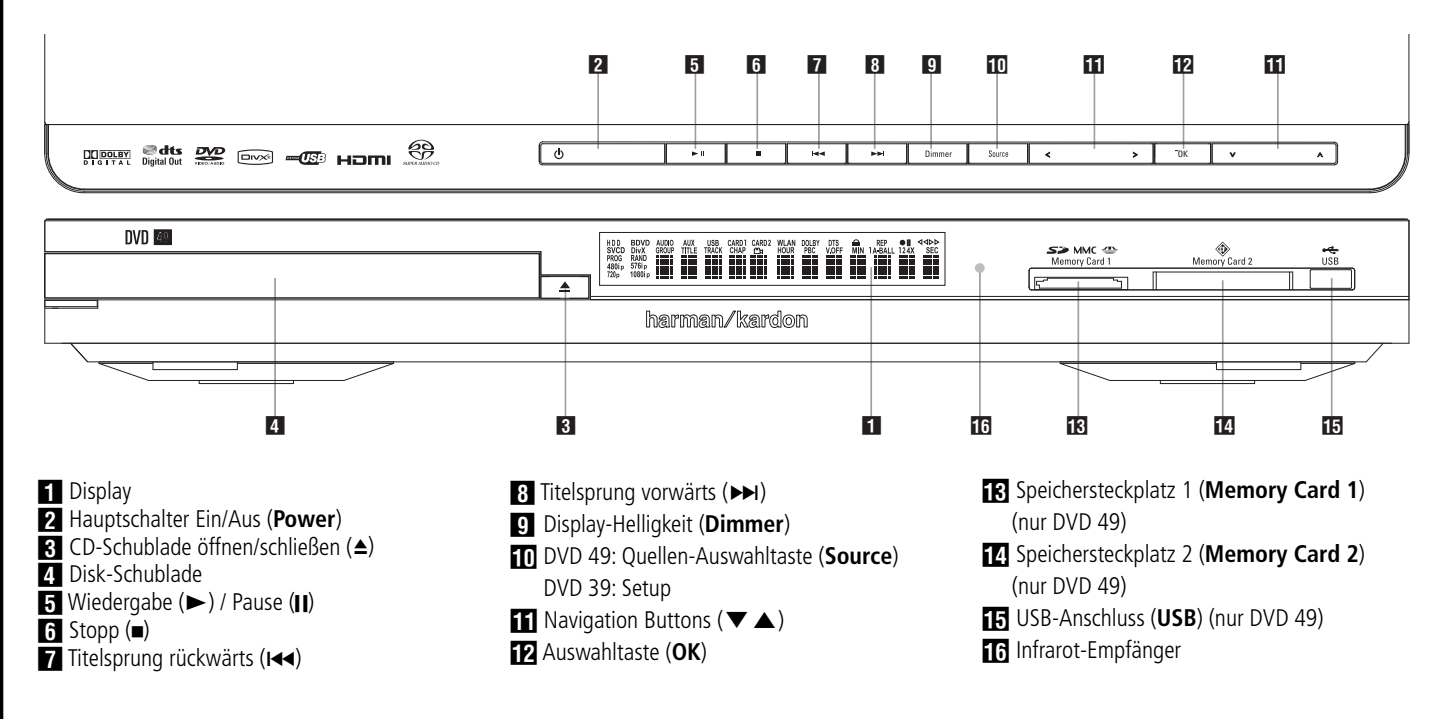

- Display: In dieser Anzeige erscheinen wichtige Betriebs- und Statusinformationen, die den Umgang mit diesem DVD 49-Spieler erleichtern.

1 Hauptschalter Ein/Aus (**Power**): Drücken Sie diese Taste einmal, schalten Sie den DVD 49- Spieler ein. Ein weiteres Drücken versetzt das Gerät in den Stand-by-Modus.

2 CD-Schublade öffnen/schließen (3)

#### 3 **Disk-Schublade.**

4Wiedergabe (B)/Pause (1): Damit können Sie die Wiedergabe einer eingelegten Disk starten und zeitweise unterbrechen (Pause). Wollen Sie weiterspielen, drücken Sie die Taste ein zweites Mal. Beim Abspielen einer DVD unterbrechen Sie den Filmablauf – auf dem Bildschirm ist ein Standbild zu sehen.

5 Stopp (0): Drücken Sie diese Taste einmal, um die Wiedergabe zu unterbrechen – Sie können jederzeit die Wiedergabe mit Hilfe der  $\blacktriangleright$ -Taste  $\overline{2}$ . an der gleichen Stelle fortsetzen. Diese Resume-Funktion bleibt auch dann erhalten, wenn Sie das Gerät ausschalten (Stand-by). Wollen Sie die Wiedergabe vollständig beenden, müssen Sie die ■Taste zwei mal drücken.

7 Titelsprung rückwärts (I44): Mit dieser Taste können Sie zum vorherigen Titel einer CD bzw. Kapitel/Titel einer DVD (falls die eingelegte DVD dies zulässt, siehe Hinweis Seite 17) springen. Halten Sie diese Taste gedrückt, um mit normaler oder höherer (länger gedrückt halten) Geschwindigkeit den Suchlauf rückwärts zu aktivieren.

8 Titelsprung vorwärts (DDI): Mit dieser Taste können Sie zum nächsten Titel einer CD bzw. Kapitel/Titel einer DVD (falls die eingelegte DVD dies zulässt, siehe Hinweis Seite 17) springen. Halten Sie diese Taste gedrückt, um mit normaler oder höherer (länger gedrückt halten) Geschwindigkeit den Suchlauf vorwärts zu aktivieren.

8 Display-Helligkeit (**Dimmer**): Mit dieser Taste können Sie die Display-Helligkeit an die Umgebungsbedingungen anpassen. Ihnen stehen folgende Einstellungen zur Verfügung: maximale Helligkeit ➔ halbe Helligkeit ➔ aus ➔maximale Helligkeit.

**10 Quellen-Auswahltaste** (<  $\blacktriangleright$ ) (nur DVD 49): Drücken Sie einmal auf diese Taste und die gerade ausgewählte Quelle erscheint im Display. Stellt die jeweilige Quelle Programmmaterial bereit (im Kartenschacht steckt eine Speicherkarte oder am USB-Anschluss hängt eine externe Festplatte) wird das entsprechende Symbol in normaler Helligkeit dargestellt. Stellt die Quelle dagegen kein Programmmaterial bereit (der Kartenschacht ist leer oder der USB-Anschluss des DVD 49 ist nicht mit einem externen Gerät verbunden), erscheint das entsprechende Symbol mit verminderter Helligkeit und lässt sich zudem nicht anwählen. Den internen Disk-Player und den analogen Toneingang können Sie dagegen jederzeit anwählen – unabhängig davon, ob eine CD eingelegt oder der Toneingang belegt ist. Markieren Sie mit den Tasten </a> die gewünschte Quelle und bestätigen Sie Ihre Wahl mit **OK**.

**HINWEIS:** Sie können keine neue Quelle anwählen, wenn die aktuelle gerade wiedergegeben wird oder sich im Pause-Modus befindet. Drücken Sie zuerst auf **Stop**, dann können Sie eine neue Quelle aktivieren.

9 **Setup** (auf DVD 49)**:** Drücken Sie auf diese Taste, um das Bildschirmmenü des DVD-Spieler aufzurufen und die Konfiguration des Gerätes zu ändern.

AB M/N/K/L Navigationstasten und **OK**: Mit diesen Tasten können Sie durch die Bildschirmmenüs navigieren – drücken Sie auf **OK**, um Ihre Wahl zu bestätigen.

Mit den  $\blacktriangleleft$  -Tasten können zwischen der Titelbzw. Dateiliste am linken Bildschirmrand und den Einstellungen auf der rechten Bildschirmseite hinund herschalten.

Halten Sie eine der beiden Tasten gedrückt, um schneller durch die Liste zu "blättern".

Ist gerade ein Ordner markiert, können Sie diesen mit der **OK**-Taste öffnen.

Markieren Sie die Zeile "Up" und bestätigen Sie mit OK, um in der Ordnerhierarchie der eingelegten Disk, Speicherkarte oder des angeschlossenen externen Gerätes zur nächsthöheren Ebene zu gelangen.

Ist gerade eine Datei oder ein Titel markiert, beginnen Sie mit der OK-Taste die Wiedergabe.

**TR** Steckplatz 1 (Memory Card 1) (nur DVD 49): Führen Sie hier eine SD- oder MMC-Karte bzw. einen Memory Stick ein bis diese(r) einrastet. Mithilfe eines Adapters (in entsprechenden Fachgeschäften erhältlich) lassen sich aber auch miniSD- und microSD-Karten sowie Memory Sticks verwenden. Um die Speicherkarte zu entfernen, drücken Sie diese bitte vorsichtig zuerst hinein bis sie entrastet – danach ziehen Sie die Speicherkarte vollständig heraus.

D Steckplatz 2 (**Memory Card 2**) (nur DVD 49): Führen Sie eine Compact Flash I-Karte mit dem Etikett nach oben vorsichtig in den Steckplatz ein bis diese fest sitzt. Zum Entfernen ziehen Sie die Speicherkarte einfach heraus.

E USB-Anschluss (**USB**) (nur DVD 49): Schließen Sie hier ein externes USB-Gerät (Client-Modus) an – achten Sie bitte darauf, den Stecker korrekt auszurichten. Verbinden Sie diese Buchse NIEMALS mit einem Computer.

**FR** Externer Infrarot-Sensor.

## **Display an der Gerätefront**

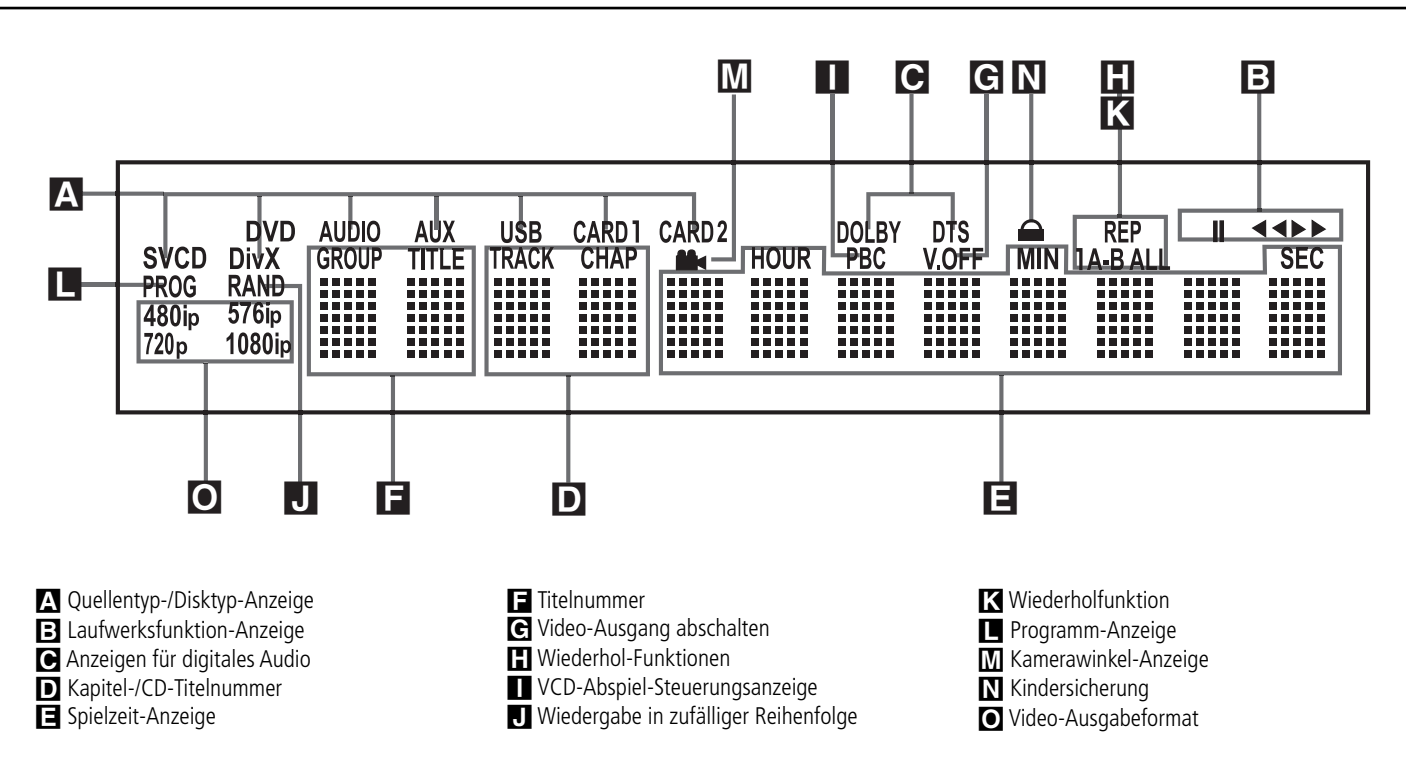

A Quellentyp-/Disktyp-Anzeige: Hier können Sie ablesen welche Medienquelle gerade aktiv ist: Typ der eingelegten Disk (siehe Abschnitt "Typ der eingelegten Disk" weiter unten), AUX-Eingang, USB, Card 1 oder Card 2. Bei einer Aufnahme leuchten die entsprechenden Symbole sowohl für das Quell- als auch das Zielmedium. Typ der eingelegten Disk: Die Schriftzüge geben an welcher Disktyp gerade wiedergegeben wird (HDD, DVD, DVD-Audio, CD, VCD oder SVCD).

**B** Laufwerksfunktion-Anzeige: Hier wird die gerade aktive Laufwerkfunktion angezeigt. Folgende Symbole können aufleuchten:

 $\blacktriangleright$  Leuchtet wenn eine Disk wiedergegeben wird.

► Zeigt an, dass die Suchfunktion vorwärts aktiv ist. Die Status-Leiste zeigt die ausgewählte Geschwindigkeit (x2, x4, x8, x16) an.

1 Zeigt an, dass die Wiedergabe unterbrochen wurde (Pause).

G Zeigt an, dass die Suchfunktion rückwärts aktiv ist. Die Status-Leiste zeigt die ausgewählte Geschwindigkeit (x2, x4, x8, x16) an.

C Audio-Datenformat-Anzeige: Wird ein Dolby® Digital-, DTS®- oder PCM-Audio-Signal wiedergegeben, leuchtet das entsprechende Symbol auf. DVD-Audio-, MP3- und WMA-Datenformate werden mittels Quellentyp-/Disktyp-Anzeige angezeigt.

D Kapitel-/CD-Titelnummer (**Track/Chap**): Ist eine DVD ausgewählt, wird hier die aktuelle Kapitelnummer eingeblendet. Wird dagegen eine Audio-CD abgespielt, erscheint hier die aktuelle **Titelnummer** 

E Spielzeit-Anzeige (**Hour/Min/Sec**): Hier wird die aktuelle Laufzeit oder Restlaufzeit der aktuellen Disk bzw. des aktuellen Titels oder Kapitels angezeigt. Handelt es sich dagegen um eine Audio-CD, können Sie hier auch die aktuelle Titel-Spielzeit/Restzeit oder die Restzeit der CD ablesen.

**HINWEIS:** Im Display-Bereich **DEE** werden zusätzlich Statusmeldungen des DVD-Spielers angezeigt: z.B. Loading (das Inhalts verzeichnis einer neue Disk wird eingelesen), Power Off (der DVD wird abgeschaltet) oder Disc Error (die eingelegte Disk kann nicht abgespielt werden).

FTitelnummer (**Title**): Hier zeigt der DVD-Spielers die Titelnummer der gerade spielenden DVD an.

G Video-Abschaltung (**V. Off**): Diese Anzeige leuchtet auf, wenn Sie den Video-Ausgang mit Hilfe der **V-OFF**-Taste auf der Fernbedienung abgeschaltet haben.

H Wiederhol-Funktionen (**Repeat 1 All**): Leuchtet, wenn Wiederholfunktionen aktiv sind.

I VCD-Abspiel-Steuerungsanzeige (**PBC**): Diese Anzeige leuchtet, sobald die automatische Steuerungsfunktion für Wiedergabe von VCDs aktiv ist.

JWiedergabe in zufälliger Reihenfolge (**RAND**): Leuchtet, wenn die Wiedergabe in zufälliger Reihenfolge aktiv ist.

K Abschnitt wiederholen (**A-B**): Haben Sie eine bestimmte Passage der eingelegten Disk markiert, um sie wiederholt abzuspielen, leuchtet diese Anzeige auf.

L Programm-Anzeige (**PROG**): Leuchtet, wenn eine programmierte Abspielfolge wiedergegeben oder erstellt wird.

M Kamerawinkel-Anzeige (  $\triangleq$ ): Bietet der gerade laufende Titel oder das Kapitel der eingelegten DVD mehrere Kamerawinkel an, leuchtet diese Anzeige auf.

 $\blacksquare$  Kindersicherung ( $\blacksquare$ ): Leuchtet, wenn die Kindersicherung aktiv ist. Ist die Kindersicherung aktiv, kann niemand ohne Kennwort den gerade eingestellten Alters-Code (Rating) ändern.

OVideo-Format am Ausgang: Arbeitet der Komponenten Video-Ausgang im Progrssive-Modus, leuchtet der Schriftzug 576p auf. Wird ein Interlaced-Signal ausgegeben, zeigt das Display 576i an. Sind der Composite- oder ein S-Video-Ausgang in Betrieb, wird hier das Standard-Video-Format 576i (Interlaced) angezeigt – und zwar unabhängig von der im Video Menü eingestellten Auflösung für den Videoausgang. Ist einer der HDMI-Ausgänge aktiv, wird hier die tatsächliche Auflösung an Videoausgang angezeigt. Haben Sie im Video Menü (siehe entsprechendes Kapitel auf Seite 22) eine höhere Auflösung angegeben als das Originalmaterial anbietet, wird das Videosignal passend skaliert – im Display wird dann die Zielauflösung angezeigt. Sie können aber auch im Video Menü eine niedrigere Auflösung für den HDMI-Ausgang wählen, um die Bildqualität zu verbessern. Sie können auch im VIDEO SETUP-Menü eine niedrigere Auflösung am Video-Ausgang wählen, um die Bildqualität zu verbessern. Verläuft der Test positiv, leuchtet die ent-sprechende Videoauflösung-Anzeige im Display auf, während auf dem Display und auf dem Bildschirm die aktuelle Auflösung am Videoausgang angezeigt wird.

## **Funktionen der Fernbedienung**

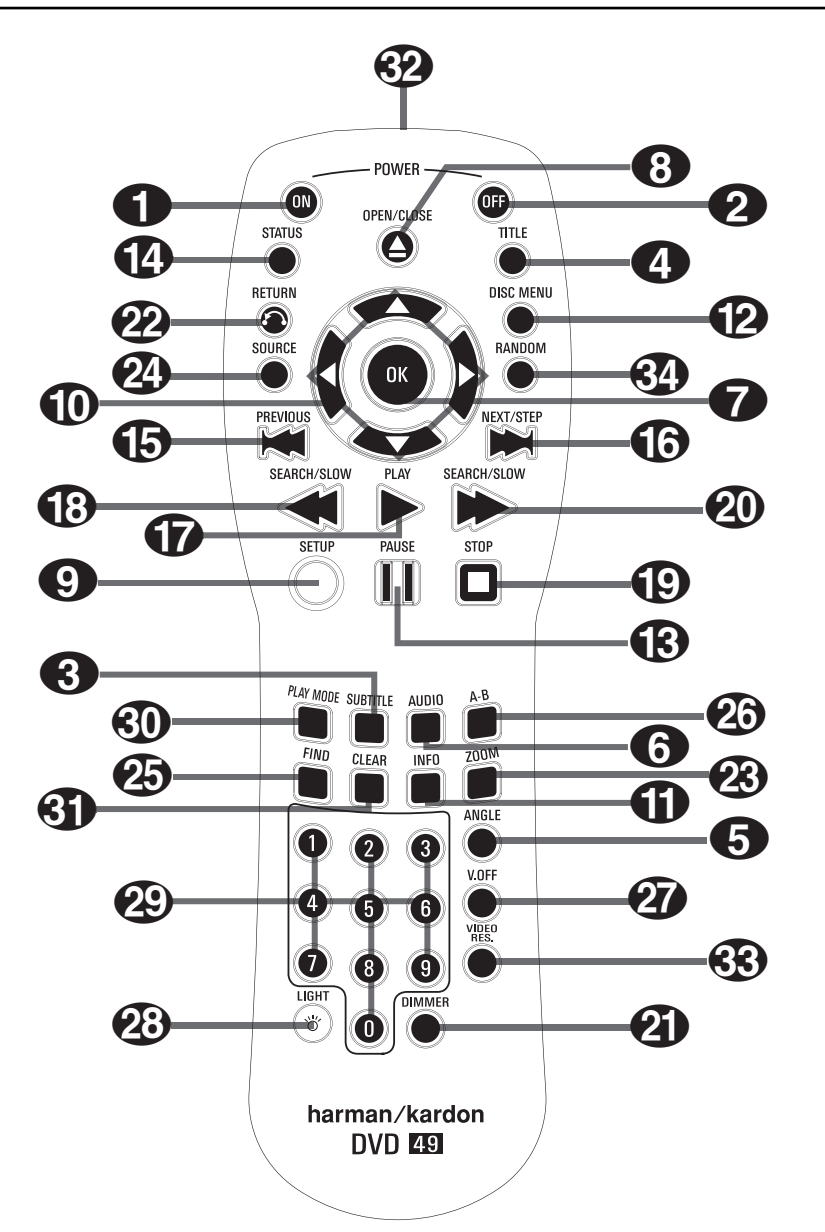

0Hauptschalter Ein (**Power On**): Befindet sich der DVD im Stand-by-Modus, können Sie ihn mit dieser Taste vollständig einschalten (das Harman Kardon Logo erscheint auf dem Fernseher).

1Hauptschalter Aus (**Power Off**): Mit dieser Taste schalten Sie den DVD auf Stand-by.

2Untertitel (**Subtitle**): Wird gerade eine DVD abgespielt, können Sie mit dieser Taste eine Sprache für die Untertitel aussuchen bzw. die Untertitel abschalten - vorausgesetzt, die eingelegte DVD ist mit Untertiteln versehen.

**Hinweis:** Es gibt viele Möglichkeiten eine DVD zu produzieren. Aus diesem Grund kann die vom DVD 49 angezeigte Auswahl an Untertitel unter Umständen nicht mit den Angaben auf der DVD-Hülle übereinstimmen. Aus diesem Grund sollten Sie die gewünschten Untertitel mithilfe des DVD-Menüs auswählen.

 $\bullet$  Titel (Title): Drücken Sie während der Wiedergabe auf diese Taste, springt der DVD-Spieler zum ersten Abschnitt der eingelegten Disk. Enthält die

DVD-Audio-Disk mehr als ein Tonformat (z.B. PCM oder Dolby Digital 5.1), können Sie mit dieser Taste eines davon auswählen.

4Kameraperspektive (**Angle**): Mit dieser Taste können Sie die laufende Szene aus mehreren Kameraperspektiven betrachten (vorausgesetzt die eingelegte DVD ist mit dieser Funktion ausgestattet).

5Sprache/Tonspur (**Audio**): Drücken Sie mehr mals diese Taste, um durch die verfügbaren Syn chronsprachen oder Tonspuren der eingelegten DVD durchzuschalten (vorausgesetzt die DVD bietet mehrere Tonspuren).

6**OK:** Drücken Sie auf diese Taste, um ein gerade vorgenommene Eingabe zu bestätigen oder eine Funktion zu aktivieren.

7Disk-Schublade öffnen/schließen (**Open/ Close** 3): Drücken Sie diese Taste, um die Disk-Schublade zu öffnen bzw. zu schließen.

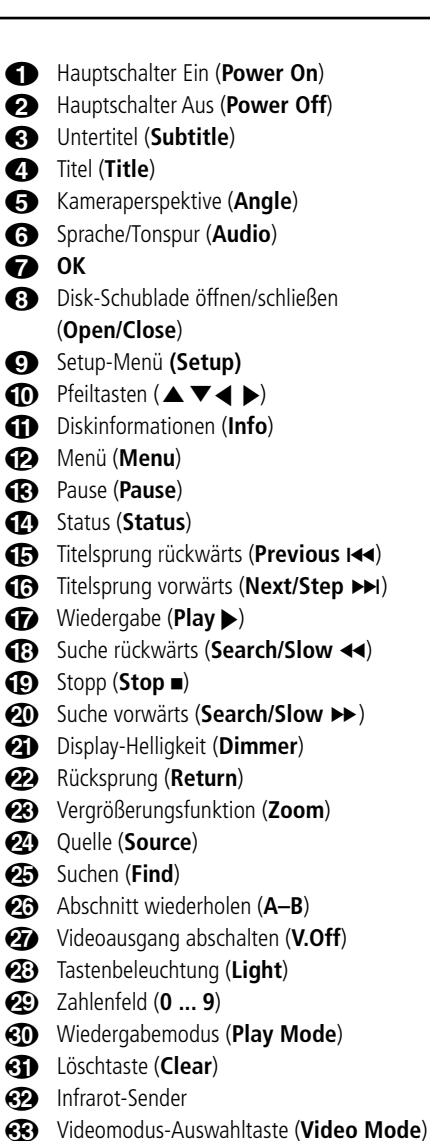

- **«2** Wiedergabe in zufälliger Reihenfolge
	- (**Random**)

8**Setup:** Drücken Sie auf diese Taste, um das Bildschirmmenü des DVD 49 aufzurufen und die Konfiguration des Gerätes zu ändern. Bitte beachten Sie, dass Sie die Taste Info **CD** betätigen müssen, um das "Player Information Menu" aufzurufen – hier finden Sie detaillierte Informatio nen über die eingelegte Disk und können die Art und Weise wie die Disk abgespielt wird einstellen.

 $\bigoplus$  Pfeiltasten ( $\bigtriangleup/\bigtriangledown$ / $\bigtriangleup/\bigtriangledown$ ): Mit diesen Tasten können Sie die Bildschirmmarkierung bewegen.

ADiskinformationen (**Info**): Betätigen Sie diese Taste, um Informationen über die spielende Disk (Video-/Audio-Bitrate, Seitenverhältnis des Bildes u.v.m.) sowie die aktuellen Wiedergabe-Einstellungen des DVD 49 zu erhalten.

BMenü (**Menu**): Wird gerade eine DVD wiedergegeben, können Sie mit dieser Taste das Diskmenü der eingelegten DVD aufrufen. Spielen Sie eine Disk mit JPEG-Bilddateien ab, rufen Sie mit dieser Taste die Bildübersicht auf.

## **Funktionen der Fernbedienung**

CPause (**Pause**): Friert bei DVD/VCD das Bild ein und unterbricht bei einer CD die Wiedergabe. Drücken Sie die Taste erneut, um zum normalen Spielbetrieb zurückzukehren.

DStatus (**Status**): Wird eine eingelegte Disk wiedergegeben, aktivieren Sie mit dieser Taste die Bildschirm-Statusanzeige. Danach können Sie mit den Pfeiltasten die einzelnen Funktionen der Leiste markieren und durch Drücken der **OK**-Taste **6** aufrufen.

**ED** Titelsprung rückwärts (Previous I44): Mit dieser Taste können Sie zum vorherigen Kapitel oder Titel (DVD: falls die eingelegte DVD dies zulässt, siehe Hinweise Seite 17) bzw. Titel (Audio-CD) zurückspringen. Bei aktivierter PAUSE-Funktion können Sie mit dieser Taste das gerade spielende Video Bild für Bild weiterschalten.

**G** Titelsprung vorwärts (Next/Step >>I): Mit dieser Taste können Sie zum nächsten Kapitel oder Titel (DVD: falls die eingelegte DVD dies zulässt, siehe Hinweise Seite 17) bzw. Titel (Audio-CD) springen. Bei aktivierter **Pause**-Funktion können Sie mit dieser Taste das gerade spielende Video Bild für Bild weiterschalten.

GWiedergabe (**Play** N): Drücken Sie diese Taste, um die eingelegte Disk abzuspielen. Sollte dabei die CD-Schublade noch offen sein, wird diese zuerst geschlossen.

**13** Suche rückwärts (Search/Slow << ): Mit dieser Taste können Sie nach der gewünschten Szene bzw. Musikstelle suchen, während das Gerät den Datenträger abspielt. Bei jedem Tastendruck wird die Suchgeschwindigkeit geändert – die aktuelle Einstellung wird mit Hilfe von Pfeilsymbolen in der oberen rechten Bildschirmecke angzeigt. Hatten Sie vorher die **Pause**-Taste betätigt, können Sie mit dieser Taste die Geschwindigkeit der Zeitlupenfunktion geändert – die aktuelle Einstellung wird mit Hilfe von Pfeilsymbolen in der rechten oberen Bildschirmecke angezeigt.

IStopp (**Stop** 0): Wenn Sie während der Wiedergabe einer Disk zuerst **Stop** und dann wieder **Play** drücken, wird der Abspielvorgang erst einmal unterbrochen, setzt aber dann an der gleichen Stelle wieder ein, an der Sie zuvor gestoppt haben. Drücken Sie **Stop** zwei mal und danach auf **Play**, startet der Spieler die Wiedergabe ganz von vorne.

**20** Suche vorwärts (**Search/Slow**  $\rightarrow$ ): Mit dieser Taste können Sie nach der gewünschten Szene bzw. Musikstelle suchen, während das Gerät den Datenträger abspielt. Bei jedem Tastendruck wird die Suchgeschwindigkeit geändert – die aktuelle Einstellung wird mit Hilfe von Pfeilsymbolen in der oberen rechten Bildschirmecke angezeigt. Hatten Sie vorher die **Pause**-Taste betätigt, können Sie mit dieser Taste die Geschwindigkeit der Zeitlupenfunktion geändert – die aktuelle Einstellung wird mit Hilfe von Pfeilsymbolen in der rechten oberen Bildschirmecke angezeigt.

KDisplay-Helligkeit (**Dimmer**): Mit dieser Taste können Sie die Helligkeit des Displays an der Gerätevorderseite einstellen: maximale Helligkeit  $\rightarrow$  halbe Helligkeit  $\rightarrow$  aus  $\rightarrow$  maximale Helligkeit.

L**Return**: Mit dieser Taste können Sie das gerade aktive Drop-Down-Menü im aktuellen Setup-Menü oder in der Statusanzeige verlassen ohne eine Auswahl zu treffen. Diese Taste hat in den Disk-Menüs keine Funktion.

MVergrößerungsfunktion (**Zoom**): Wird eine DVD oder VCD wiedergegeben, können Sie mit dieser Taste das Bild vergrößern. Diese "Zoom-Funktion" arbeitet in vier Schritten. Um zum normalen Bild zurückzukehren, müssen Sie alle Zoomschritte nacheinander durchgehen.

NQuelle (**Source**): Mit dieser Taste können Sie die gewünschte Quelle auswählen. Sobald Sie die Taste betätigen erscheint auf dem Bildschirm eine Dialogbox mit allen gerade verfügbaren Quellen. Markieren Sie mit den Tasten </a> /> die gewünschte Quelle und bestätigen Sie mit **OK**. Folgende Quellen stehen Ihnen zur Verfügung: der interne Diskplayer, der USB-Anschluss, Steckplatz 1 (Card Slot 1: SD/MMC oder Memory Stick), Steckplatz 2 (Card Slot 2: Compact Flash I) sowie die analogen Tonanschlüsse. Hat eine Quelle kein Programmmaterial (z.B. weil keine Disk oder keine Speicherkarte eingelegt ist), erscheint das entsprechende Symbol mit verminderter Helligkeit auf dem Bildschirm und lässt sich nicht anwählen. Die analogen Toneingänge sind dagegen immer verfügbar – selbst dann, wenn keine Disk eingelegt oder kein Singal am Eingang anliegt.

OSuchen (**Find**): Diese Funktion lässt sich auf alle Disks und Dateitypen anwenden – allerdings nur während der Wiedergabe. Drücken Sie auf diese Taste, um nach einer gewünschten Gruppe, den Titel oder das Kapitel auf der eingelegten Disk zu suchen. Ist die korrekte Zelle in der Dialogbox markiert, können Sie mit den Zahlentasten die Disksektion angeben, mit der die Wiedergabe beginnen soll (Sie müssen nicht mit **OK** bestätigen). Mit der gleichen Funktion lässt sich die Wiedergabe von einem bestimmten Zeitpunkt innerhalb eines Titels, Kapitels, Datei oder Disk (gilt für DVDs und CDs) starten – diese Funktion nennt man auch Time Search. Ist das Eingabefeld Time markiert, können Sie über die Zahlentasten den gewünschten Zeicode eingeben. Geben Sie weniger als sechs Ziffern ein, müssen Sie Ihre Eingabe mit **OK** bestätigen – die Wiedergabe beginnt sofort.

PAbschnitt wiederholen (**A–B**): Drücken Sie diese Taste, um einen bestimmten Abschnitt der eingelegten CD/DVD (er wird durch die Punkte A und B markiert) wiederholt abzuspielen.

QVideoausgang abschalten (**V.Off**): Mit dieser Taste können Sie den Videoausgang abschalten, damit Sie bei der Audio-Wiedergabe keine Störungen zu befürchten haben. Drücken Sie erneut auf diese Taste, um den Video-Ausgang wieder zu aktivieren.

Tastenbeleuchtung (**Light**): Mit dieser Taste schalten Sie die Tastenbeleuchtung ein.

Zahlenfeld (**0** ... **9**): Diese Tasten dienen als nummerischer Zahlenblock, mit dem Sie beispiels weise die Titelnummer der gewünschten Szene eingeben können.

Wiedergabemodus (**Play Mode**): Drücken Sie bei laufender Wiedergabe einer DVD diese Taste, erscheint die Play Mode Dialogbox. Hier können Sie die Funktionen "Wiedergabe in zufälliger Reihenfolge (Random)" und "Wiederholte Wiedergabe (Repeat)" sowie eigene Abspielfolgen (Playlists) programmieren. Bei der Wiedergabe anderer Medien übernimmt diese Funktion das Inhaltsverzeichnis (Contents Menu).

-Löschtaste (**Clear**): Mit dieser Taste können Sie die Statusanzeige ausschalten. Wird gerade keine Disk wiedergegeben (Stop-Modus) und auf dem Bildschirm ist kein Menü oder Statuszeile zu sehen, können Sie mit dieser Taste die Grundeinstellungen wiederherstellen: Halten Sie sie dazu fünf Sekunden lang gedrückt.

Infrarot-Sender: Hier sitzt der Infrarot-Sender, der die Kommandos der Fernbedienung an den DVD 49-Spieler überträgt. Um sicherzustellen, dass die Fernsteuerung einwandfrei funktioniert, sollten Sie beim Absetzen von Kommandos mit der Fernbedienung auf den DVD 49 zielen. Achten Sie bitte auch darauf, dass Sie den Sender nicht mit einem Finger und den Infrarot-Empfanger am DVD nicht durch Gegenstände verdecken.

Haben Sie Ihren DVD 49 über den **HDMI-Ausgang** mit einem Flachbildfernseher verbunden sendet dieser automatisch Informationen an den DVD 49 – darunter die maximal darstellbare Bildauflösung. Auf diese Weise kann sich der DVD 49 an die Möglichkeiten des angeschlossenen Gerätes selbständig anpassen. Betätigen Sie diese Taste, um die Videoauflö-sung zu ändern – die aktuelle Einstellung wird im Display unter **Video Output** O angezeigt. Der DVD 49 wird Einstellungen, die die Möglichkeiten des angeschlossenen Displays übertreffen, ignorieren und dabei eine entsprechende Fehlermeldung auf dem Bildschirm einblenden. Alle Änderungen, die Sie mit dieser Taste vornehmen, gelten nur solange, bis Sie den DVD-spieler oder das Display ausschalten. Schalten Sie danach eines der Geräte wieder ein, einigen sie sich erneut auf die optimale Videoauflösung. Wiedergabe in zufälliger Reihenfolge (**Random**): Mit dieser Taste können Sie die Wiedergabe in zufälliger Reihenfolge aktivieren.

## **Anschlüsse an der Geräterückseite**

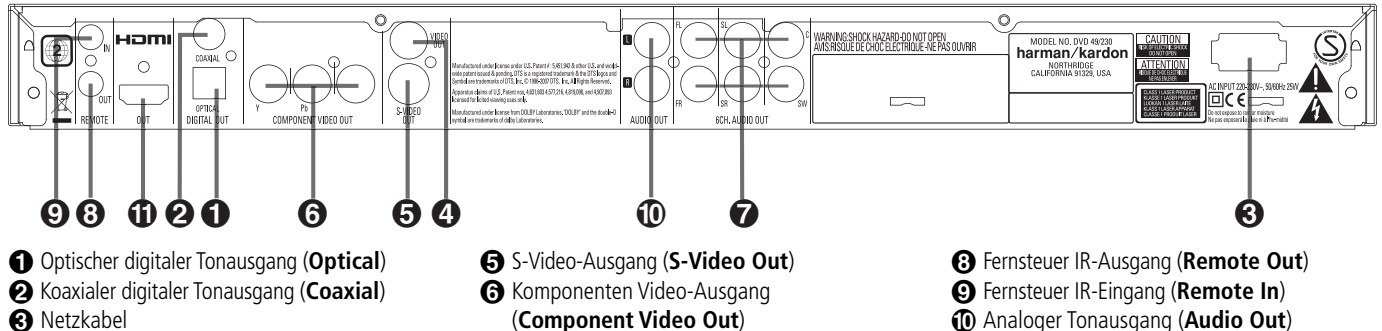

Video-Ausgang (**Video Out**)

 Optischer Digitalausgang (**Optical Digital Out**): Benutzen Sie ein Glasfaserkabel (nicht im Lieferumfang enthalten), um Ihren DVD-Spieler mit einem passenden Digitaleingang eines Digitalverstärkers/Receivers (für PCM-Signale) oder mit einem Dolby Digital- oder DTS-Receiver bzw. Decoder zu verbinden.

 Koaxialer Digitalausgang (**Coaxial Digital Out**): Benutzen Sie ein koaxiales Kabel (nicht im Lieferumfang enthalten), um Ihren DVD-Spieler mit einem passenden Digitaleingang eines Digitalverstärkers/Receivers (für PCM-Signale) oder mit einem Dolby Digital- oder DTS-Receiver bzw. Decoder zu verbinden.

**HINWEIS:** Konventionelle, analoge Audio-Verbindungen verwenden die gleichen Cinch-Anschlüsse wie koaxiale Digitalverbindungen. Daher müssen Sie darauf achten, dass Sie keinen solchen Digitalaus gang mit einem Analogeingang verbinden. Verbinden Sie einen der Anschlüsse **Optical** 

**Digital Out**  $\bigcirc$  oder **Coaxial Digital Out**  $\bigcirc$ mit der entsprechenden Buchse Ihres Receivers bzw. Prozessors, um die digitalen Audiosignale wiederzugeben. Verwenden Sie bitte NICHT beide Verkabelungsmethoden gleichzeitig.

 Netzkabel: Verbinden Sie dieses Kabel mit einer Steckdose. Wird die Steckdose von einem Haupt schalter oder anderen Gerät ein-/ausgeschaltet, muss dieser/dieses auch eingeschaltet sein, bevor Sie den DVD-Spieler einschalten können. Ist Ihr AV-Receiver nicht mit einem 6-Kanal-Eingang ausgestattet, oder wollen Sie ausschließlich im Stereo-Modus (2 Kanäle) hören, verkabeln Sie bitte nur die beiden Eingänge FL und FR Ihres Receivers. Stellen Sie weiterhin die beiden Frontkanäle links und rechts im Speaker-Menü auf Large und den Center sowie die Surround-Lautsprecher auf None (siehe Seite 20).

Video-Ausgang (**Video Out**): Verbinden Sie diesen Ausgang entweder direkt mit einem entsprechenden Videoeingang (meist gelbe Buchse) Ihres Fernsehers oder Projektors (siehe Seite 13) oder Ihres Audio/Video-Verstärkers/Receivers (siehe Hinweis Seite 14).

(**Component Video Out**) - 6-Kanal-Audio-Ausgänge (**6CH. Audio Out**)

**G** S-Video-Ausgang (S-Video Out): Ist Ihr Fernseher mit einem passenden S-Video-Anschluss ausgestattet, verbinden Sie diesen Ausgang entweder direkt damit (siehe Seite 13) oder mit dem entsprechenden S-Video-Eingang Ihres Audio/Video-Verstärkers/Receivers (siehe Hinweis Seite 14).

 Komponenten Video-Ausgang (**Component Video Out**): An diesem Ausgang liegt das Komponenten Video-Signal an, das Sie an entsprechend ausgestattete, hochwertige Fernseher, Flachbildmonitore und Video-Projektoren weiter geben können. Analoge Standard-Geräte bieten dazu Anschlüsse mit der Beschriftung Y/Pr/Pb oder Y/Cr/Cb. Handelt es sich bei Ihrem Bildwiedergabegerät um einen HDTV-Fernseher oder einen Video-Projektor mit Progressive Scan, sollten Sie die Buchsen @ des DVD-Spieler mit den Eingängen "HD Component" Ihres Fernsehers bzw. Video-Projektors verbinden. Bitte denken Sie daran, dass Sie auch im Video-Menü des DVD 49 eine passende Ausgangsauflösung ("p" für Progressive) wählen, wenn Sie ein entsprechend ausgestattetes Bildwiedergabegerät angeschlossen haben (mehr dazu finden Sie auf Seite 22).

**WICHTIGER HINWEIS:** Verbinden Sie diese Buchsen nicht mit den Standard Composite Video-Eingängen eines konventionellen Fernsehers.

- 6-Kanal-Audio-Ausgänge (**6CH. Audio Out**): Verbinden Sie diese Buchsen mit den entsprechen den 6-Kanal-Audio-Eingängen Ihres Receivers, Surround-Prozessors oder Verstärkers. Diese Anschlüsse benötigen Sie für die Wiedergabe von Mehrkanal-Aufnahmen auf DVD-Audio- oder SACD (nur DVD 49)-Disks. Enthält die Disk zusätzlich Tonspuren mit PCM-, Dolby Digitaloder DTS-codiertem Material, können Sie diese über die Anschlüsse **HDMI (D, Optical @** oder **Coaxial @** bzw. den analogen Tonausgang Audio Out **ID** wiedergeben.

**Hinweis:** Mehr Informationen darüber, wie die einzelnen Komponenten Ihres Audio-/Video-Systems zu verkabeln sind, finden Sie im Abschnitt "Aufstellen und anschließen" ab Seite 13.

 Fernsteuer IR-Ausgang (**Remote Out**): Verbinden Sie diesen Ausgang mit dem IR-Eingang eines anderen Harman Kardon kompatiblen Geräts. Dadurch können Sie Infrarot-Kommandos an externe Geräte weitergeben, die selbst keine Infrarotempfänger haben.

 Fernsteuer IR-Eingang (**Remote In**): Verbinden Sie den Ausgang eines Infrarotsensors oder den Infrarotausgang eines anderen, fernsteuerbaren Harman Kardon-Gerätes mit dieser Buchse. Dadurch werden Sie in der Lage sein, auch dann den DVD 49-Spieler fernzusteuern, wenn dessen Infrarotsensor durch einen Gegenstand verdeckt wird. Diesen Eingang können Sie auch zur Verbindung mit einem kompatiblen Infrarot-Heimautomation-System verwenden.

HDMI-Ausgang (**HDMI Out**)

**1** Analoger Signalausgang (Audio Out): Verbinden Sie diese Buchsen mittels mitgeliefertem Stereo-Cinch-Kabel mit den entsprechenden Anschlüssen Ihres Fernsehers oder AV-Receivers.

 HDMI-Ausgang (**HDMI Out**): Besitzen Sie einen HDMI-kompatiblen Receiver oder Fernseher, können Sie ihn über diesen Anschluss mit dem DVD 49 verbinden – dadurch erhalten Sie die bestmögliche hochauflösende, unkomprimierte Wiedergabe von digitalem Bild und Ton. Selbst wenn Ihr Receiver Audiosignale im HDMI-Format nicht verarbeitet, können Sie zumindest die hervorragende Qualität von HDMI-Video genießen.

Ist Ihr Display mit einem DVI-Eingang ausgestattet, können Sie es dennoch mithilfe eines HDMIzu-DVI-Adapters mit dem DVD 49 verbinden. Auf alle Fälle muss das Display HDCP-konform sein, um den verschlüsselten Datenstrom vom HDMI-Ausgang des DVD-Spieler verarbeiten zu können. Beste Ergebnisse mit HDMI erhalten Sie bei Kabellängen unter 3 Metern.

Folgende Audio-Formate lassen sich über die HDMI-Schnittstelle übertragen:

Audio CD – 2-Kanal-PCM oder DTS-codiertes Material mit 5.1 Kanälen

DVD-Audio – 2-Kanal- oder 5.1-Kanal-PCM

DVD-Video – Dolby Digital- oder DTS-codiertes Material mit bis zu 5.1 Kanälen

**Hinweis:** Um den hochauflösenden Ton einer DVD-Audio- oder SACD (nur DVD 49)-Disk wiederzugeben, müssen Sie den DVD 49 über die Anschlüsse **6CH. Audio Out @** mit Ihrtem AV-Receiver bzw. Prozessor verkabeln. Diese Tonformate werden NICHT digital übertragen.

#### **Bevor Sie den DVD 49 mit Ihrer Anlage verkabeln, sollten Sie folgendes beachten:**

■ Stellen Sie bitte zuerst sicher, dass alle beteiligten Geräte vollständig ausgeschaltet sind.

Sind Ihr Receiver oder Prozessor und/oder der Fernseher mit einem HDMI-Anschluss versehen, sollten Sie diesen auch nutzen, um optimale Wiedergabequalität von Bild und Ton sicherzustellen. Mit HDMI können Sie über nur ein Kabel digitale Signale für High-Definition Video und Audio verlustfrei übertragen.

**Hinweis:** Ist Ihr Display mit einem DVI-Eingang ausgestattet, können Sie es dennoch mithilfe eines HDMI-zu-DVI-Adapters mit dem DVD 49 verbinden. Auf alle Fälle muss das Display HDCPkonform sein, um den verschlüsselten Datenstrom aus dem HDMI-Ausgang des DVD 49 verarbeiten zu können.

Sind die Komponenten Ihrer Heimkino-Anlage nicht HDMI-Ready, sollten Sie für die Wiederhabe hochwertigen Videomaterials stattdessen die Komponenten-Video-Ausgänge verwenden.

Verwenden Sie einen Fernseher bzw. Flachbild-Monitor, der hochauflösende 576P Video-Signale wiedergeben kann, müssen Sie den DVD 49 an die Buchsen mit der Beschriftung "HD Compo nent" (falls vorhanden) anschließen. Stellen Sie außerdem noch sicher, dass die Eingänge für den Empfang von "576P"-Signalen konfiguriert sind. Schließlich müssen Sie im Video-Menü des DVD 49 die Auflösung am Videoausgang passend ("p" für Progressive oder "i" für Interlaced) einstellen (siehe Seite 22).

Am Videoausgang (gelb) liegt das vollständige, zusammengesetzte Videosignal (Composite) an, das über ein einziges Verbindungskabel (das mitgelieferte mit gelben Cinch-Steckern) an das Fernsehgerät oder einen AV-Receiver weitergelei■ Achten Sie bitte darauf, dass eventuelle Lüftungsschlitze nicht verdeckt werden – sorgen Sie dafür, dass alle Geräte ausreichend belüftet werden können.

tet wird. Verwenden Sie diesen Aus-gang, falls Ihr Fernsehgerät lediglich über eine solche Cinch-Video-Eingangsbuchse verfügt.

Der S-Video-Ausgang liefert getrennte Farb- (C) und Luminanzsignale (Y), wodurch das Bild an Schärfe gewinnt. Verwenden Sie ein S-Videokabel (das mitgelieferte schwarze mit 4poligen-Steckern auf jeder Seite), wenn Sie den DVD-Spieler an ein Fernsehgerät mit S-Videoeingang anschließen. Verbinden Sie niemals beide Ausgänge, Video und S-Video, mit Ihrem Fernsehgerät oder AV-Receiver. Verwenden Sie immer nur eine der beiden Anschlussmöglichkeiten.

Die meisten europäischen Fernseher sind mit einem SCART-Anschluss versehen. In diesem Fall benötigen Sie einen passenden Adapter, der neben dem Video- auch das Audiosignal überträgt. Separate Kabel für die Tonübertragung benötigen Sie nur dann, wenn Sie Ihren Fernseher über Composite (gelbe Cinch-Buchse) oder S-Video mit dem DVD-Spieler verbinden.

Bietet Ihr Fernseher keine Komponenten-Video-Eingänge, können Sie genauso gut die Standard S-Video- oder Composite-Eingänge verwenden. Bitte beachten Sie: Sie können die S-Video- und Composite-Eingänge nicht gleichzeitig nutzen.

• Sie können gleich mehrere Videoquellen (z.B. den DVD 49, einen Videorecorder oder einen Kabel- bzw. Satellitenempfänger) an einen modernen Audio/Video-Receiver anschließen. Das Bildsignal wird in diesem Fall über den Monitor-Ausgang an den Fernseher, Videoprojektor oder das Plasma-Display weitergegeben. Wenn Sie einen der Video-Eingänge auswählen,

- Lesen Sie aufmerksam die hier aufgeführten Hinweise durch, bevor Sie mit dem Anschluss an Ihre AV-Anlage beginnen.
- Achten Sie bitte bei der Verbindung der einzelnen Video- und Audio-Leitungen auf die entsprechende Farbcodierung.

schaltet der Receiver die entsprechenden Video-Signale zum Monitor-Ausgang durch. Unsere Empfehlung: Verbinden Sie einen der Video-Ausgänge des DVD 49 mit dem Receiver und verwenden Sie diesen als Schaltzentrale – auf diese Weise vereinfachen Sie die Handhabung Ihres Heimkino-Systems. Mehr Informationen hierüber finden Sie in der Bedienungsanleitung zu Ihrem A/V-Receiver/Prozessor.

• Ist Ihr Receiver mit einer Mehrraum-Funktion (Multiroom) ausgestattet, sollten Sie sowohl die Komponenten- oder HDMI-Anschlüsse als auch die Composite-Buchsen Ihres DVD 49 mit dem Receiver verbinden. Auf diese Weise haben Sie im Hauptraum optimale Bildqualität (über Komponenten-Video) und können im Nebenraum immerhin das Composite-Videosignal genießen. Lesen Sie bitte in der Bedienungsanleitung zu Ihrem Receiver nach wie Sie die Mehrraum-Funktion optimal nutzen.

### **Direkter Anschluss an einen Fernseher**

Setzen Sie Ihren DVD 49 mit einem Fernseher ein und es steht Ihnen keine AV-Receiver zur Verfü gung, stellen Sie bitte folgende Kabelverbindungen her: Die Tonübertragung übernehmen die analogen Tonanschlüsse A. Für das passende Bild sorgt einer der Anschlüsse **Composite Video** B, **S-Video** C oder **Component Video** D. Ist Ihr Video-Display HDMI-kompatibel, benötigen Sie nur den **HDMI**-Anschluss  $\bigoplus$  – das HDMI-Kabel überträgt sowohl Bild als auch Ton. Denken Sie daran das Stromkabel anzuschließen.

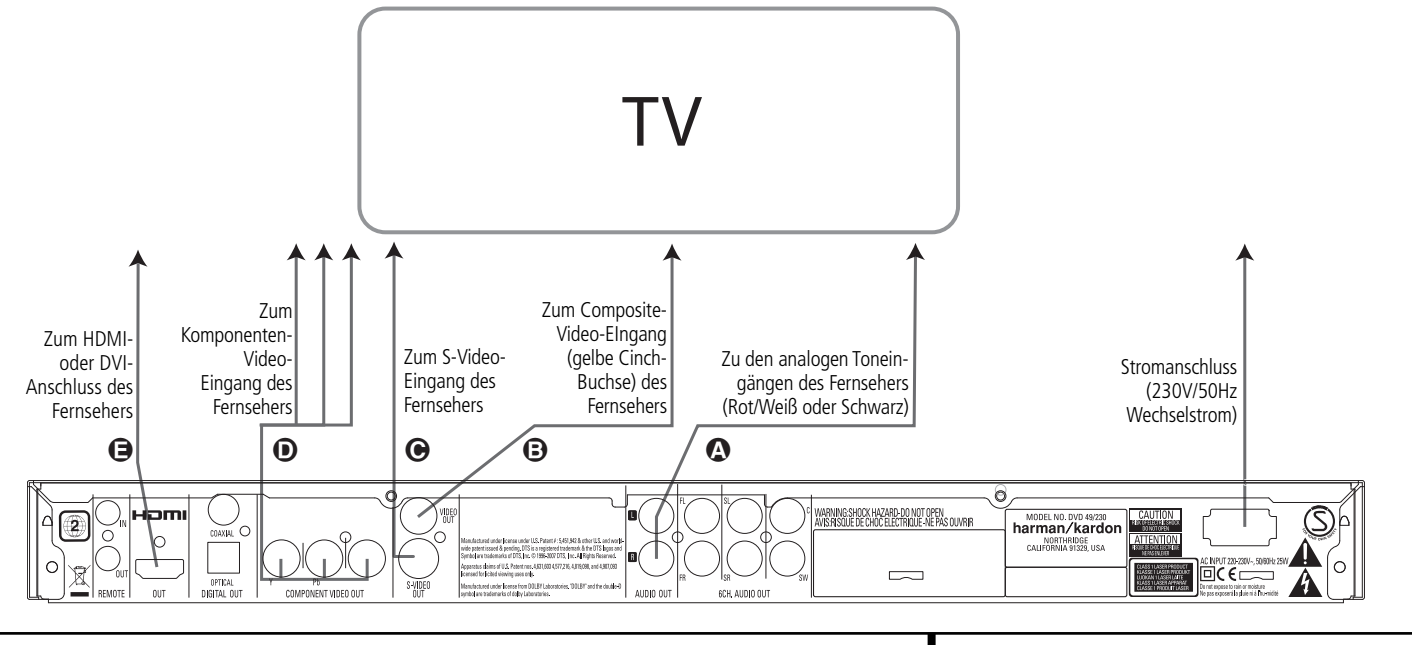

## **Aufstellen und anschließen**

#### **Anschluss an einen Receiver/ Verstärker mit integriertem Dolby Digital- oder DTS-Decoder**

Die DVD bietet viele Vorteile. Einer der wichtigsten ist die Tatsache, dass sie mehrere digitale Audio-Formate enthalten und so für optimale Tonwiedergabe sorgen kann. Um die Vorteile der digitalen Tonformate nutzen zu können, müssen Sie allerdings einen Receiver oder Prozessor mit passendem integrierten Decoder verwenden, und den DVD-Spieler mittels optischem oder koaxialem Kabel an den Receiver/Prozessor anschließen (siehe Illustration unten). Sie benötigen lediglich eine der beiden Verbindungen – verwenden Sie nicht beide gleichzeitig.

Möchten Sie das hochauflösende Tonformat einer DVD-Audio- oder SACD-Disk (nur DVD 49) genießen, müssen Sie den DVD 49 über die Anschlüsse **6CH. Audio Out @** mit den passenden Buchsen am Receiver/Prozessor verbinden.

#### **HINWEISE ZUM THEMA ANALOGE TONSIGNALE:**

- Möchten Sie den DVD 49 als Quelle für Ihr Mehrraum-System verwenden, müssen Sie die Anschlüsse **Audio Out (D** mit den Standard DVD- oder CD-Eingängen Ihres digitalen Receivers bzw. Prozessors verbinden.
- Die Verbindung zwischen Audio Out **1** und dem Fernseher ist optional.
- Möchten Sie das Audiosignal an einen Receiver weiterleiten und nicht direkt an den Fernseher weitergeben, verbinden Sie bitte den Anschluss Audio Out **1** mit einem beliebigen analogen Audio-Eingang Ihres Receivers/Prozessors.
- Die analogen Kabelverbindungen benötigen Sie auch für die Wiedergabe hochauflösender PCM-Signale mit einer Abtastrate von 96 kHz, wenn Ihr Receiver solche Signale selbst nicht verarbeiten kann.

#### **HINWEIS ZUM THEMA VIDEOSIGNALE:**

- Falls Sie mit verschiedenen Videoquellen arbeiten, können Sie Ihren Audio/Video-Receiver/ -Verstärker dazu verwenden, Bildsignale auszuwählen und an das Fernsehgerät weiterzuleiten. Verbinden Sie den Video- oder S-Video-Ausgang des DVD 49-Spieler (je nachdem, welche Anschlüsse Ihr Receiver/Verstärker und Fern seher besitzt) mit dem Video- oder S-Videoeingang Ihres Receivers/Verstärkers. Verbinden Sie dessen Video- oder S-Video-Ausgang mit Ihrem Fernseher (Details dazu finden Sie in der entsprechenden Bedienungsanleitung).
- Analoge Audiowiedergabe: Die Verbindung zwischen den Audio-Ausgängen und dem Fern sehgerät ist nur eine Option. Üblicher weise hören Sie den Ton aus den Lautsprechern Ihrer AV-Anlage, wobei die Lautstärke beim Fernseher völlig zugedreht sein muss. Falls Sie Ihren DVD 49-Spieler aber auch nutzen wollen, ohne zuvor die komplette Anlage einzuschalten, muss diese Verbindung vorhanden sein (dann fällt aber die Analogverbindung zur Anlage weg) oder der DVD 49 mittels SCART direkt an den Fernseher angeschlossen sein (siehe Seite 13). Sie können dann die eingebauten Lautsprecher des Fernsehgeräts wie gewünscht verwenden.

## **Verkabelung mit einem Receiver**

Setzen Sie Ihren DVD 49 mit einem AV-Receiver oder Prozessor ein, stellen Sie bitte folgende Kabelverbindungen her: Verbinden Sie zuerst einen der Anschlüsse **Composite Video S-Video**  $\bigcirc$ **, Component Video**  $\bigcirc$  oder HDMI **I** mit dem passenden Eingang an Ihrem Receiver/Prozessor und verbinden Sie anschließend den Monitor-Ausgang am Receiver/ Prozessor mit Ihrem Fernseher. Möchten Sie die hochauflösenden Mehrkanal-Formate einer DVD-Audio- oder SACD-Disk (nur DVD 49) wiedergeben (sie werden nicht über das HDMI-Kabel übertragen), müssen Sie zusätzlich die **6CH.** Audio Out-Buchsen <a> **A** mit den entsprechenden Eingängen an Ihrem Receiver/Prozessor verbinden.

Sollte Ihr Receiver/Prozessor nicht HDMI-fähig sein, müssen Sie entweder den **Optical** G oder den **Coaxial** Audio-Anschluss **O** mit dem Receiver/Prozessor verkabeln.

**WICHTIGER HINWEIS:** Stellen Sie bitte sicher, dass alle Geräte vollständig ausgeschaltet sind wenn Sie diese miteinander verkabeln.

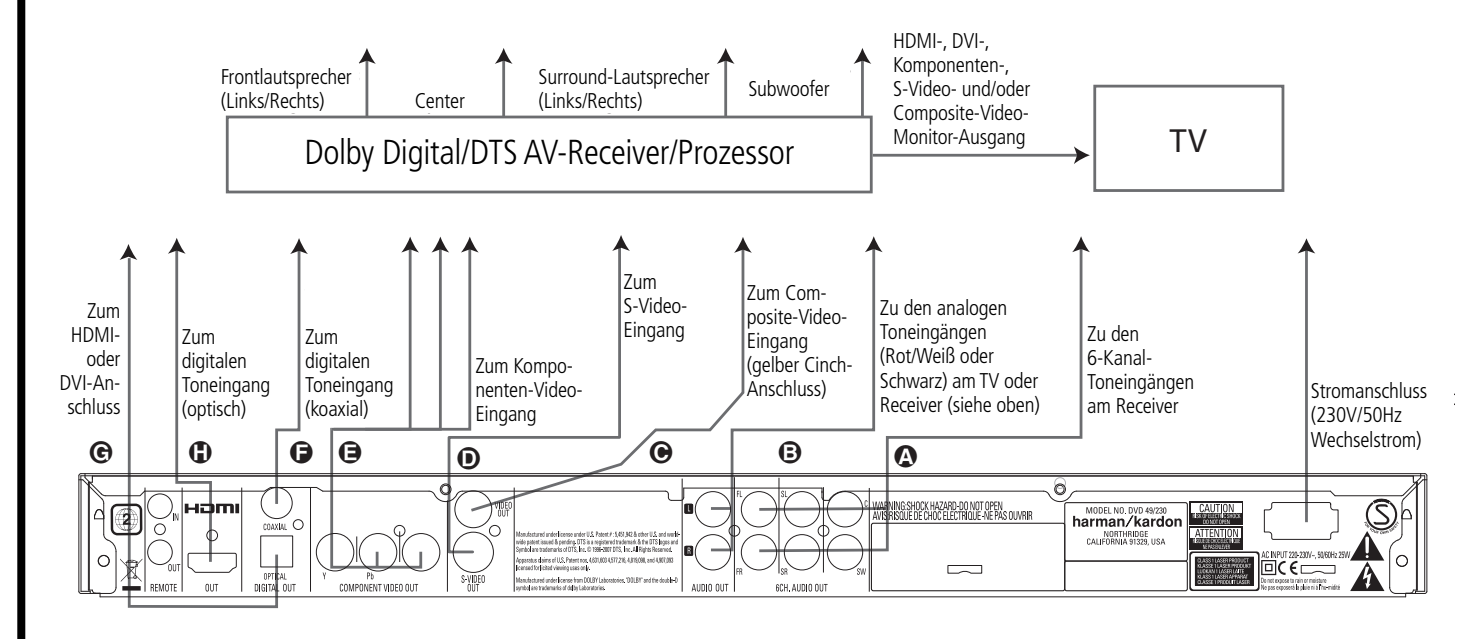

## **Fernbedienung in Betrieb nehmen**

Legen Sie die mitgelieferten Batterien in die Fernbedienung ein (siehe unten). Achten Sie bitte dabei auf korrekte Polarität.

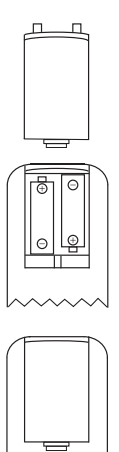

## **Lebensdauer einer Batterie**

- Im Normalfall können Batterien bis zu einem Jahr halten. Die Lebensdauer hängt allerdings sehr stark davon ab, wie oft die Fernbedie nung benutzt wird.
- Reagiert der DVD 49 auf Kommandos der Fernbedienung nicht, obwohl Sie es aus nächster Nähe versuchen, sollten Sie die Batterien erneuern.
- Benutzen Sie Batterien der Größe "AA" (Mignon).

#### **HINWEISE:**

- Versuchen Sie bitte nicht, normale Batterien wieder aufzuladen, sie kurzzuschließen, zu öffnen, zu erhitzen oder ins Feuer zu werfen.
- Bitte gehen Sie mit der Fernbedienung sorgsam um – sollte das Gehäuse beschädigt werden, könnte dies auch für das empfindliche, elektronische Innenleben Folgen haben.
- Beim Batteriewechsel sollten Sie keine ge brauchten und neuen Batterien mischen.
- Sehen Sie beim Herausnehmen der Batterien irgendwelche flüssigen Rückstände, entfernen Sie diese erst mit einem Lappen.
- Sollten Sie oder Teile Ihrer Kleidung in Kontakt mit Batterierückständen gekommen sein, wischen Sie diese sorgfältig mit reichlich Wasser ab.
- Batterien enthalten giftige Chemikalien. Deshalb gehören verbrauchte Batterien nicht in den Hausmüll. Geben Sie diese zur Entsorgung nur bei speziellen Sammelstellen oder Ihrem Fachhändler zurück.

### **Funktionsbereich der Fernbedienung**

Die mitgelieferte Fernbedienung arbeitet zuver lässig bis zu einem Abstand von etwa sieben Metern vom DVD 49-Spieler und in einem maximalen Ab weichung von der optischen Achse des Sensors von ±30 Grad.

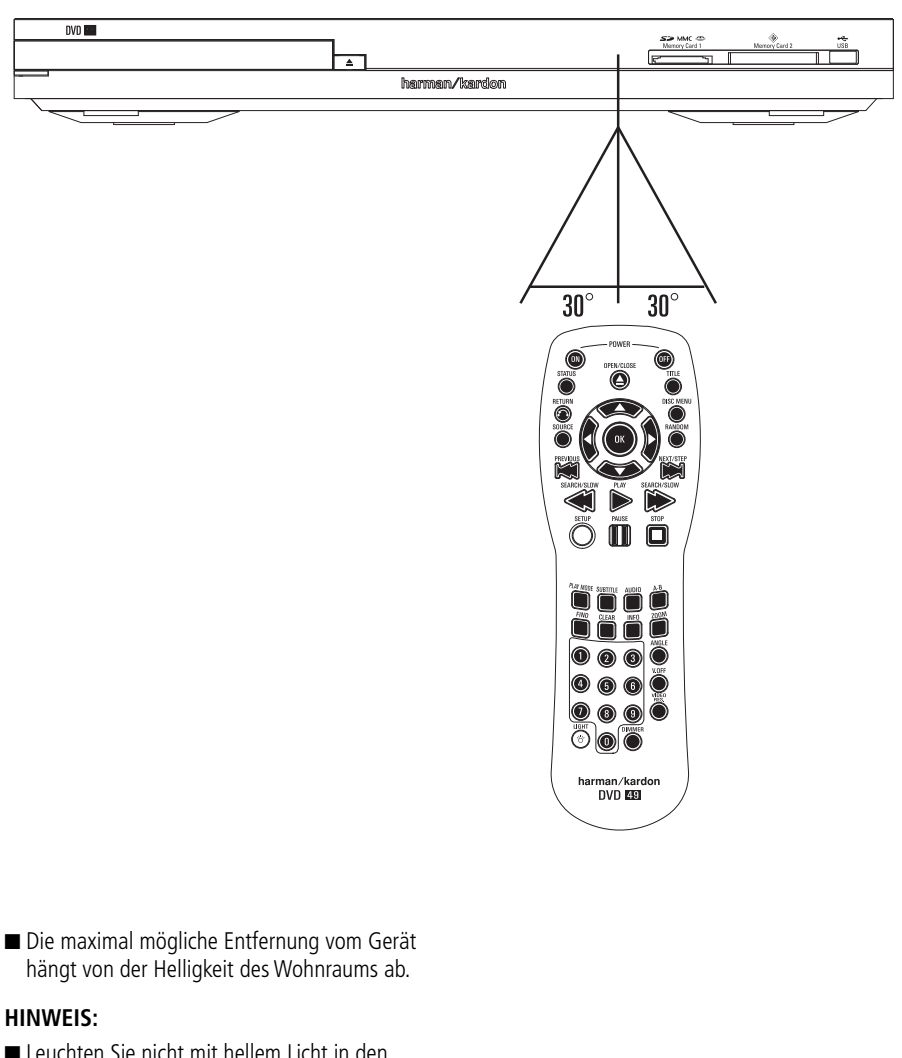

- Leuchten Sie nicht mit hellem Licht in den Infrarot-Sensor (Sie finden ihn an der Gerätevorderseite – siehe Abbildung oben), während das Gerät eingeschaltet ist.
- Stellen Sie keine Objekte vor den Infrarot-Sensor, sonst können Sie den DVD-Spieler nicht mehr aus der Ferne bedienen (Ausnahme siehe Punkt . Seite 12).
- Betätigen Sie die Fernbedienung zugleich mit einer anderen im selben Raum, können sich die Infrarot-Codes überlagern und damit wirkungslos bleiben.

## **Digitale Tonanschlüsse**

#### **Signalformat an den Digitalausgängen in Abhängigkeit vom Aufnahmeformat:**

Führen Sie das optische Kabel vorsichtig in die Buchse ein: Drücken Sie den Stecker durch den eingebauten Schließmechanismus bis der Stecker einrastet.

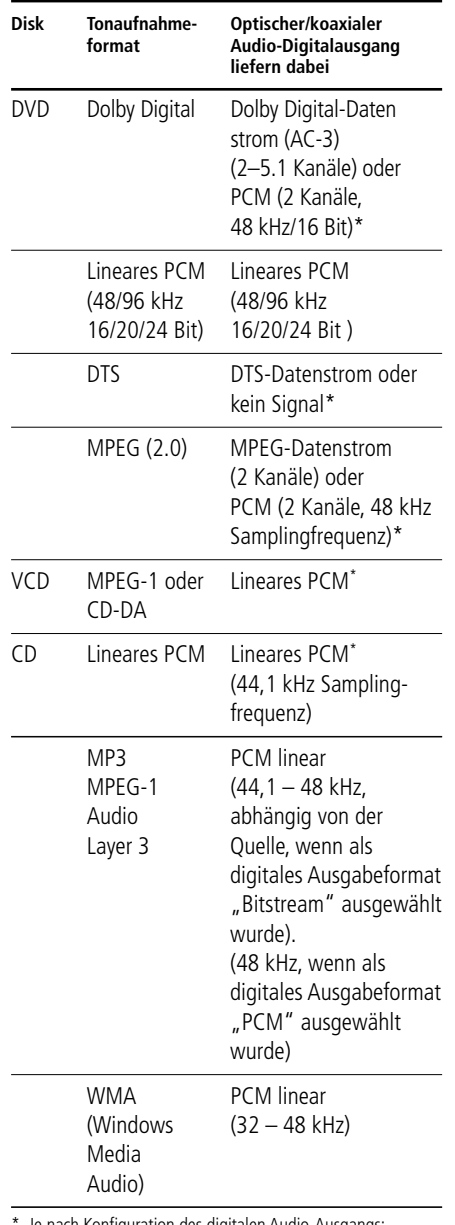

mach Konfiguration des digitalen Audio-Ausgangs: BITSTREAM oder "PCM".

### **Allgemeine Hinweise zu digitalen Signalen und Formaten**

- Dolby Digital (AC-3) ist ein digitales Kompressionsverfahren, das von den Dolby Labora tories entwickelt wurde. Unterstützt wird Surround-Sound mit 5.1-Kanälen, aber auch einfache Stereo-Wiedergabe mit zwei Kanälen. Dank der effektiv arbeitenden Datenkompres sion lassen sich mehr Tondaten auf eine DVD aufnehmen.
- Lineares PCM ist ein unkomprimiertes Auf zeichnungsformat, das für Audio-CDs und für PCM-Spuren von DVDs verwendet wird. Audio-CDs werden mit einer Sampling frequenz von 44,1 kHz und 16 Bit Auflösung aufgenommen, das PCM-Signal der DVD dagegen wird mit 48 kHz/16 Bit bis 96 kHz/ 24 Bit aufgenommen.
- Haben Sie einen Dolby Pro Logic Surround-Decoder an den analogen Tonausgang Audio Out angeschlossen, können Sie – dank der "Downmix"-Funktion des DVD – vollen Pro Logic-Raumklang auch mit allen DVDs genießen, die im vollen 5.0- oder 5.1-Dolby Digital Surroundformat aufgezeichnet wurden.
- Der DVD kann mit 96 kHz-PCM aufgenommene Audio-Signale mit 96 kHz Sampling-Frequenz sowohl digital als auch analog ausgeben. Es gibt allerdings auch DVDs, die mit einem Kopierschutz ausgestattet sind, der die digitale Ausgabe in diesem Format unterdrückt. Möchten Sie auch mit solchen DVDs die klanglichen Vorteile dieses Signalformats genießen, verwenden Sie bitte die analogen Ausgänge.

**WICHTIG:** Unterstützt Ihr AV-Receiver/-Prozessor das PCM-Format mit 96 kHz Taktfrequenz nicht, muss er das Tonsignal über die analogen Ausgänge Ihres DVD beziehen.

## **Hinweise für den Anschluss über die Digitalausgänge**

■ Falls Sie einen Verstärker (mit optischem oder koaxialem digitalen Eingang) ohne Dolby Digital-Decoder (AC-3) anschließen, sollten Sie als Grundeinstellung im Menü Audio den Parameter Digital Output unbedingt auf PCM einstellen (siehe auch Seite 19). Tun Sie dies nicht, entstehen unter Umständen beim Abspielen von DVDs sehr laute Störgeräusche, die wiederum Ihre Lautsprecher beschädigen können.

■ Audio- CDs werden ganz normal abgespielt, ihre Signale können also digital an jeden Verstärker/Receiver mit Digitaleingang weitergeleitet werden.

**HINWEIS:** Manche DTS-Decoder der ersten Generation, die das inzwischen genormte DTS-Datenformat nicht korrekt unterstützen, werden unter Umständen mit dem DVD 49 nicht einwandfrei zusammenarbeiten.

Dolby Digital-, DTS- und PCM-codierte Audiosignale werden an den **HDMI**-Ausgang **1** weitergeleitet. Sie können also entweder diesen HDMI-Anschluss oder den Tonausgang **6CH. Audio** Out  $\bigcirc$  verwenden, um DVD-Audio- oder SACD-Programmmaterial (nur DVD 49) wiederzugeben.

#### **Hinweis für den Einsatz eines optischen Audio-Kabels (optional erhältlich):**

■ Führen Sie das optische Kabel vorsichtig in die Buchse ein: Drücken Sie den Stecker durch den eingebauten Schließmechanismus bis der Stecker einrastet.

## **Dolby Digital und DTS**

Dolby Digital und DTS sind Verfahren, um 5.1-Tonkanäle auf die digitale Tonspur eines Kinofilms aufzuzeichnen. Beide Verfahren bieten sechs voneinander unabhängige Tonkanäle: linker und rechter Frontkanal, Center, linker und rechter Surround-Kanal sowie einen Subwoofer-Kanal. Die neuen Aufnahmeformate Dolby Digital EX und DTS ES, die Sie ebenfalls mit dem DVD problemlos abspielen können, bieten darüber hinaus noch einen Surround-Back-Kanal für die Mitte hinten.

Denken Sie bitte daran: Dolby Digital oder DTS liefern nur dann Ton auf allen Kanälen, wenn Sie den optischen oder koaxialen Ausgang des DVD 49-spieler mit einem DTS- oder Dolby Digital-Receiver bzw. -Decoder verbunden haben. Natürlich muss auch die Disk Dolby Digital- oder DTS-codiert aufgenommen worden sein.

## **DVD-Audio und SACD**

Das hochauflösende Programmmaterial von DVD-Audio- und SACD-Disks steht ausschließlich im analogen Tonformat zur Verfügung. Aus diesem Grund müssen Sie die analogen Ausgänge **6CH. Analog Out @** am DVD 49 mit den passenden 6-Kanal-Eingängen am Receiver/ Surround-Prozessor verbinden.

## **Vorbereitung**

- 1. Schalten Sie das Fernsehgerät ein und wählen Sie den Videoeingang, der mit dem DVD 49 verbunden ist.
- 2. Schalten Sie nun das Gerät mit der **Power**-Taste 2 ein. Auf dem Bildschirm sollte ietzt das Logo "DVD 49, Harman/Kardon" sichtbar werden. Falls das Logo auf dem Bildschirm nur gestört oder ohne Farbe erscheint, sollten Sie im Untermenü Video die Einstellungen für den Video-Ausgang des DVD 49-Spielers und die verwendete Verkabelung korrigieren.
- 3. Sollte überhaupt kein Bild zu sehen sein (auch nicht das Hauptmenü), sollten Sie die Einstellungen des Video-Eingangs an Ihrem Fernsehgerät überprüfen. Sollte dies auch nicht weiter helfen, schließen Sie bitte Ihren Fernseher mit unterschiedlichen Kabeln an den DVD 49 an: Stellen Sie versuchsweise eine Composite- (gelbes Cinch-Kabel) oder eine S-Video-Verbindung her, bis alle Einstellungen im "Video Menü" korrekt sind.
- 4. Haben Sie den DVD-Spieler direkt an Ihren AV-Receiver angeschlossen, müssen Sie diesen jetzt einschalten.
- 5. Drücken Sie die Taste Open/Close ▲ **3 37**, um die CD-Schublade zu öffnen.
- 6. Legen Sie eine CD oder DVD ein.

Halten Sie CD-Datenträger stets an der äußeren Kante fest und berühren Sie nicht die Oberflächen. Legen Sie die DVD/CD so ein, dass die bespielte Seite nach oben zeigt.

- Sie können Datenträger mit 8 cm oder 12 cm Durchmesser einlegen.
- 7. Drücken Sie bitte die **Play**-Taste ▶ **43** ← die CD-Schublade wird automatisch geschlossen und die Wiedergabe beginnt.
- Wenn Sie die CD-Schublade schließen, indem Sie auf die **Open/Close**-Taste ▲ 8 8 drücken, beginnt die Wiedergabe ebenfalls automatisch.
- Bei den meisten DVDs erscheint ein Disk-Menü auf dem Bildschirm. Wählen Sie mit den Pfeil tasten  $\blacktriangle \blacktriangledown \blacktriangle \blacktriangleright \textcircled{1}$  auf der Fernbedienung bestimmte Teile aus dem Menü aus und drücken Sie dann **OK**9.

## **Wiedergabe-Funktionen**

#### **Titelsprung bzw. Kapitelwechsel**

Drücken Sie auf eine der Tasten **Skip/Search** 67 an der Gerätevorderseite oder **Previous E** bzw. Next/Step **B** auf der Fernbedienung, um bei einer CD zum nächsten bzw. vorherigen Titel zu springen. Ist eine DVD eingelegt, können Sie mit diesen Tasten den Titel oder das Kapitel wechseln.

#### **Schneller Vor- bzw. Rücklauf**

1. Möchten Sie bei laufender CD- bzw. DVD-Wiedergabe nach einer bestimmten Stelle suchen, müssen Sie eine der Tasten **Search** auf der Fernbedienung betätigen. Ist der schnelle Vor- bzw. Rücklauf einmal aktiviert, lässt er sich durch Drücken der **Play**-Taste deaktivieren.

Für den schnellen Vor- und Rücklauf stehen Ihnen vier Geschwindigkeiten zur Verfügung. Drücken Sie eine der **Search**-Tasten wiederholt, wird die Abspielgeschwindigkeit wie folgt erhöht: x2, x4, x8, x20, x100 – die aktuelle Einstellung wird mit Hilfe von Pfeilsymbolen in der oberen rechten Bildschirmecke angezeigt.

2. Sie können jederzeit auf die **Play**-Taste drücken, um mit der Wiedergabe normal fortzufahren.

Wird eine DVD im Schnellverfahren durchsucht, wird der Ton ausgeblendet – dies ist bei DVDs normal, da AV-Receiver und Surround-Prozessoren die Audio-Datenströme im schnellen Suchlauf nicht verarbeiten können. Beim schnellen Suchlauf einer herkömmlichen Audio-CDs dagegen können Sie mithören.

#### **Standbild und Einzelbildwiedergabe (gilt nur für die DVD-Wiedergabe)**

- 1. Um das Bild "einzufrieren", drücken Sie während der Wiedergabe einer DVD auf die **Pause**-Taste.
- 2. Mit den Tasten **Search Slow BIM** können Sie das Standbild um eines vorwärts bzw. rückwärts schalten.
- 3. Drücken Sie die **Play**-Taste, um mit der normalen Wiedergabe fortzufahren.

#### **Wiedergabe in Zeitlupe (nur bei DVD)**

- 1. Sie können während der Wiedergabe einer DVD im Pause- bzw. Standbildmodus das Bild auch in Zeitlupe vorwärts bzw. rückwärts abspielen. Wählen Sie dazu mit der **Play**-Taste auf der Fernbedienung die gewünschte Geschwindigkeit. Bei jedem Tastendruck wird die nächsthöhere Zeitlupen-geschwindigkeit ausgewählt – die aktuelle Einstellung wird mit Hilfe von Pfeiltasten in der rechten oberen Bildschirmecke angezeigt.
- 2. Sie können jederzeit auf die **Play**-Taste drücken, um mit der Wiedergabe normal fortzufahren.

Beim Abspielen einer DVD in Zeitlupe bleibt der Ton ausgeblendet, da die Surround-Prozessoren von AV-Receivern digitale Audio-Datenströme nicht in Zeitlupe verarbeiten können. Auch Audio-CDs lassen sich nicht verlangsamt abspielen.

**HINWEISE:** Bestimmte Wiedergabe-Funktionen lassen sich mit vielen DVDs an bestimmten Stellen nicht abrufen – es erscheint dann das Verbotszeichen. Das haben die Produzenten der Disk absichtlich so gemacht; es liegt also kein Fehler des DVD-Spielers vor.

Bei der Wiedergabe einer DVD mit 96 kHz/24-Bit-Tonspuren werden Schaltungen verwendet, die normalerweise andere Funktionen ausführen – Zeitlupe rückwärts und Einzelbild-Wiedergabe stehen dann nicht zur Verfügung.

Je nach Aufbau lassen sich bei bestimmten VCDs die Funktionen Zeitlupe rückwärts und Standbild-Wechsel rückwärts nicht verwenden. Ähnliches gilt möglicherweise auch für schnellen Suchlauf.

### **DivX- und DivX Ultra-Dateien**

Möchten Sie Disks mit DivX-codierten Dateien abspielen, müssen diese folgende Voraussetzungen erfüllen.

- die Bildauflösung der DivX-Datei darf 720x576 (B x H) Bildpunkte nicht überschreiten.
- die Gesamtanzahl der Dateien und Ordner auf der Disk darf 999 nicht überschreiten.
- die Bildwiederholrate darf 29,97 Bilder/Sekunde nicht überschreiten.
- aufgezeichnete Video- und Audiodateien müssen "interleaved" sein.

Das Abspielgerät kann DivX-Dateien mit der Dateikennung ".avi" abspielen.

Untertiteldatein müssen den gleichen Dateinamen haben wie die Filmdatei und dürfen darüberhinaus die Dateinamenerweiterungen ".smi", ".srt", ".sub" (nur Micro DVD-Format)" oder ".ssa" tragen – andere formate werden nicht unterstützt. Schließlich müssen sie im glsichen Unterverzeichnis liegen wie die eigentliche Filmdatei.

#### **Eine DivX Movie-Disc abspielen**

Beachten Sie beim Abspielen einer DivX Movie- Disc bitte folgende Hinweise:

- Multisession-DVDs mit Windows Media Audio dateien werden u.U. nicht unterstützt.
- Discs mit offenen Sessions werden nicht unterstützt.
- das DVD 49-Abspielgerät unterstützt keine PC- Daten.
- dieses DVD 49-Abspielgerät unterstützt keine nicht finalisierten Disks mit einer abgeschlossenen Session.
- 1. Legen Sie eine Disk ein und schließen Sie die Schublade.
- 2. Normalerweise startet der DVD-Spieler auto matisch mit der ersten DivX-Datei. Ansonsten drücken Sie die OSD-Taste auf der Fernbedienung und wählen Sie einen Ordner, indem Sie die Cursor-

tasten Nach Oben/Nach Unten und anschließend **OK** drücken. Es wird eine Liste mit Dateien, die sich im Ordner befinden, angezeigt. Befinden Sie sich in einer Dateiliste und möchten Sie zur Ordnerliste zurückkehren, verwenden Sie die Cursortasten Nach Oben/ Nach Unten auf der Fernbedienung und drücken Sie **OK**.

3. Wenn Sie eine bestimmte Datei abspielen möchten, drücken Sie zur Markierung der entsprechenden Datei die Tasten Nach Oben/ Nach Unten und dann die Taste **OK**.

Beim Abspielen einer DivX-Datei stehen Ihnen verschiedene Abspielfunktionen zur Verfügung, darunter schneller Vor-/Rücklauf, Wiedergabe in Zeitlupe sowie Titelsprung vorwärts/rückwärts.

4. Drücken Sie **Stop**, um den Abspielvorgang zu beenden.

Welche Abspielmöglichkeiten Ihnen zur Verfügung stehen, hängt von der Software-Version des DivX-Encoders, mit dem der Film erstellt wurde.

## **System-Voreinstellungen**

Zuletzt müssen Sie nur noch die Grundkonfiguration des Systems an Ihre Anforderungen bzw. an Ihr Heimkino-System anpassen. Es ist sehr wichtig, dass Sie etwas Zeit investieren und sich mit diesen Einstellungen vertraut machen – Änderungen könnten bei der ersten Inbetriebnahme aber auch zu einem späteren Zeitpunkt nötig sein.

#### **Grundfunktionen im Bildschirm-Menü**

Für die Konfiguration des DVD 49 steht Ihnen ein umfassendes, integriertes Bildschirm-Menüsystem zur Verfügung. Um dieses Menüsystem aufzurufen, müssen Sie die **SETUP**-Taste auf der Fernbedienung betätigen. Drücken Sie erneut auf **OSD**, um das Menüsystem zu deaktivieren.

Das Hauptmenü besteht aus zwei Einträgen: dem Player- und dem Setup-Menü. Unter Player Information werden alle Informationen und Optionen für die gerade eingelegte Disk angezeigt. Im Setup-Menü können Sie alle Audio- und Video-Grundeinstellungen vornehmen – dies müssen Sie normalerweise nur einmal tun.

Jedes Menü enthält weitere Untermenüs. Diese Untermenüs werden in Form von Symbolen auf der linken Bildschirmseite dargestellt. Das gerade aktivierte Untermenü wird mit einem weißen Rahmen um das entsprechende Symbol dargestellt – diese Markierung können Sie mit Hilfe der Pfeiltasten bewegen. Haben Sie das gewünschte Untermenü mit dem Rahmen markiert, können Sie es durch Drücken der **OK**-Taste aufrufen. Sobald Sie die OK-Taste wieder loslassen, wechselt die Farbe des ausgewählten Untermenü-Symbols zu Dunkelblau, und im rechten Bildschirmbereich erscheint das aufgerufene Untermenü.

Das Bildschirm Menüsystem besteht aus mehreren verschachtelten Ebenen – trotzdem ist die Steuerung durch die einzelnen Menüs einfach, da sie überall gleich funktioniert. Alle Untermenüs lassen sich mit Hilfe der Pfeiltasten ( $\blacktriangle \blacktriangledown \blacktriangle \blacktriangleright$ ) zuerst markieren und danach mit **OK** aufrufen.

Möchten Sie eine Einstellung ändern, müssen Sie lediglich den entsprechenden Eintrag auf dem Bildschirm markieren – eine kurze Erklärung der Funk tion erscheint in der oberen Menüzeile am unteren Bildschirmrand und alle möglichen Optionen für diesen Parameter werden in der unteren Menüzeile am unteren Bildschirmrand angezeigt. Drücken Sie danach auf die **OK**-Taste Ihrer Fernbedienung – die Markierung springt auf die unterste Menüzeile. Markieren Sie mit den Pfeiltasten < bie die gewünschte Einstellung. Bestätigen Sie die neue Einstellung mit **OK**6.

Wählen Sie mit den Tasten ▲▼ **ID** die gewünschte Option aus und bestätigen Sie mit **OK**6.

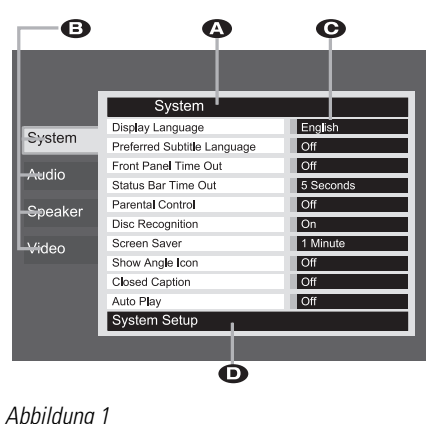

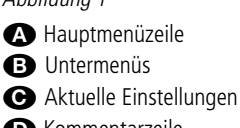

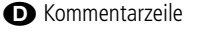

Die meisten DVDs sind so konzipiert, dass Sie jederzeit das Konfigurations-Menü des DVD-Spielers aufrufen können. Manche allerdings blockieren diese Funktion. Sollte also beim Drücken der Setup- **OD** oder Info-Taste **CD** auf dem Bildschirm das Symbol  $\heartsuit$  erscheinen, müssen Sie zuerst die Taste **Stop**Ibetätigen und erst danach auf **Setup** oder **Info** drücken.

## **Set Up-Menü**

Möchten Sie die Grundeinstellungen überprüfen oder ändern, müssen Sie zuerst das Hauptmenü einschalten. Zu diesem Zeitpunkt müssen Sie noch keine Disk in das Gerät einlegen.

Befindet sich Ihr DVD-Spieler im Stop-, Pause oder Play-Modus, können Sie durch Drücken der **Setup**-Taste das Set Up-Menü aufrufen.

Dieses Hauptmenü und alle folgenden Menüs sehen auf Ihrem Fernseher bzw. Videoprojektor möglicherweise etwas anders aus, da die Texte in Deutsch oder einer anderen Sprache (je nachdem welche Einstellung Sie vorgenommen haben) erscheinen. Als werksseitige Grundeinstellung gilt die englische Sprache, daher sind alle hier abgedruckten Illustra tionen auch auf Englisch.

Im Set Up-Menü finden Sie Untermenüs zur Konfiguration der Audio- und Video-Einstellungen Ihres DVD 49.

## **System-Einstellungen (SYSTEM)**

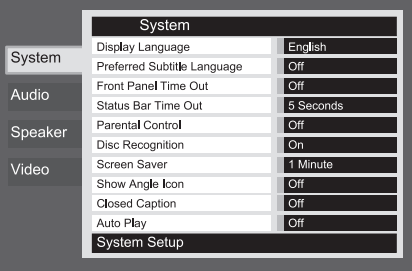

#### Abbildung 2

Auch das DVD 49 Setup-Menü ist so strukturiert. Wählen Sie ein Menü, indem Sie das entsprechende Register am linken Bildschirmrand markieren. Die Einstellungen des gerade ausgewählten Menüs erscheinen im großen Fenster auf der rechten Bildschirmseite – noch können Sie keine Änderungen vornehmen (siehe Abbildung 2). Bestätigen Sie mit **OK**, um auf die rechte Bildschirmseite zu gelangen und Änderungen vorzunehmen.

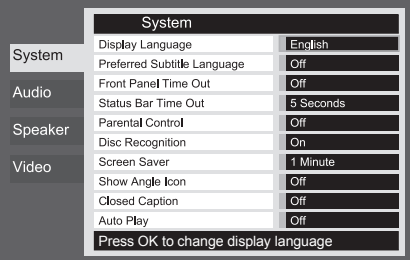

#### Abbildung 2a

Wenn Sie ein Menü aufrufen, wird der erste Eintrag auf der rechten Seite automatisch markiert. Möchten Sie einen Wert ändern, drücken Sie bitte auf **OK** – daraufhin erscheint eine Liste mit allen erlaubten Werten (siehe Abbildung 2b). Markieren Sie mit den Tasten  $\blacktriangle \blacktriangledown$  den gewünschten Wert und bestätigen Sie erneut mit **OK**.

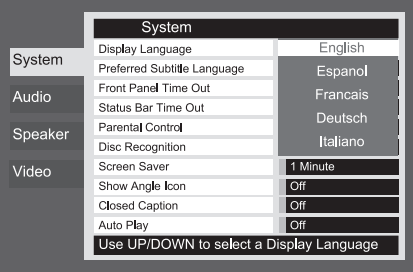

#### Abbildung 2b

Möchten Sie die Liste schließen ohne eine Auswahl zu treffen, drücken Sie bitte auf die Taste **Return**.

Im Untermenü System können Sie folgende Einstellungen beeinflussen – beachten Sie bitte die jeweiligen Erklärungen/Kommentare in der Kommentarzeile  $\bullet$  am unteren Bildschirmrand.

Menüsprache (**Display Language**): Hier können Sie die Sprache für die **OSD**-Menüs einstellen.

Untertitelsprache (**Preferred Subtitle Language**): Hier legen Sie die Untertitelsprache

fest. Jedesmal wenn Sie eine Disk abspielen, die mit Untertitel versehen ist, werden automatisch die Untertitel der hier ausgewählten Sprache angezeigt. Sollten Sie die gewünschte Sprache nicht in der Liste finden, sollten Sie den Eintrag Other markieren. Bestätigen Sie mit **OK** und wählen Sie anschließen die Sprache aus der Liste auf dem Bildschirm. Bitte beachten Sie, dass nur jene Sprachen zur Verfügung stehen, die von der eingelegten DVD unterstützt werden. Sie die Untertitelsprache auf O f f, werden keine Untertitel angezeigt.

Display-Abschaltautomatik (**Panel Time-Out**): Hier können Sie festlegen wie lange das Display an der Gerätevorderseite leuchten soll. Ist die hier eingestellte Zeit abgelaufen, schaltet sich das Display automatisch ab.

Statuszeilen-Abschaltautomatik (**Status Bar Time-Out**): Hier können Sie festlegen wie lange die Statuszeile auf dem Bildschirm sichtbar sein soll – nach Ablauf dieser Zeit erlischt die Statuszeile.

Kindersicherung (**Parnetal Control**): Mit dieser Sonderfunktion können Sie das Abspielen bestimmter DVDs (speziell amerikanischer) verhindern, die sich für einen besonderen Personenkreis (z.B. Kinder) nicht eignen. Dieser Schutz lässt sich mit Hilfe des hier festgelegten Passworts deaktivieren. In der Grundeinstellung lautet das Passwort 1234. Haben Sie dieses Passwort eingegeben, können Sie die Kindersicherung deaktivieren oder ein neues Passwort festlegen. Die Kindersicherung des DVD 49 berücksichtigt die folgenden fünf auf dem amerikanischen Markt standardisierten Kategorien (MPAA): "G" (General – allgemeines Publikum; Code:2), "PG" (Parental Guidence – unter elterlicher Aufsicht; Code: 4), "PG13" (unter elterlicher Aufsicht und ab 13 Jahre; Code: 5), "R" (Restricted – eingeschränkt geeignet; Code: 6), "NC 17" (ab 17 Jahre; Code: 7). Zusätzlich bietet der DVD 49 weitere drei Klassifizierungen – hier eine Übersicht der Alterscodes, wie sie für den DVD 49 festgelegt wurden: Code 8: Alle DVDs können abgespielt werden (Voreinstellung). Code 7 bis 2: DVDs für allgemeines Publikum und Kinder können abgespielt werden, dabei gelten die oben aufgeführten Abstufungen inklusive Zwischenschritte. Code 1: DVDs für Kinder lassen sich abspielen; DVDs für Erwachsene/allgemeines Publikum sind dagegen gesperrt. Folgen Sie bitte den Anweisungen auf dem Bildschirm, um ein neues Passwort festzulegen.

Disk-Erkennung (**Disc Recognition**): Hier können Sie die automatische Disk-Erkennung aktivieren bzw. deaktivieren. Ist diese Funktion eingeschaltet, können Sie bei einer gerade laufenden Disk auf **Pause** drücken, eine andere Disk einlegen und später wieder die erste Disk einlegen und genau dort fortfahren, wor Sie die Wiedergabe unterbrochen hatten. Bitte beachten Sie: Möchten Sie diese Funktion nutzen, müssen Sie die Wiedergabe der Disk mit **Pause** unterbrechen, nicht mithilfe von **Stop** vollständig abschalten. Außerdem dürfen Sie den DVD-Spieler in der Zwischenzeit nicht abschalten. Der DVD 49 kann sich die Spielposition für bis zu fünf Disks gleichzeitig merken.

Bildschirmschoner (**Screen Saver**): Hiermit können Sie den Bildschirmschoner aktivieren, um Ihren

Fernseher zu schonen. Haben Sie den DVD 49 an einen LCD- oder Plasma-Monitor oder Videoprojektor angeschlossen, sollten Sie den Bildschirmschoner unbedingt aktivieren.

Kamerawinkel-Symbol (**Show Angle Icon**): Hier können Sie festlegen, ob ein Kamerawinkel-Symbol auf dem Bidlschirm erscheinen soll, wenn auf der eingelegten DVD mehrere Kamerawinkel gespeichert sind.

Versteckte Untertitel (**Closed Caption**): Hier können Sie die Wiedergabe versteckter Untertitel (vorausgesetzt diese wurden ins Videomaterial eincodiert) ein- bzw. ausschalten. Dabei handelt es sich um Untertitel, die speziell für Gehörlose erstellt wurden.

Schalten Sie diesen Parameter auf On, um den Closed Captioning-Decoder des DVD 49 zu aktivieren.

**Automatisch Wiedergabe (Auto Play):** Stellen Sie diesen Parameter auf On, beginnt der DVD 49 mit der Wiedergabe der eingelegten Disk sobald er eingeschaltet wird. In der Grundeinstellung steht dieser Parameter auf OFF – Sie müssen also die Wiedergabe manuell starten.

### **Audio-Einstellungen (AUDIO)**

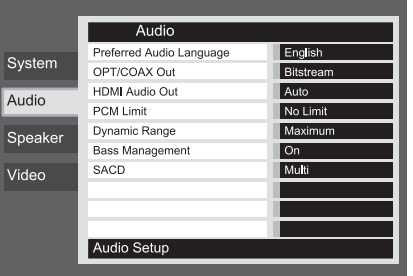

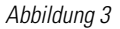

Im Untermenü Audio können Sie folgende Einstellungen beeinflussen – beachten Sie bitte die jeweiligen Erklärungen/Kommentare in der Kommentarzeile **O** am unteren Bildschirmrand. Geänderte Audio-Einstellungen wirken sich während der Wiedergabe erst dann aus, wenn der laufende Titel neu gestartet wird.

Audio-Sprache (**Preferred Audio Language**): Viele DVD-Filme bieten Dialoge in mehreren Sprachen oder unterschiedliche Tonformate auf verschiedenen Tonspuren an. Welche Sprache bzw. Tonspur als Grundeinstellung wiedergegeben werden soll, können Sie hier festlegen. Jedesmal wenn Sie eine Disk abspielen, die mit mehreren Tonspuren versehen ist, wird die hier eingestellte Tonspur wiedergegeben. Sollten Sie die gewünschte Sprache nicht in der Liste finden, sollten Sie den Eintrag Other markieren. Bestätigen Sie mit **OK** und wählen Sie anschließen die Sprache aus der Liste auf dem Bildschirm. Bitte beachten Sie, dass nurjene Sprachen zur Verfügung stehen, die von der eingelegten DVD unterstützt werden.

Digitaler Audio-Ausgang (**Digital Output**): Haben Sie Ihren DVD-Spieler an einen AV-Receiver mit integriertem Surround-Decoder oder einen Surround-Prozessor (Dolby Digital und/oder DTS), stellen Sie hier bitte auf Bitstream. In diesem Fall werden alle Audio-Signale unverändert an den digitalen Audio-Ausgang weitergeleitet. Kann Ihr Heimkino-System nur Stereo- und/oder Dolby Pro Logic-Signale verarbeiten, stellen Sie diesen Parameter bitte auf PCM. Dabei werden alle Audio-Signale im PCM-Format an den digitalen Audio-Ausgang gesendet (DTS-codierte Tonspuren liefern bei dieser Einstellung gar kein Signal).

**HDMI Audio Out:** Hier legen Sie fest welches Tonformat am HDMI-Ausgang anliegen soll. Welche Werte hier möglich sind, hängt von den Fähigkeiten des hier angeschlossenen AV-Receivers bzw. Flachbildfernsehers (vorausgesetzt der DVD 49 ist mit einem entsprechenden Display direkt verbunden). Am besten Sie belassen diese Einstellung auf "Auto" – der DVD 49 wird dann mit dem angeschlossenen Gerät selbstständig aushandeln welche Tonformate möglich sind.

- **Auto:** Dies ist die Grundeinstellung (unsere Empfehlung). Der DVD 49 wird automatisch ein kompatibles Tonformat an den hier angeschlossenen AV-Receiver oder Flachbildfernseher senden.
- **PCM:** Bei dieser Einstellung werden alls digitalen Audio-Datenströme decodiert und als PCM-Signal über HDMI ausgegeben. Ein Beispiel: Wird gerade eine DVD mit Dolby Digital 5.1 codiertem Soundtrack wiedergegeben, sendet der DVD-Spieler ein Sechskanaliges PCM-Tonsignal an die HDMI-Schnittstelle.
- **Bitstream:** Diese Einstellung können Sie bei AV-Receivern verwenden, die einen eigenen Decoder für digitale Mehrkanal-HDMI-Signale haben.
- **Off:** Verwenden Sie bitte diese Einstellung, wenn Ihr Receiver keine HDMI-Tonsignale decodieren kann. In diesem Fall müssen Sie eine separate digitale Kabelverbindung zwischen DVD 49 und Ihrem Receiver herstellen. Über HDMI-Ausgang wird in diesem Fall kein Tonsignal ausgegeben.

#### **Abtastfrequenz einstellen (PCM Limit):**

Dieser Parameter beeinflusst ausschließlich die Wiedergabe hochauflösende Tonsignale (96 kHz oder mehr). Kann Ihr Receiver Tonsignale mit 48 kHz Abtastfrequenz und mehr verarbeiten, sollten Sie die Einstellung No Limit wählen. Beherrscht er diese Abtastfrequenzen nicht oder Sie sind sich seiner Möglichkeiten nicht sicher, dann sollten Sie diesen Parameter auf 48 KHZ stellen. Bei der Einstellung 48 KHZ werden alle höher aufgelösten Signale auf 48 kHz umgerechnet. Haben Sie sich für die Einstellung No Limit entschieden, weil Ihr Receiver hoch aufgelöste Signale nicht verarbeiten kann, werden Sie bei der Wiedergabe solchen Materials keinen Ton hören. **Hinweis:** Aus urheberrechtlichen Gründen gibt der DVD 250 kein unkomprimiertes PCM-Signal aus, wenn Disks mit 96 kHz/24 Bit-codiertem Material (z.B. manche DTS-CD) wiedergegeben werden. Haben Sie den Parameter Digital Output im Audio Setup-Menü auf PCM

gesetzt, wird der DVD 49 immer das Original-DTS-96/24-Signal ausgeben. In diesem Fall hat die PCM Limit-Einstellung 48 KHZ keine Auswirkung auf die Wiedergabe.

Dynamikbegrenzung (**Dynamic Range**): Mit dieser Funktion können Sie bei Dolby Digitalcodierten Aufnahmen laute Passagen leiser wiedergeben ohne die Verständlichkeit leiserer Passagen zu beeinträchtigen. Auf diese Weise genießen Sie Ihre Lieblingsmusik bei angenehmer Zimmerlautstärke ohne Ihre Nachbarn zu stören. Dies erreicht der DVD 49 durch variable Kompression des Audiosignals. Ihnen stellen drei Einstellmöglichkeiten zur Verfügung:

- Maximum: Bei dieser Einstellung wird das Signal nicht verändert. Sie ist optimal geeignet, wenn die Lautstärke keine Rolle spielt.
- Medium: Bei dieser Einstellung wird das Tonsignal nur geringfügig komprimiert, damit laute Passage ein etwas leiser wiedergegeben werden.
- Minimum: Bei dieser Einstellung wird das Signal stark komprimiert, damit laute Passagen deutlich leiser wiedergegeben werden.

Experimentieren Sie mit den Einstellungen, bis Sie die für Sie richtige finden. Bitte beachten Sie, dass es einige Receiver bzw. Surround-Prozes soren gibt, die ebenfalls mit einer Schaltung zur Dyna mik begrenzung (Night Mode) ausgestattet sind. Verwenden Sie einen solchen Receiver/Prozessor, benötigen Sie Funktion des DVD 49 nicht – in diesem Fall sollten Sie die Dynamigbegrenzung beim DVD 49-Spieler auf Maximum stellen.

DVD-Audio-Disks können neben analogen Tonsignalen auch PCM-, Dolby Digital- oder DTScodierte digitale Tonspuren enthalten, die an die digitalen Ausgänge **O** weitergeleitet werden.

**Bass-Management:** Hiermit können Sie das Bass-Management im Audio Adjustments Menü aktivieren, um die Wiedergabe von DVD-Audio-Disks über die analogen Ausgänge  $\mathbf{\circledcirc}$ zu optimieren. Ihnen stehen drei Einstellmöglichkeiten zur Verfügung:

- Bypass: Dies ist die Voreinstellung. Ist Ihr Receiver/Prozessor mit einem analogen 6- Kanal-Direkteingang samt eigenem Bass-Management (Einstellungen für Lautsprechergröße, Ausgangspegel und Surround-Verzögerung) ausgestattet, dann sollten Sie diesen Systemparameter auf Bypass belassen und das Bass-Management Ihrem Receiver/Prozessor überlassen.
- On: Ist Ihr Receiver oder Prozessor mit 6-Kanal-Direkteingängen ausgestattet, bietet jedoch für diese Anschlüsse kein Bass-Management, sollten Sie auf On umstellen und im Audio Adjustments-Menü mit der Konfiguration des Bass-Managements im DVD 49 fortfahren.
- STEREO: Haben Sie nur ein paar Vollbereichs-Lautsprecher oder zwei Satelliten und einen Subwoofer an Ihr System angeschlossen, sollten Sie diesen Parameter auf STEREO stellen.

### **Lautsprecher-Einstellungen**

In diesem Menü können Sie das Bass-Management (Lautsprechergröße Ausgangspegel und Verzögerungszeiten) für die **6-Kanal-Direkt**-Ausgänge - Ihres DVD 49 konfigurieren. Diese Einstellungen sind für eine optimale räumliche Tonwiedergabe von DVD-Audio-Disks besonders wichtig, wenn der Receiver/Prozessor keine Einstellmöglichkeiten für die Direkteingänge bietet.

**WICHTIGER HINWEIS:** Bietet der angeschlossene Receiver/Prozessor Bass-Menegement an seinen 6-Kanal-Direkt-Eingängen, haben Sie die Wahl: Entweder Sie verwenden das Bass-Management im DVD 49 oder das im Receiver – niemals beide gleichzeitig. Unsere Empfehlung: Überlassen Sie das Bass-Management dem Receiver/Prozessor. In diesem Fall sollten Sie nicht vergessen, das Bass Management im Menü Audio auf Bypass umzustellen. Verwenden Sie das Bass-Menegement im DVD 49, müssen Sie die entsprechende Funktion für die 6-Kanal-Direkt-Eingänge im Receiver/Prozessor abschalten. Ist dies nicht möglich, stellen Sie bitte die Lautsprechergröße auf "Large" und die Ausgangspegel sowie die Verzögerungszeiten auf "0", es sei denn, das Bass-Management wird auch für andere Tonquellen verwendet. In diesem Fall belassen Sie die Bass-Menegement-Ein stellung wie sie waren. Haben Sie Fragen zu den Einstellmöglichkeiten und Funktionen Ihres Receivers/Prozessors, sollten Sie die entsprechende Bedienungsanleitung oder die Webseite des Herstellers konsultieren.

Besitzt Ihr Receiver/Prozessor keine 6-Kanal-Direkt-Eingänge, müssen Sie im Audio-Menü das Bass Management auf Stereo stellen. Verbinden Sie anschließend die analogen Ausgänge **ID** mit einem beliebigen Stereo-Eingang an Ihrem Receiver/Prozessor.

Bevor Sie mit den Einstellungen im Audio Setup Menü des DVD 49 fortfahren, sollten Sie sich die Bass-Management-Einstellungen (Lautsprechergröße, Ausgangspegel und Verzögerungszeiten) Ihres Receivers/Prozessor notieren. Diese Daten werden Ihnen bei der Konfiguration des DVD-Spielers helfen.

Drücken Sie auf die **Setup**-Taste <sup>9</sup>, um das Setup-Menü aufzurufen. Markieren Sie mit den Tasten  $\blacktriangle \blacktriangledown$  **(D** den Eintrag Speaker und quittieren Sie mit **OK**6.

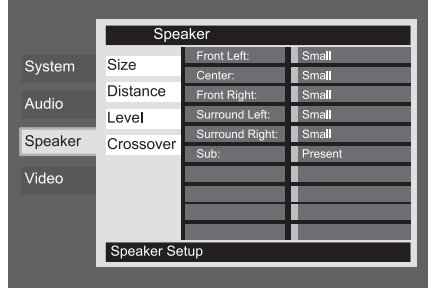

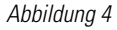

Im Speaker Menü stehen Ihnen für jeden Kanal getrennt folgende Einstellmöglichkeiten zur Verfügung. Mit den Tasten  $\blacktriangle \blacktriangledown \blacktriangle \blacktriangleright \textcircled{\char'130}$ 

können Sie bei jedem Tonkanal die entsprechenden Einstellmöglich keiten auswählen. Drücken Sie auf OK<sup>6</sup>, erscheint ein neues Fenster mit allen möglichen Werten auf dem Bildschirm.

Bitte beachten Sie, dass die Einstellungen für Lautsprechergröße und Entfernung zur Hörposition für jeweils die beiden Front und Surround-Lautsprecher immer paarweise vorgenommen werden: Ändern Sie beispielsweise einen der Werte für den linken Frontlautsprecher, wird die gleiche Einstellung auch für den rechten Frontlautsprecher übernommen. Aus diesem Grund ist es wichtig, dass Sie jeweils gleiche Lautsprechermodelle verwenden und diese im gleichen Abstand zur Hörposition aufstellen.

#### **Lautsprechergröße**

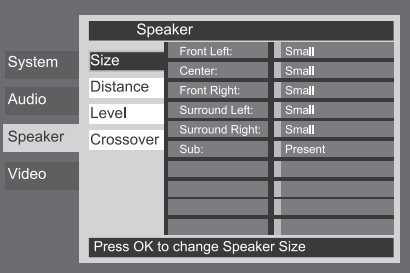

#### Abbildung 4a

Lautsprechergröße (**Speaker Size**): Mit dem Parameter "Lautsprechergröße" legen Sie fest, ob die jeweiligen Boxen tiefe Frequenzen wiedergeben können, oder ob dies der Subwoofer übernehmen soll. Bitte beachten Sie, dass die hier verwendeten Bezeichnungen SMALL und LARGE sich nicht auf die tatsächliche physische Größe der angeschlossenen Lautsprecher beziehen, sondern lediglich angeben, ob eine Box Bassfrequenzen wiedergeben kann oder nicht. Vollbereichs-Lautsprecher werden deshalb als "Large", während kompakte Satelliten-Lautsprecher, die Frequenzen unter 100 Hz nur schlecht wiedergeben können, als "Small" bezeichnet werden. Generell gilt: Verwenden Sie ein Lautsprechersystem, das aus mehreren kompakten Satelliten-Lautsprechern und einem Sub woofer besteht, sollten Sie alle fünf Kanäle als Small konfigurieren. Wählen Sie nur dann Large, wenn Ihre Lautsprecher tiefe Frequenzen wirklich gut wiedergeben können. In der Zeile Sub können Sie angeben ob ein Subwoofer angeschlossen ist.

#### **Abstand**

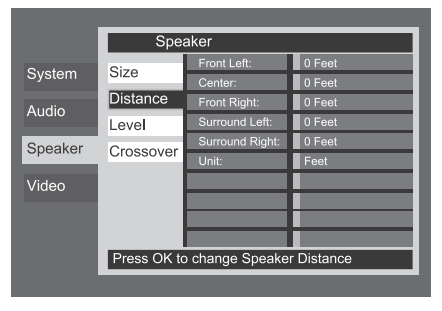

Abbildung 4b

In den meisten Hörräumen sind der Abstand von der Hörposition zu den Front- und zu den Surround-Lautsprechern unterschiedlich. Aus diesem Grund sind auch die Laufzeiten der Schallwellen von den jeweiligen Front- und Surround-Lautsprechern zur Hörposition unterschiedlich. Diese Zeitdifferenzen können Sie mit Hilfe der Surround-Verzögerung kompensieren und so Ihr AV-System an Ihren Hörraum optimal anpassen. Messen Sie den Abstand zwischen Hörposition und den einzelnen Lautsprechern. Stellen Sie an schließend den ermittelten Wert für jeden einzelnen Lautsprecher ein – finden Sie keine passende Einstellung, verwenden Sie den nächstmöglichen Wert.

Bevor Sie irgendwelche Änderungen vornehmen sollten Sie die korrekte Entfernungseinheit festlegen: Markieren Sie hierzu die Zeile Unit und drücken Sie auf **OK**6. Wählen Sie nun mit den Tasten  $\blacktriangle \blacktriangledown$   $\widehat{\mathbf{f}}$  die korrekte Einheit (Fuß oder Meter).

#### **Ausgangspegel einstellen**

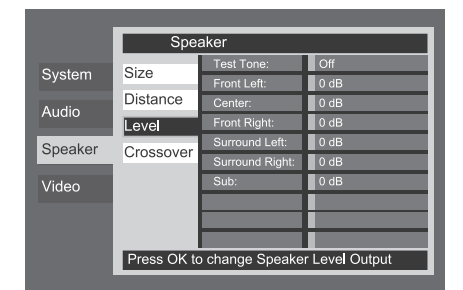

#### Abbildung 4c

Als nächstes müssen Sie Ihre Lautsprecher einpegeln – eine wichtige Voraussetzung für den einwandfreien Betrieb des DVD 49 in allen Surround-Modi und besonders bei der Wiedergabe von Dolby Digital- bzw. DTS-codierten Disks: Erst korrekt eingepegelte Lautsprecher sorgen für ein räumliches und zugleich dynamisches Klangbild.

**HINWEIS:** Der Surround-Betrieb birgt für Zuhörer, die zum ersten Mal einen entsprechenden AV-Receiver betreiben, einige verwirrende Aspekte. Viele erwarten, dass aus allen Lautsprechern gleichmäßig Musik zu hören ist – im Surround-Betrieb aber geben die rückwärtigen Lautsprecher meist nur wenig bis gar keinen Ton von sich. Surround-Lautsprecher geben nämlich nur dann Musik oder Geräusche wieder, wenn beim Abmischen beispielsweise eines Films tatsächlich Geräuscheffekte, Hintergrunddialoge oder Musik auf die hinteren Tonkanäle gegeben werden. Sind die Lautsprecher also korrekt eingepegelt, machen sich die Surround-Lautsprecher nur gelegentlich bemerkbar. Erhöhen Sie also die Lautstärke der hinteren Lautsprecher manuell, zerstören Sie die Klangsimulation eines Konzertsaals oder Theaters in dem die Musik aufgenommen wurde, die Sie gerade abspielen.

In der Grundkonfiguration beträgt die Einstellung für alle Kanäle 0 dB. Möchten Sie dies ändern, sollten Sie jene Werte übernehmen, die bereits in Ihrem AV-Receiver für einen der 5.1-Surround-Modi (z.B. Dolby Pro Logic II) gespeichert sind.

Wenn Sie das Speaker Level Adjust-Menü zum ersten Mal aufrufen, ist der Testton noch nicht zu hören. Wählen Sie mit den Tasten ▲/▼ **10 und OK @** einen beliebigen Kanal aus, um dessen Lautstärke mithilfe von Programmmaterial (z.B. einer Disk mit Testsignalen oder Musik) an die der anderen Kanäle anzupassen. Ist der zu justierende Kanal markiert, müssen Sie zuerst auf **OK**<sup>d</sup> drücken, dann lässt sich die Lautstärke mit den ‹/›-Tasten 9einstellen. Trotzdem empfehlen Ihnen zuerst den internen Tongenerator des DVD 49 zu verwenden. Dabei sendet der Receiver ein Signal der Reihe nach an alle Lautsprecher. Auf diese Weise können Sie überprüfen, ob alle Boxen korrekt angeschlossen sind.

Um den Testton zu aktivieren und durch die angeschlossenen Lautsprecher zirkulieren zu lassen, markieren Sie bitte mit den ▲ ▼-Tasten 10 den Menüeintrag Test Tone. Bestätigen Sie mit **OK**<sup>o</sup>und stellen Sie anschließend mit den Tasten  $\blacktriangle \blacktriangledown$  **(ii)** auf Automatic. Daraufhin erklingt der Testton zwei Sekunden lang aus jedem Lautsprecher und wandert anschließend im Uhrzeigersinn zum nächsten Kanal. Auf dem Bildschirm wird der gerade spielende Kanal blau markiert.

**WICHTIGER HINWEIS:** Der Testton wird wesentlich leiser wiedergegeben als normales Musikmaterial. Daher sollten Sie die Lautstärke wieder reduzieren, BEVOR Sie zurück ins Hauptmenü umschalten und der Testton erlischt.

Sind die Lautsprecher alle korrekt am DVD-Spieler angeschlossen und betriebsbereit, sollten Sie den Testton wieder starten (siehe vorherige Seite). Achten Sie nun bitte darauf, ob einer der Lautsprecher lauter klingt als die anderen. Sobald der zu justierende Lautsprecherkanal auf dem Bildschirm markiert wird, können Sie mithilfe der Tasten  $\blacktriangle$ 9dessen Lautstärke an die des linken Frontlautsprechers (Referenzkanal) anpassen. Bitte beachten Sie, dass der Testton stehen bleibt, sobald Sie eine dieser Tasten betätigen – dabei erklingt aus dem gerade markierten Lautsprecher der Testton. Drücken Sie fünf Sekunden lang keine weitere Taste, fängt der Testton wieder an zu "wandern". Sie können aber auch direkt mit den Tasten  $\blacktriangle \blacktriangledown$  **OD** die Zeile mit dem gewünschten Lautsprecher markieren.

Fahren Sie fort, die Lautsprecher so einzustellen, dass sie alle den Testton mit der gleichen Lautstärke wiedergeben. Bitte beachten Sie, dass Sie Änderungen an den Werten am Bildschirm nur mit den ▲ ▼-Tasten 1 auf der Fernbedienung vornehmen und immer mit **OK**6bestätigen sollten bevor Sie die Betriebsparameter eines anderen Kanals justieren.

Verwenden Sie zur Abstimmung der Ausgangspegel ein externes Pegelmessgerät (SPL), sollten Sie jeden Kanal so einstellen, dass der Pegelmesser 75 dB (C-bewertet, träge) anzeigt. Haben Sie alle Kanäle richtig eingestellt, müssen Sie die Lautstärke wieder auf ein Normalmaß (etwa -25 dB) zurückdrehen.

Sie können all diese Einstellungen auch völlig manuell vornehmen – gehen Sie dazu wie folgt vor: Markieren Sie mit den Tasten ▲▼ **ID** den Eintrag Test Tone und quittieren Sie mit **OK 6.** Stellen Sie anschließend mit den Tasten um auf Manual. Auch bei der manuellen Lautsprecherkalibrierung erklingt der Testton sofort, wandert aber nicht automatisch durch alle Lautsprecherkanäle. Sie können den Testton jederzeit ausschalten, indem Sie mit den Tasten

▲ ▼ **M**, den Eintrag Test Tone markieren, auf **OK** 6drücken und dann mit ‹/› auf Off stellen.

Sollten Sie im Nachhinein feststellen, dass die Wiedergabe zu laut oder zu leise ist, können Sie selbstverständlich den Vorgang wiederholen und in Schritt 2 die Lautstärke anpassen. Sie können diesen Vorgang so oft wiederholen bis Sie das gewünschte Resultat erzielen. Vermeiden Sie Lautstärken oberhalb 0 dB, um Ihren Boxen und/oder Ihr Gehör nicht zu beschädigen.

Haben Sie alle Kanäle aufeinander abgestimmt, sind Sie mit der Konfiguration fertig. Markieren Sie mit den Tasten ▲ ▼ **1** den Eintrag Test Tone, bestätigen Sie mit OK<sup>6</sup>und schal-ten Sie danach den Testton mit  $\blacktriangleleft$  /  $\blacktriangleright$  aus (0 f f).

#### **Frequenzweiche**

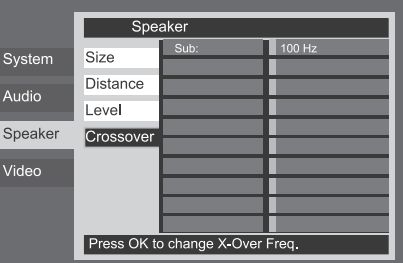

#### Abbildung 4d

Als nächstes müssen Sie die Frequenzweiche für den Subwoofer-Kanal einstellen: Dabei legen Sie fest welche Frequenzanteile an den Subwoofer gesendet werden wenn einer der anderen Lautsprecher als Small konfiguriert wurde. Wählen Sie als Übergabefrequenz die niedrigste Frequenz, die Ihre anderen Boxen (linker und rechter Front-Lautsprecher, Center, linker und rechter Surround-Lautsprecher) übertragen können. Stellen Sie den Ausgangspegel so ein wie bei den anderen Lautspechern. Haben Sie alle nötigen Änderungen Speaker-Menü vorgenommen, bewegen Sie bitte den Cursor in die linke Bildschirmspalte, bis der Eintrag Speaker markiert ist.

## **Video-Einstellungen**

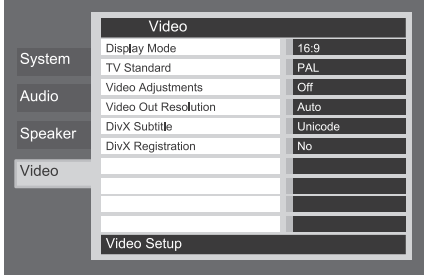

#### Abbildung 5 (DVD 49)

Im Untermenü Video können Sie folgende Einstellungen vornehmen – beachten Sie bitte die jeweiligen Erklärungen/Kommentare in der Kommentarzeile $\bullet$  am unteren Bild schirm rand.

Hier können Sie den DVD 49 an das Bildschirmformat Ihres Fernsehers anpassen ("4:3" bei konventionellen Geräten und "16:9" bei Breitformat-Fernsehern).

Verwenden Sie den HDMI-Ausgang **(D**, wird das Seitenverhältnis dem angeschlossenen Display automatisch angepasst. Selbstverständlich können Sie diese Einstellung auch ändern.

**TV-Standard**: Am DVD-Spieler können Sie das Videoformat am Ausgang selbst einstellen. Verwenden Sie einen Fernseher, der mehrere Standards unterstützt (z.B. PAL und NTSC), sollten Sie hier auf Auto stellen.

Videosignal justieren (**Video Adjustments**): In diesem Untermenü können Sie das Testbild aufrufen. Justieren Sie damit zuerst Ihren Fernseher. Danach können Sie die Einstellungen für Hellig keit, Kontrast und Schwärzungsgrad am DVD-Spieler vornehmen.

Um einzelne Parameter zu justieren, müssen Sie das jeweilige "+" oder "-" Symbol markieren. Drücken Sie danach auf **OK**, um den aktuellen Wert zu ändern. Um dieses Menü zu verlassen, markieren Sie bitte den Eintrag Done und bestätigen Sie mit **OK**.

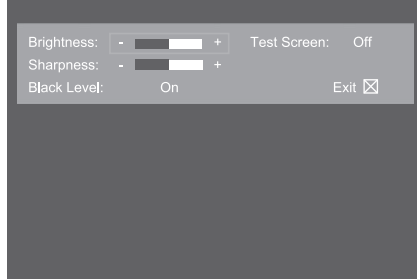

#### Abbildung 5a

Auflösung am Video-Ausgang (**Resolution**): Hier können Sie die Auflösung des Bildmaterials am Video-Ausgang festlegen. Diese Einstellungen beeinflussen die Komponenten-Video-Ausgänge und den HDMI-Ausgang. Welche Werte zulässig sind und welche nicht hängt davon ab ob der HDMI-Ausgang in Betrieb ist. Diese Systemparameter lassen sich aber auch direkt mit der Video Mode-Taste auf der Fernbedienung einstellen.

- **HDMI-Ausgang in Betrieb:** Haben Sie den HDMI-Ausgang mit einem Flachbildfernseher ode Videoprojektor verbunden, schaltet der DVD 49 selbständig um auf Auto. Selbstverständlich können Sie jederzeit diesen Wert ändern und auf 576p, 720p, 1080i oder 1080p stellen. Wir empfehlen diesen Parameter auf Auto zu belassen, damit der DVD 49 die Auflösung des Ausgabegeräts ermittelt und sich automatisch anpasst. Sollten Sie eine Auflösung wählen, die Ihr Video-Ausgabegerät nicht beherrscht (z.B. Sie wählen 1080p und das Display kann nur 1080i) wird die Bildausgabe unterbrochen.
- **HDMI-Ausgang nicht in Betrieb:** Haben Sie den HDMI-Ausgang nicht verkabelt, werden diese Einstellungen nur auf die Komponenten Video-Ausgänge angewandt. Zur Verfügung stehen nur zwei Auflösungen: 576i (Grundeinstellung) und 576p. Stellen Sie 576p nur dann ein, wenn der angeschlossene Fernseher/Videoprojektor Videosignale ohne Zeilensprung (Progressive) wiedergeben kann. Beherrscht er kein Progressive und Sie schalten dennoch um auf 576p verschwindet das Bild oder Sie sehen nur Störungen. Um das Problem zu beheben, ändern Sie die Einstellung wieder mithilfe der Video Mode-Taste der Fernbedienung (die Bildschirmmenüs sind ja nicht mehr sichtbar).

DivX-Untertitel (**DivX Subtitle**): Hier können Sie die Untertitelsprache für die Wiedergabe von DivX-Video einstellen.

DivX-Registrierung (**DivX Registration**): Hier steht Ihre persönlicher DivX Video On Demand-Code.

Mit diesem DivX-Code können Sie entsprechend codierte Filme von einem DivX Video On Demand Anbieter im Internet legal mieten oder kaufen. Näheres hierzu finden Sie unter: www.divx.com/vod. Folgen Sie bitte den Anweisungen auf dieser Webseite und laden Sie sich den gewünschten Film herunter. Brennen Sie die Dateien auf eine CD und legen Sie diese in den DVD 49 ein. Beachten Sie bitte, dass alle von DivX VOD heruntergeladenen Videos nur auf diesem Gerät abgespielt werden können. Ist die DivX-Schaltfläche auf dem Bildschirm markiert, können Sie mit der **OK**-Taste das entsprehende Menü aufrufen und Ihren persönlichen DivX VOD-Code abrufen.

## **Testbild (Test Screen)**

Mit der Grauskala und den Schwarz-Weiß-Feldern unter den Farbbalken lassen sich Helligkeit und Kontrast auf Ihrem Bildschirm optimal einstellen (siehe folgenden Abschnitt "TV-Bild mit Hilfe des Testbilds justieren"). Die senkrechten Farbbalken im Testbild geben Ihnen Auskunft über:

- Die richtige Farbsättigung Ihres Fernsehers.
- Die richtige Farbwiedergabe jedes Balkens. Jetzt zeigt sich, ob der richtige TV-Standard eingestellt ist. Hier die richtige Abfolge der Farben von links nach rechts: Schwarz, Weiß, Gelb, Cyan (Türkis), Grün, Magenta (Lila), Rot, Blau, Schwarz.
- Die Qualität der Farbübergänge: Je schärfer die Trennung zwischen den Farbbalken, desto besser. So liefert ein S-Video-Signal eine bessere Kantenschärfe als Composite-Video – RGB- oder Komponenten-Video (YUV) liefert allerdings die besten Ergebnisse.
- Die Qualität des Farbfilters Ihres Fernsehers bei Anschluss des DVD 49 über "Video" (Composite). Die Farbkanten müssen ruhig stehen – ohne vertikal entlanglaufende Punkte (Perlschnur-Effekt). Bei S-Video und RGB gibt es hier meist keine Probleme.

Mit der Grauskala und den Schwarz-Weiß-Feldern unter den Farbbalken lassen sich Helligkeit und Kontrast auf Ihrem Bildschirm optimal einstellen (siehe folgenden Abschnitt "TV-Bild mit Hilfe des Testbilds justieren").

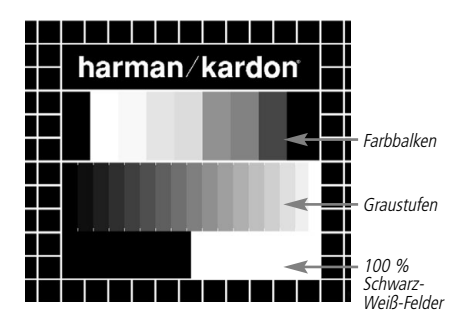

## **TV-Bild mit Hilfe des Testbilds justieren**

Sie können diese Justagen sofort vornehmen, oder aber zu einem späteren Zeitpunkt, wenn Sie alle anderen Einstellungen endgültig abgeschlossen haben.

#### **Helligkeit einstellen**

- 1. Drehen Sie den Farbregler bei Ihrem Fernseher soweit zurück, bis Sie die Farbbalken nur noch in Schwarz-Weiß sehen.
- 2. Drehen Sie den Kontrastregler soweit zurück, bis Sie die einzelnen Balken in der Graustufen skala des Testbilds gerade noch sehen und deutlich unterscheiden können.

3. Stellen Sie die Helligkeit so ein, dass die einzelnen Balken in der Graustufenskala erkennbar sind. Der Balken ganz links sollte nicht grau sein, sondern so schwarz wie irgend möglich. Die Balken daneben müssen sich aber deutlich davon abheben. Alle Balken der Graustufenskala sollten von links nach rechts stufenweise und gleichmäßig in der Helligkeit ansteigen und sich klar

voneinander unterscheiden. Danach müssen Sie den Kontrast optimieren (siehe unten).

### **Kontrast einstellen**

- 1. Stellen Sie den Kontrast bei Ihrem Fernseher so ein, dass Sie am rechten unteren Ende des Test bilds ein leuchtend weißes Feld bekommen. Das Feld links daneben sollte tiefschwarz erscheinen. Die optimale Kontrasteinstellung hängt zuerst einmal von Ihrem Geschmack ab, aber auch von den Lichtverhältnissen im Raum.
- 2. Sobald sich die Helligkeit des weißen Feldes mit dem Kontrastregler nicht mehr steigern lässt, oder sobald die Ränder des weißen Harman Kardon Schriftzugs oben im Testbild fransig werden und im schwarzen Hintergrund verschwimmen, ist der Kontrast zu hoch eingestellt – der Schriftzug wird dann unscharf. Nehmen Sie dann den Kontrast zurück, bis diese Störungen verschwinden und das Testbild wieder natürlich wirkt.
- 3. Falls Sie Ihren Fernseher in einem Umfeld mit natürlichem Tageslicht betreiben, stellen Sie den Kontrast bitte so ein, dass ein normales Fernsehbild von den Farben her ähnlich aussieht, wie die Gegenstände in Ihrem Wohnraum. Auf diese Weise strengen Sie Ihre Augen beim Fernsehen nicht an. Sie können den Kontrast zurückdrehen, wenn das Umgebungs licht schwächer wird. Meist nimmt dabei die Bildschärfe deutlich zu, vor allem bei großen Bildröhren.
- 4. Auf der Graustufenskala in der Mitte des Testbilds sollten sich die einzelnen Balken immer noch so klar unterscheiden lassen wie vor der Kontrasteinstellung. Wenn das nicht der Fall ist, regeln Sie die Helligkeit solange nach (und reduzieren Sie notfalls den Kontrast), bis sich alle Balken klar voneinander unterscheiden. Stellen Sie danach die Farben optimal ein (siehe unten).

#### **Farbe einstellen**

- 1. Bisher haben Sie die Helligkeit und den Kontrast optimal eingestellt. Nun müssen Sie sich um die Farbsättigung kümmern. Die Farben sollten ausgeprägt sein und zugleich natürlich wirken. Je nach Fernsehgerät werden bei zuviel Farbe manche Balken im Testbild breiter oder die Farbintensität nimmt einfach nicht mehr zu. Sie müssen dann weniger Farbe einstellen. Anschließend sollten Sie die Farbintensität auch mit einem normalen Fernsehbild testen. Nehmen Sie dazu Sendungen, die Gesichter, Blumen, Früchte und Gemüse oder andere Dinge aus der Natur zeigen, die Ihnen vertraut sind. Mit einem solchen Vergleich lässt sich Farbe optimal einstellen.
- 2. Bietet Ihr Fernseher die Möglichkeit an, die Farbart (Tint) einzustellen (diese Funktion wird von den meisten europäischen TV-Geräten nur bei Wiedergabe von NTSC-Signalen – nicht PAL-Signalen – bereitgestellt), können Sie den großen weißen Balken und die Graustufenskala dazu verwenden, die Wärme des Bildes zu justieren. Die Bildwärme hängt vom persönlichen Geschmack ab – es gibt keine "richtige" oder "falsche" Einstellung.

#### **Bildschärfe einstellen**

Das Bild erscheint schärfer und klarer wenn die Einstellungen für Schärfe und Kantenschärfe nicht auf Maximum stehen. Sollten zwischen den Graustufenbalken im Testbild helle Kanten auf tauchen, können Sie durch Senken der Bildschärfe am Fernseher und der Kantenschärfe am DVD 49 diesen Effekt minimieren.

#### **Konvergenz und Kantenschärfe**

Die Liniengitter im Hintergrund des Testbilds können Sie zur Beurteilung der Kantenschärfe und Konvergenz bei Video- und Rückwandprojektoren verwenden. Leider sind die Regler zur Justage dieser Werte bei den meisten Geräten nicht ohne Weiteres für den Kunden erreichbar. Richtig korrigieren lassen sich solche Fehler nur mit viel Erfahrung und Know-how – unerfahrene Benutzer werden die Bildqualität eher verschlechtern. Sollten Sie also mit den verfügbaren Bedienelementen die Bildqualität nicht verbessern können, sollten Sie sich an entsprechend qualifiziertes Personal bzw. an Ihren Fach händler wenden.

Haben Sie alle Einstellungen vorgenommen, markieren Sie bitte mit den Tasten  $\blacktriangle \blacktriangledown$ den Eintrag Done. Bestätigen Sie mit **OK**6– das Setup-Menü erscheint wieder auf dem Bildschirm. Drücken Sie schließlich auf die Setup-Taste **(C)**, um das Bildschirmmenü zu schließen. Der DVD-Spieler befindet sich jetzt wieder im Normalbetrieb – Sie können nun eine DVD oder CD einlegen und abspielen.

## **Das Player-Menü**

### **Das Player Information-Menü**

Drücken Sie auf die **Info**-Taste, um den Statusbildschirm aufzurufen (siehe Abbildung 6). Diese Anzeige hat reinen Informationscharakter – Änderungen lassen sich hier nicht direkt vornehmen. Wenn Sie aber mit der Fernbedienung Kommandos an den DVD 49 senden können sich eingie Werte ändern. Die Info-Anzeige steht nur bei der Wiedergabe von DVDs zur Verfügung. Wird gerade eine VCD oder Standbilder (JPEGs) abgespielt sieht die Anzeige anders aus – eine detaillierte Beschreibung finden Sie in den Kapiteln über diese Disktypen.

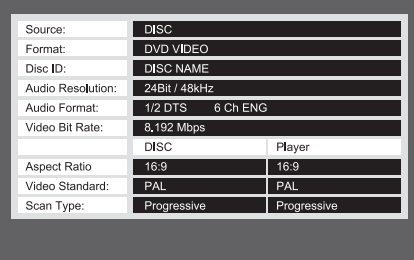

#### Abbildung 6

Quelle (**Source**): In dieser Zeile steht die gerade ausgewählte Quelle.

**Format:** In dieser Zeile können Sie den Typ der eingelegten Disk (z.B. DVD Video oder DVD Audio) ablesen.

- Disk-Kennung (**Disc ID**): Ist die eingelegte Disk mit einem speziellen Attribut versehen (z.V. Video), wird diese Kennung hier angezeigt.
- Audio-Abtastrate (Audio Resolution): In dieser Zeile zeigt der DVD-Spieler die Abtastund Bitrate des gerade spielenden Audiosignals an.
- Tonformat (**Audio-Format**): In dieser Zeile steht das Audioformat der gerade spielenden Tonspur (z.B. Dolby Digital 5.1 oder PCM).
- Video-Abtastrate (Video Bit Rate): In dieser Zeile steht die aktuelle Video-Bitrate – sie kann bis maximal 10 MBit/s (Mbps) betragen Der hier dargestellte Wert ändert sich ständig während die eingelegte DVD wiedergegeben wird, und hängt von der Kompressionsrate des Videosignals. Wird gerade keine Disk wiedergeben (der DVD-Spieler steht auf Pause oder Stopp), bleibt diese Zeile leer. Drücken Sie erneut auf die Taste **Info**A, um das Player Information Menü zu schließen und zum Normalbetrieb zu wechseln.
- Bildformat einstellen (Aspect Ratio): Hier wird das Bildformat der gerade spielenden DVD sowie die aktuelle Bildformat-Einstellung des DVD-Spielers (sie wurde im Video Untermenü vorgenommen, siehe Seite 22) angezeigt. Einige Disks enthalten die gleichen Inhalte in zwei unterschiedlichen Formaten (z.B. Standard auf der einen und Widescreen auf der anderen Seite).
- Video Standard: Hier wird der Videostandard der eingelegten Disk angezeigt: Bei Geräten für Region 2 steht hier normalerweise PAL. Einige DVDs, die von DVD-Spielern in allen Regionen abspielbar sind, können allerdings auch NTSCcodiert (US-Fernsehformat) sein.
- Bildabtastung (**Scan Type**): Hier können Sie ablesen, ob das gerade spielende Videomaterial mit Zeilensprung (Interlaced) oder im Progressive Scan-Modus codiert wurde. In der zweiten Spalte zeigt der DVD-Spieler an in welchem Modus das Videomaterial wiedergegeben wird. Die entsprechenden Einstellungen haben Sie im Untermenü Video vorgenommen (siehe Seite 22).

Drücken Sie auf die Info-Taste **B**, um die Menüs zu schließen und zum Normalbetrieb zurückzukehren.

## **Die Bildschirm-Statusleiste**

Wird gerade eine DVD wiedergegeben, können Sie jederzeit durch Drücken auf die **Status**-Taste Ddie Statusleiste aufrufen – dadurch erhalten Sie eine Zusammenfassung aller wichtiger Wie der gabeparameter. Über diese Leiste können Sie außerdem den Titel oder das Kapitel wechseln bzw. eine bestimmte Szene mithilfe des Tomecodes anspringen.

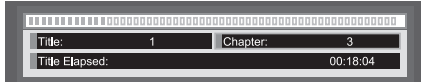

- Titel (**Title**): Hier werden der gerade spielende Titel links und die Anzahl aller Titel auf der Disk rechts angezeigt.
- Kapitel (**Chapter**): Hier werden das gerade spielende Kapitel links und die Anzahl aller Kapitel auf der Disk rechts angezeigt.
- Spielzeit-Anzeige: Aktuelle Zeitangabe wie dieser Wert zu interpretieren ist, hängt vom Eintrag Time in der zweiten Zeile ganz links ab (siehe weiter unten). Ist die Funktion "Time Search" aktiviert, können Sie die Wiedergabe an einer beliebigen Stelle auf der Disk beginnen. Markieren Sie mit den Tasten  $\blacklozenge \blacklozenge$ die Zeitangabe und alle Ziffern werden durch Bindestriche ("-") ersetzt. Nun können Sie über das Zahlenfeld auf der Fernbedienung den gewünschten Timecode eingeben. Sobald Sie auf OK<sup>6</sup> drücken beginnt der DVD-Spieler mit der Wiedergabe an der zuvor eingegebenen **Position**
- Zeitbalken-Anzeige: Hier wird abgelaufene Spielzeit des aktuellen Titels grafisch dargestellt. Je länger der Titel wiedergegeben wird, desto mehr füllt sich diese Anzeige.

## **CD-Wiedergabe**

Viele Funktionen des DVD 49 arbeiten bei eingelegter CD und DVD gleich. Es gibt allerdings auch einige Unterschiede: Haben Sie eine CD eingelegt, zeigt der DVD 49 automatisch das Contents-Menü auf dem Bildschirm an. Während der Wiedergabe von CD-Disks steht Ihnen keine Statuszeile zur Verfügung. Auch stehen Ihnen mehrere zusätzliche Wiedergabeoptionen zur Verfügung, wenn Sie eine CD abspielen. Eine Beschreibung dieser Funktionen finden Sie in diesem Kapitel.

## **CD-Wiedergabe**

Viele Funktionen des DVD 49 verhalten sich bei der Wiedergabe von CDs und DVDs gleich – ein paar kleine aber wichtige Unterschiede gibt es aber auch. Haben Sie eine CD eingelegt, startet der DVD 49 automatisch die Wiedergabe. Zugleich erscheint auf dem Bildschirm das Contents Menü (siehe Abbildung 7).

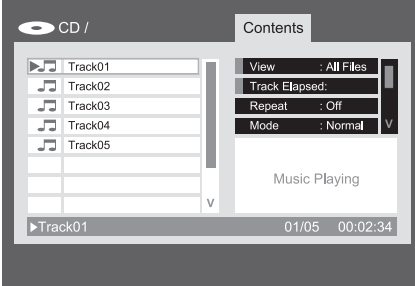

#### Abbildung 7 – CD Contents-Menü

In der oberen linken Bildschirmecke wird der Disktyp angezeigt. Bei Disks, die eine Ordnerstruktur haben (z.B. Datenträger mit MP3- oder Bilddateien), wird diese im Fenster auf der linken Seite angezeigt.

Das Bildschirmmenü ist in zwei Spalten aufgeteilt. In der linken erscheinen die einzelnen Titel, wobei der gerade spielende markiert ist. Enthält die eingelegte Disk mehr als acht Titel, kann man durch die Liste blättern. Der gerade spielende Titel wird zusätzlich am unteren Bildschirmrand angezeigt. Der aktuelle Wiedergabemodus wird ebenfalls angegeben.

#### **Titel**

Sie haben mehrere Möglichkeiten einen bestimmten Titel für die Wiedergabe auszuwählen:

1. Markieren Sie mit den Tasten  $\blacktriangle \blacktriangledown$  den gewünschten Titel und drücken Sie anschließend auf **OK**, um mit der Wiedergabe zu beginnen.

2. Geben Sie die Titelnummer über die Zehnertastatur direkt ein – die Wiedergabe beginnt automatisch.

3. Drücken Sie auf die **Find**-Taste, um das Find-Menü aufzurufen (siehe Abbildung 7a). Markieren Sie das Eingabefeld Track und geben Sie anschließend über die Zehnertastatur die gewünschte Titelnummer ein – die Wiedergabe beginnt automatisch.

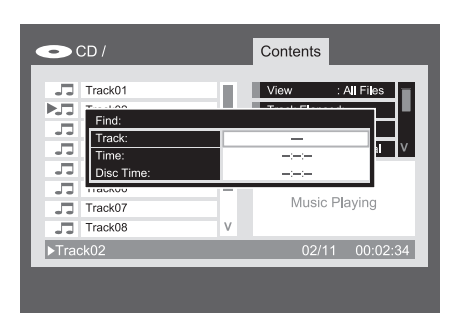

Abbildung 7a – Find Menu (CD Playing)

4. Sie können jederzeit bei laufender Wiedergabe mit den Tasten **Previous**/**Next** von Titel zu Titel springen. Drücken Sie auf die **Previous**- oder die **Next**-Taste einmal, spring der DVD-Spieler an den Anfang des aktuellen Titels. Betätigen Sie eine der Taste mehrmals wechselt der DVD-Spieler durch die Titel der eingelegten Disk.

Dateifilter (**View**): Hier können Sie angeben welchen Datentyp auf der eingelegten Disk Sie wiedergeben möchten. Beim Abspielen kommerzieller Audio-CDs steht Ihnen diese Funktionnicht zur Verfügung, da auf folchen Disks sowieso nur Tonspuren gespeichert sind.

Spielzeit-Anzeige: Mit dieser Einstellung justieren Sie die Zeitanzeige am unteren rechten Bildschirmrand und im Display an der Gerätevorderseite des DVD 49. Zur Verfügung stehen folgende Zeitangaben:

- Abgelaufene Titelspielzeit (**Track Elapsed**): Es wird die abgelaufene Spielzeit des aktuellen Titels angezeigt.
- Restspielzeit des Titels (**Track Remain**): Hier wird die Zeit bis zum Titelende abgezählt.
- Abgelaufene Diskspielzeit (**Disc Elapsed**): Das Systzem zeigt die Spielzeit der bisher wiedergegebenen Titel der eingelegten Disk an.
- Restspielzeit der Disk (**Disc Remain**): Hier wird die Spielzeit bis zum Ende aller Titel der eingelegten Disk abgezählt.

Wiederhol-Funktion (**Repeat Play**): Hier können Sie die Wiederholfunktion aktivieren und konfigurieren.

- **Track:** Der gerade laufende Titel wird wiederholt abgespielt – und zwar solange, bis Sie die Wiedergabe manuell beenden. Ist diese Funktion aktiv, leuchten im Display die Anzeigen **Repeat**.
- **All:** Alle Titel der eingelegten Disk werden wiederholt abgespielt – und zwar solange, bis Sie die Wiedergabe manuell beenden. Ist diese Funktion aktiv, leuchten im Display die Anzeigen **Repeat** und **All** auf.
- **Off:** Die Wiederholfunktion ist deaktiviert. Ab sofort werden alle Titel normal weitergespielt – es sei denn eine der Funktionen "Wiedergabe in zufälliger Reihenfolge" oder "Wiedergabe einer eigenen Reihenfolge" ist aktiviert (siehe weiter unter **Mode**).

**Mode:** Mit dieser Einstellung konfigurieren Sie die Funktionen "Wiedergabe in zufälliger Reihenfolge (Random)" und "Intro".

- Wiedergabe in zufälliger Reihenfolge (**Random**): Die Titel der eingelegten Disk werden in zufälliger Reihenfolge wiedergegeben.
- Titel anspielen (**Intro**): Ist diese Funktion aktiviert spielt der DVD-Spieler die ersten zehn Sekunden jedes Titels auf der eingelegten Disk ab. Wurden alle Titel angespielt, schaltet sich das Gerät automatisch ab (Stop).
- **Normal:** Die Titel der eingelegten Disk werden normal abgespielt – es sei denn **Repeat** oder **Programmed Play** ist aktiv.

**Edit Mode:** Mit dieser Funktion lassen sich eigene Abspiellisten programmieren. Die hierfür nötigen Steuerbefehle stehen erst dann zur Verfügung, wenn der Parameter Edit Mode auf On steht (dabei wird die aktuelle Wiedergabe beendet). Möchten Sie mit der normalen Wiedergabe fortfahren, schalten Sie bitte Edit Mode auf Off.

**Programmier-/Browser-Ansicht:** Die Browser-Ansicht zeigt den Inhalt der eingelegten Disk (Abbildung 7b). Haben Sie bereits eine Wiedergabeliste programmiert, können Sie diese in der Program-Ansicht einsehen – markieren Sie hierzu auf dem Bildschirm den Eintrag Program View und drücken Sie danach auf **OK**.

**Select All:** Mit dieser Einstellung wählen Sie alle Titel der aktuellen Liste aus. Wenn Sie auf OK drücken wird jeder einzelne Titel mit einem Haken auf der rechten Seite markiert. Zugleich ändert sich dieser Menüeintrag und heißt nun "De-Select All" – damit können Sie alle zuvor markierten Titel wieder abwählen. Dieser Befehl steht nur dann zur Verfügung, wenn die Wiedergaber per Stop beendet wurde und der Parameter Edit Mode auf On steht.

**Add to Program/Clear Program:** Mit der Funktion Add to Program können Sie der selbst zusammengestellten Abspielfolge weitere Titel hinzufügen. Diese Funktion steht nur dann zur Verfügung, wenn die Wiedergabe per **Stop**-Taste beendet wurde, der Parameter Edit Mode auf On steht und einer oder mehrere Titel mit einem Haken markiert sind. Die Funktion Add to Program wird nur in der Browser-Ansicht bereitgestellt. Ist Program View aktiviert, wird statt Add to Program die Funktion Clear Program angeboten, mit der Sie die markierten Titel aus der selbst zusammengestellen Abspielfolge (Playlist) entfernen können.

**Delete:** Mit diesem Befehl können Sie ausgewählte Titel und/oder Ordner auf Speicherkarten dauerhaft löschen. Diese Funktion steht nur dann zur Verfügung, wenn die Wiedergabe per Stop-Taste beendet wurde, der Parameter Edit Mode auf On steht und einer oder mehrere Titel mit **OK** oder der Funktion Select All markiert sind. Markierte Titel sind mit einem Haken auf der rechten Seite versehen. Bitte gehen Sie mit dieser Funktion sehr vorsichtig um: Einmal gelöschte Inhalte lassen sich unwiederbringlich verloren.

## **Das Player Information Menü**

**Format:** Diese Funktion lässt sich nicht auf CDs anwenden. Allen anderen Speichermedien (z.B. Speicherkarten und USB-Flash-Drives) lassen sich mit diesem Befehl formatieren – die Inhalte sind damit unwiederbringlich verloren.

#### **Eine Medienquelle auswählen (nur DVD 49)**

Der DVD-Spieler bietet fünf Medienquellen: den internen Diskplayer, Steckplatz 1 (Card Slot 1: SD/MMC oder Memory Stick), Steckplatz 2 (Card Slot 2: Compact Flash I), den USB-Anschluss (für USB-Sticks).

Sie können den Disk-Player jederzeit als Quelle anwählen – selbst dann, wenn keine Disk eingelegt ist. Die beiden Steckplätze für Speicherkarten und die USB-Schnittstelle dagegen lassen sich nur dann anwählen, wenn entsprechende Medien vorhanden sind.

Beim Einschalten wird der interne Diskplayer als Quelle automatisch aktiviert. Eine andere Medienquelle können Sie mit der **Source**-Taste auf der Oberseite des Gerätes oder auf der Fernbedienung auswählen.

Dabei erscheint ein Menü auf dem Bildschirm, das der Abbildung 7b ähnlich ist. Ist ein Steckkarten-Schacht leer, lässt er sich nicht als Quelle auswählen – das entsprechende Symbol wird mit verminderter Helligkeit dargestellt.

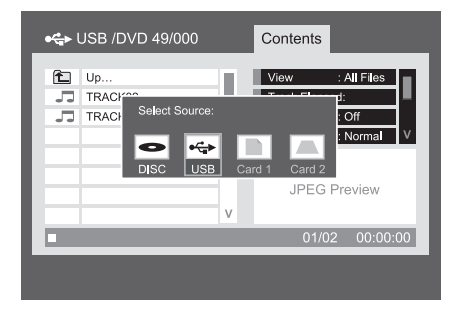

#### Abbildung7b – Source Selection-Menü

Markieren Sie mit den Tasten </a> die gewünschte Quelle und bestätigen Sie Ihre Wahl mit **OK**. . Daraufhin wechselt der DVD 49 zur ausgewählten Quelle. Haben Sie den Disk-Player aktiviert, beginnt das Gerät mit der Wiedergabe der eingelegten Disk automatisch. Haben Sie sich für eine eingelegte Speicherkarte oder eine Daten-CD mit komprimiertem Musikmaterial entschieden, erscheint auf dem Bildschirm das Contents Menü – hier können Sie einzelne Titel für die Wiedergabe auswählen. Mehr Infos dazu finden Sie im Abschnitt über die Wiedergabe von MP3-, WMA- und JPEG-Dateien.

### **Abschnitt wiederholen (Repeat A-B)**

Mit dieser Funktion können Sie einen beliebigen Abschnitt (er wird von den beiden Punkten A und B eingegrenzt) auf der Disk festlegen, der vom DVD 49 so lange wiederholt abgespielt wird, bis Sie die Wiedergabe manuell beenden.

Um den Abschnitt auf der Disk festzulegen, gehen Sie bitte wärehdn der laufenden Wiedergabe wie folgt vor:

- 1. Haben Sie den Anfangspunkt auf der Disk erreicht, drücken Sie bitte auf die Taste **A-B** PIhrer Fernbedienung – daraufhin erscheint in der rechten oberen Bildschirmecke der Schriftzug A-.
- 2. Haben Sie das Ende des Abschnitts erreicht, drücken Sie bitte erneut auf die Taste **A-B** P. Damit ist der abzuspielende Abschnitt definiert und der DVD-Spieler beginnt mit der Wiedergabe.
- 3. Möchten Sie die wiedeholte Wiedergabe beenden, drücken Sie wieder auf die Taste **A-B**  $\boldsymbol{\circledB}$

### **Videoprozessor abschalten**

Besonders kritische Hörer möchten unter Umständen während der Wiedergabe einer Audio-CD die Videosektion des DVD 49 abschalten. Die für die Bildwiedergabe zuständigen Schaltung sind zwar isoliert, dennoch kann man durch Abschalten der Videosektion selbst geringste Interferenzen zwischen Audio- und Video-Bereich verhindern.

**WICHTIGER HINWEIS:** Besitzer eines Plasma-Monitors sollten auf alle Fälle während der Wiedergabe einer Audio-CD die Videosektion abschalten, um das Einbrennen von Bildstrukturen zu verhindern.

Drücken Sie während der Wiedergabe auf die **V.Off**Q, um die Videosektion des DVD-Spielers abzuschalten. Betätigen Sie diese Taste erneut, um die Video-Schaltung wieder zu aktivieren. Ist die Videosektion deaktiviert, leuchtet im Display an der Gerätevorderseite die Anzeige **V.Off** G. Bitte beachten Sie, dass die Videosektion automatisch reaktiviert wird sobald der DVD 49 aus- und wieder eingeschaltet wird.

## **SACD-Disks (nur DVD 49)**

SACD-Disks bieten in Punkto Tonqualität viele Vorteile gegenüber der Standard-Audio-CD: Dank der verbesserten Laser-Technik, werden die Datenspuren wesentlich dichter geschrieben, was zu einer deutlich höheren Speicherkapazität führt. Die Vorteile für den audiophilen Genießer: eine wesentlich höhere Detailauflösung bei 2-Kanal-Aufnahmen sowie raumgewaltige Mehrkanal-Aufnahmen.

Ältere SACD-Disks enthalten nur 2-Kanal-Auf nahmen. Neuere Disks sind sowohl mit 2-Kanalals auch mit Mehrkanal-Versionen der gleichen Inhalte ausgestattet. Wie bereits auf Seite 19 beschrieben, gibt es im Audio Setup Menü eine Einstellung, über die Sie bestimmen können welches Material abgespielt werden soll. Lesen Sie auf der CD-Verpackung nach welche Tonformate Ihnen zur Verfügung stehen.

Bitte beachten Sie, dass diese Einstellungen nur ohne eingelegte Disk oder mit dem Disk-Schubfach geöffnet vorgenommen werden können.

Für die Wiedergabe von SACD-Disks müssen Sie die Anschlüsse **6CH. Audio Out @** oder die analogen Ausgänge (10 des DVD 47 (nur für die Wiedergabe von 2-Kanal-Material) mit Ihrem Receiver/Prozessor verbinden. Haben Sie nur die Ausgänge **HDMI (ii)**, Optical @ oder Coaxial **Digital Audio** verkabelt, werden Sie keinen Ton hören.

Die Wiedergabe in zufälliger Reihenfolge und die Wiedergabe einer programmierten Abspielfolge sind bei SACDs nicht möglich.

### **Wiedergabe von MP3-, Windows Media- und JPEG-Dateien**

Der DVD 49 erkennt und spielt CD-ROM Disks mit MP3-, Windows Media 8 (WMA) und JPEG-Dateien sowie Kodak Picture CDs ab. Selbstver ständlich kann er auch Disks, auf denen Dateien aller drei Formate gespeichert sind, problemlos verarbeiten.

#### **Kompatible Dateitypen im Detail:**

• MP3: MP3 ist ein weit verbreitetes Kompres sionsverfahren, das von der Motion Picture Experts Group im Rahmen von MPEG-1 Video entwickelt wurde. Je nach verwendetem MP3- Encoder lässt sich die Dateigröße deutlich reduzieren – auf diese Weise können Sie viel mehr Musik auf eine Disk unterbringen als auch eine standard Audio-CD. Das MP3-Format wird auch für Musiktitel verwendet, die über das Internet vertrieben wird. Bitte beachten Sie dabei, dass der DVD 49 nur solche Dateien abspielen kann, die nicht verschlüsselt und auch nicht mit einer speziellen Codierung versehen sind, welche die Wiedergabe unterbinden. Stellen Sie stets sicher, dass Sie die MP3-Dateien rechtmäßig erworben haben und dass Sie die nötigen Nutzungsrechte besitzen bevor Sie die CD-ROM mit MP3 oder anders codierten Dateien bespielen. Es gibt viele MP3- Encoder auf dem Markt, die Dateien mit unterschiedlicher Bitrate erzeugen. Aus diesem Grund müssen Sie davon ausgehen, dass der DVD 49 nicht ALLE MP3-Dateien abspielen kann. Das gilt auch dann, wenn die erzeugten Dateien einwandfrei auf dem Computer wiedergegeben werden. Dies ist ganz normal und weist nicht auf einen Fehler Ihres DVD-Spielers hin. Bitte beachten Sie außerdem: Wenn Sie eine Multi-Session-Disk einelgen, die sowohl Standard-Audio als auch MP3- oder WMA-

Dateien enthält, wird der DVD 49 nur die Audio-CD-Session wiedergeben.

• **WMA:** WMA (Windows Media Audio) ist ein Audio-Kompressionsverfahren, das von Microsoft® für den Windows Media Player entwickelt wurde. Mit dem WMA-Verfahren lassen sich Musiktitel verlustfrei stärker komprimieren als mit einem MP3-Codec – dadurch können Sie noch mehr Titel auf eine Disk unterbringen. Bitte beachten Sie, dass in den letzten Jahren mehrere Versionen dieses Datenformats veröffentlicht wurden. Der DVD 49 kann ausschließlich Dateien mit der Erweiterung "wma" abspielen, die mit dem Windows Media Encoder Version 8 erzeugt wurden.

- **JPEG:** Das JPEG-Datenformat bzw. das zugrundelegende Codierverfahren wurde von der Joint Photographic Experts Group zur Kompression von Bildern entwickelt. Diese Dateien sind meistens mit der Erweiterung ".JPG" versehen, und lassen sich sowohl auf dem Computer erzeugen als auch direkt von einer digitalen Fotokamera oder einem Diarecorder bzw. einem Scanner übernehmen und auf eine Standard-CD-ROM brennen.
- **MPEG 2-Dateien:** MPEG ist eine Abkürzung und steht für Motion Pictures Expert Group – hierbei handelt es sich um einen Standard für digitales Audio und Video. MPEG 2 ist eine Video-Kompressionsmethode, die – abgesehen von ein paar geringfügigen Unterschieden, je nach verwendetem Medium – als allgemeiner Standard für die Übertragung von TV- und DVD-Programmmaterial dient. Sie können jederzeit mit Ihrer digitalen Filmkamera eigene Filme drehen, diese mithilfe Ihres PCs und einer entsprechenden Software ins MPEG-Format konvertieren und auf einem Datenträger speichern.

Der DVD 49 erkennt das verwendete Format und spielt diese Filme anstandslos ab sobald die entsprechenden Dateien im Contents-Menü markiert und für die Wiedergabe freigegeben werden.

Die Navigation auf Disks mit MP3-, WMA-, MPEGoder JPEG-Dateien ist anders als bei Standard-DVDs und -CDs. Legen Sie eine Disk mit einer oder mehreren Dateien diesen Typs, erscheint auf dem Bildschirm das Contents-Menü.

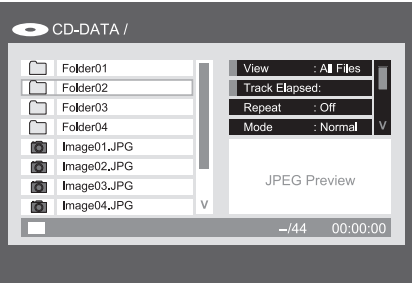

Abbildung 8 – Contents-Menü

Dieses Menü ähnelt dem für Audio-CDs. Allerdings werden hier zusätzlich einzelne Dateien und eventuelle vorhandene Ordnerstrukturen angezeigt.

Die Dateien sind alphabetisch sortiert, wobei auch Datei-Erweiterungen (z.B. ".JPG" oder ".MPG") berücksichtigt werden (siehe Abbildung 8 – Contents-Menü). Links vom Dateinamen zeigt ein Symbol jeweiligen den Dateityp an: Eine Kamera kennzeichnet Standbilddateien, eine Note MP3- und WMA-Dateien und ein Bildschirm MPEG-Video-Dateien.

Die Wiedergabe startet beim Einlegen der Disk nicht automatisch. Stattdessen Sie müssen im Contents-Menü die gewünschte Datei zuerst markieren und danach die Wiedergabe mit der **OK**-Taste anstoßen. Selbstverständlich können Sie die gewünschte Datei auf über die Zehnertastatur auswählen: Um die zweite JPEG-Datei in Abbildung 8 aufzurufen, müssen Sie lediglich die Ziffer **2** eingeben.

- Möchten Sie einen Ordner (wenn vorhanden) öffnen, müssen Sie diesen zuerst mit den Navigationstasten markieren und danach die der **OK**-Taste betätigen.
- Möchten Sie einen Ordner schließen (um beispielsweise einen anderen zu öffnen), markieren Sie bitte mit den Navigationstasten den obersten Ordner in der Titelliste der Disk und drücken Sie auf **OK**.
- Um einen bestimmten Titel abzuspielen markieren Sie ihn bitte mit den Navigationstasten und drücken Sie auf **OK** oder **Play**.

#### **Wiedergabe von MP3- und WMA-Dateien**

Disks können 200 und mehr Musiktitel im MP3 oder WMA-Format enthalten. Eine gute Übersicht der Titel sowie deren Namen erhalten Sie eher mit dem Bildschirmmenü als über das Display an der Gerätevorderseite. Außerdem können Sie über das Player Information Menü komfortabler auf die einzelnen Titel zugreifen. Auf dem Display des Geräts erscheinen lediglich die Nummer und die abgelaufene Spielzeit des jeweiligen WMA-Titels.

Es werden WMA-Dateien mit einer Bitrate zwischen 64 und 320 KBit/s unterstützt. MP3-Dateien können eine Bitrate zwischen 32 und 320 KBit/s aufweisen.

- Möchten Sie einen Ordner öffnen, markieren Sie ihn mit den Tasten  $\blacktriangle \blacktriangledown$  **(ii)** und bestätigen Sie mit **OK**6.
- Markieren Sie anschließend mit den Tasten ▲ ▼ **ID** den gewünschten Titel/Datei. Um die Wiedergabe der markierten Datei zu beginnen, drücken Sie auf **OK**6oder **Play** 66.

Bei der Wiedergabe von MP3- und WMA-Dateien funktionieren einige der Bedienelemente genau so wie beim Abspielen von DVDs und CDs:

- Sie können mit den Tasten Next **DET** zum nächsten Titel springen.
- Sie können mit den Tasten **Previous** I **816** zum vorherigen Titel springen.
- Drücken Sie auf die Taste Pause **5 (B**, um die Wiedergabe zu unterbrechen. Drücken Sie auf **Play 5 G**, um mit der Wiedergabe fortzufahren. Drücken Sie auf Stop 6<sup>1</sup> (D, um die Wiedergabe zu beenden.
- **Drücken Sie auf Search Slow >> 86 Coder** Search << **TG**, um den schnellen Vorbzw. Rücklauf zu aktivieren. Mit den Tasten **Play**  $\blacksquare$  $\blacksquare$  **Pause**  $\blacksquare$   $\blacksquare$  oder Stop  $\blacksquare$   $\blacksquare$ können Sie den schnellen Vor- bzw. Rücklauf beenden.
- MP3- und WMA-Dateien lassen sich nicht in Zeitlupe wiedergeben.
- Sie können Disks mit MP3- und WMA-Dateien wie eine Standard-Audio-CD – in zufälliger Reihenfolge abspielen. Diese Funktion steht Ihnen aber auch bei der Wiedergabe von MP3 oder WMA-Disks zur Verfügung – Sie müssen lediglich den Eintrag Mode im Menü entsprechend ändern.
- Sie können die Wiederholfunktion jederzeit auch während der Wiedergabe einer MP3 oder WMA-Disk über den Eintrag Repeat aktivieren.

Diese Funktion bietet Ihnen drei Einstellmöglichkeiten: Off (Aus), Track (wiederholte Wiedergabe einer Datei), A 1 1 (wiederholte Wiedergabe aller Dateien).

Die Funktion Repeat A-B lässt sich während der Wiedergabe von MP3-/ WMA-Dateien aktivieren.

#### **HINWEISE ZUR WIEDERGABE VON MP3- UND WMA-DATEIEN**

- Der DVD 49 kann nur MP3- und WMA-codierte Dateien wiedergeben – andere Formate aus dem Internet werden nicht unterstützt.
- Es gibt viele unterschiedliche MP3- und WMA-Datenformat-Varianten. Das Gleiche gilt auch für die unterschiedlichen Aufzeichnugnsgeräte, mit denen Sie am Computer Datenträger mit Musik bespielen können. Aus diesem Grund kann die eine oder andere Disk bzw. Speicherkarte im DVD 49 nicht einwandfrei funktionieren – und das obwohl der gleiche Datenträger im Computer anstandslos wiedergegeben wird. Dies ist normal und weist nicht auf einen Fehler Ihres DVD-Spielers hin.
- Enthält eine Multi-Session-Disk sowohl MP3 als auch WMA- und/oder JPEG-Dateien, kann der DVD 49 unter Umständen die Dateien der letzten Session nicht erkennen. Dies gilt vor allem dann, wenn die Disk nach der ersten Session finalisiert wurde.
- Enthält eine Disk mehrere Ordner, werden nur die Titel des jeweils aktuellen Ordners auf dem Bildschirm dargestellt. Wählen Sie den gewünschten Ordner aus und starten Sie die Wiedergabe des ersten Titels in der Liste mit den Tasten **Play 5G** oder OK<sup>6</sup>. Möchten Sie die Titel eines anderen Ordners sehen und abspielen, müssen Sie zuerst mit den Tasten ▲▼ **ID** das Hauptverzeichnis (Root) auswählen und dieses mit **OK**6 öffnen. Wählen Sie anschließend den neuen Order aus und bestätigen Sie mit **OK**6. Nun können Sie den gewünschten Titel auswählen und durch Drücken der Taste **Play H**<sup>O</sup>abspielen.
- MP3- und WMA-Disks lassen sich im Stereo-Modus wiedergeben.

#### **Wiedergabe von JPEG-Dateien**

Der DVD 49 kann JPEG-Bilddateien erkennen und wiedergeben. Enthält ein Ordner JPEG-Dateien, leuchtet im Display 1 die Anzeige JPEG auf. Das Contents-Menü erscheint auf dem Bildschirm. Hier können Sie einzelne Dateien auswählen – ganz so wie bei der Wiedergabe von Audio-CDs, MP3- und WMA-Dateien.

Allerdings gibt es auch einige Funktionen, die nur auf JPEG-Dateien angewandt werden können:

**Zoom:** Drücken Sie mehrmals auf die **Zoom**-Taste, um das aktuelle Standbild in unterschiedlichen Vergößerungen darzustellen: 2facher Zoom, 3facher Zoom, normale Darstellung.

**Rotation:** Drücken Sie eine der Navigationstasten, um das aktuelle Bild zu drehen:

- Das Bild wird um 90° gedreht.
- Das Bild wird um 180° gedreht.
- Das Bild wird um 270° gedreht.
- Das Bild wird in der ursprünglichen Ausrichtung dargestellt.

**Transitions:** Haben Sie mehrere Standbilder zu einer kleinen Dia-Show zusammengestellt, können Sie diese mithilfe unterschiedlicher Übergangseffekte interessanter gestalten. Bei jeder Betätigung der **Angle**-Taste wird für den nächsten Übergang zwischen zwei Bildern ein anderer Effekt verwendet: Wischeffekt nach unten, Wischeffekt nach oben, zentrierter Wischeffekt nach innen, zentrierter Wischeffekt nach außen, Blind Down, Blind Up, kein Übergangseffekt.

**Thumbnail Menü:** Sie können jederzeit die **Title**-Taste betätigen, um das Menü mit den Miniaturdarstellungen Ihrer Bilder im aktuellen Ordner aufzurufen. Markieren Sie das gewünschte Bild mit den Navigationstasten und drücken Sie anschließend auf **OK**, um das ausgewählte Bild in voller Größe darzustellen – mit den gleichen Navigationstasten lassen sich alle weiteren Bilder des aktuellen Ordners aufrufen. Drücken Sie auf **OK**, um ins Contents-Menü zurückzukehren.

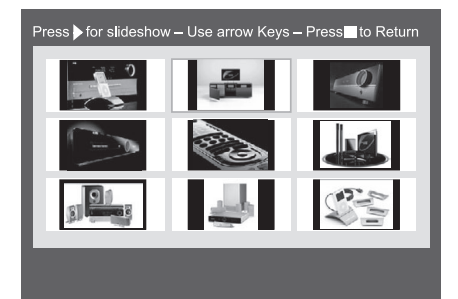

Abbildung 9 – Bilder in Miniaturansicht

#### **Simultane Wiedergabe von Audio und**

**Standbildern:** Haben Sie Audio- und Standbilddateien im gleichen Ordner auf der Disk gespeichert, können Sie die Tondateien zur musikalischen Untermalung Ihrer Slideshow verwenden: Wählen Sie zuerst die Tondatei aus, die Sie abspielen wollen und starten Sie die Wiedergabe. Markieren Sie danach die erste Bilddatei und starten Sie auch diese Wiedergabe. Die Musik startet wieder von vorne – es werden alle Bildund Tondateien im aktuellen Ordner abgespielt bis Sie die Wiedergabe manuell stoppen.

**Statuszeile:** Drücken Sie auf die **Status**-Taste, um die Statuszeile aufzurufen – hier werden die laufende Dateinummer und die Gesamtanzahl der Dateien im aktuellen Ordner angezeigt. Sie können jederzeit über die Zehnertastatur eine andere Datei auswählen – sie wird sofort wiedergegeben.

**Info-Menü:** Wird gerade eine JPEG-Datei angezeigt, können Sie mit der **Info**-Taste das Info-Menü aufrufen, in dem viele wichtige Informationen (siehe Abbildung 9a) bereitgestellt werden.

In seiner Struktur sieht dieses Menü dem DVD Info-Menü sehr ähnlich, enthält aber weniger Angaben.

Quelle (**Source**): In dieser Zeile steht die gerade ausgewählte Quelle.

Dateiformat (**Format**): In dieser Zeile können Sie den Typ der gerade spielenden Disk (z.B. JPEG) ablesen.

Bildummer (**File Number**): Hier können Sie die Nummer der aktuellen Datei, gefolgt von der Gesamtanzahl aller Dateien im Ordner ablesen.

Dateigröße (**File Size**): In dieser Zeile können Sie sehen wie groß die Bilddatei ist. Je größer eine Datei ist, desto länger dauert es bis sie vom DVD-Spieler eingelesen und dargestellt wird – dafür ist aber auch die Qualität besser.

**Datei (File):** In dieser Zeile wird der Dateiname des aktuellen Bildes angezeigt.

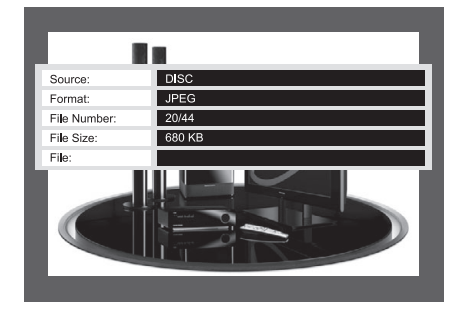

Abbildung 9a - Info-Menü

### **Programmieren einer Wiedergabeliste**

Sie können bis zu 99 Titel oder Dateien einer Disk, Speicherkarte (nur DVD 49) oder eines USB-Laufwerks (nur DVD 49) zu einer eigenen Wiedergabeliste zusammenstellen.

Die Vorgehensweise unterscheidet sich, je nachdem welche Medientypen beteiligt sind. Für Wiedergabelisten, die Titel aus DVDs und VCDs enthalten, benötigen Sie das Play Mode-Menü. Musiktitel von Audio-CDs und Computer-Dateien lassen sich im Abschnitt Control Commands im Contens-Menü zu einer individuellen Abspielfolge zusammenstellen.

#### **Eine Wiedergabeliste aus DVD- und VCD-Titeln zusammenstellen**

Ihre Abspielfolge kann Titel aus einer DVD-Audiobzw. -Video-Disk oder von einer Video CD bestehen. Gehen Sie hierzu wie folgt vor:

**Schritt Eins:** Stellen Sie bitte sicher, dass Sie den internen Diskplayer als Quelle angewählt haben, der gewünschte Datenträger eingelegt ist und die Wiedergabe beendet ist (Stop-Modus).

**Schritt Zwei:** Drücken Sie auf die **Play Mode**-Taste, um das Play Mode-Menü aufzurufen (siehe Abbildung 11).

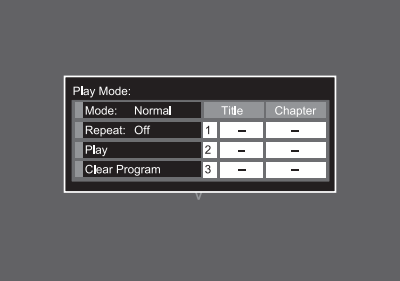

Abbildung 11 – Play Mode-Menü (Wiedergabe gestoppt)

**Schritt Drei:** Der Eintrag Mode sollte bereits markiert sein. Ist dies nicht der Fall, markieren Sie bitte diesen Eintrag mit den  $\blacktriangle \blacktriangledown$ -Tasten. Betätigen Sie die Taste **OK** bis den Modus Program angezeigt wird.

**Schritt Vier:** Markieren Sie nun mit den Navigationstasten den ersten Programmschritt der Wiedergabeliste auf der rechten Seite des Play Mode-Menüs.

**Schritt Fünf:** Geben Sie über die Zehnertastatur die gewünschte Titelnummer ein und springen Sie mit der  $\blacktriangleright$ -Taste in die Spalte Chapter. Sie müssen hierzu nicht die **OK**-Taste betätigen.

**Schritt Sechs:** Geben Sie über die Zehnertastatur das erste Kapitel ein, das Sie in die Wiedergabeliste übernehmen wollen.

**HINWEIS:** Haben Sie eine DVD Audio- oder SACD-Disk (nur DVD 49) eingelegt, erscheinen im Play Mode-Menü statt der Angaben Title und Chapter die Bezeichnungen Group und Track. Liegt eine VCD im Laufwerk erscheint eine einzige Spalte mit der Bezeichnung Track auf dem Bildschirm.

**Schritt Sieben:** Bewegen Sie nun den Cursor in die zweite Programmzeile der Spalte Title, um den nächsten gewünschten Titel wie in den Abschnitten fünf und sechs beschrieben zu programmieren.

**Schritt Acht:** Haben Sie alle gewünschten Titel einprogrammiert, markieren Sie bitte mit den Navigationstasten die Schaltfläche Play auf der linken Seite des Play Mode-Menüs. Quittieren Sie mit **OK** oder **Play** und Ihre Wiedergabeliste wird abgespielt.

Währen der Wiedergabe einer eigenen Abspielfolge können Sie jederzeit mit den Tasten **Previous** und **Next** den jeweils vorherigen oder nächsten Titel aufrufen.

Möchten Sie die eingelegte Disk wieder in ihrer ursprünglichen Form wiedergeben, müssen Sie zuerst auf die **Play Mode**-Taste drücken und danach den Eintrag Mode auf Normal stellen.

Gehen Sie wie folgt vor, um die Abspielfolge zu löschen:

1. Drücken Sie auf die **Play Mode**-Taste und markieren Sie danach mit den Tasten  $\blacktriangle \blacktriangledown$  die Schaltfläche Clear Program. Bestätigen Sie mit **OK**.

2. Oder Sie werfen die eingelegte Disk aus.

#### **Eine Wiedergabeliste mit Titeln einer Audio CD oder von einem Computer-Datenträger zusammenstellen**

Haben Sie eine Audio- oder Computer-CD mit Dateien (MP3, WMA, JPEG, MPEG), eine Speicherkarte (nur DVD 49) oder ein USB-Laufwerk (nur DVD 49) als Quelle aktiviert wird, erscheint das Contents Menü auf dem Bildschirm. Sie können mit den Schaltflächen der Control Command Sektion im Contents-Menü Ihre ganz persönliche Abspielfolge zusammenstellen. Gehen Sie hierzu wie folgt vor:

**Schritt Eins:** Sobald Sie mit der Programmierung einer eigenen Abspielfolge beginnen beendet der DVD-Spieler jede Wiedergabe automatisch. Bewegen Sie mit den Navigationstasten den Bildschirm-Cursor auf die rechte Seite mit den Control Commands (siehe Abbildung 11a).

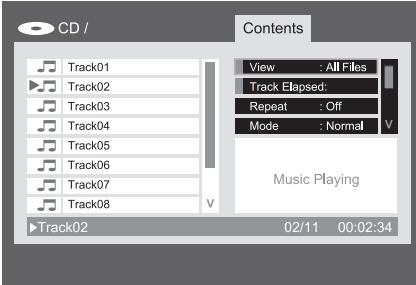

Abbildung 11a – CD Control-Befehle

**Schritt Zwei:** Markieren Sie mit der ▼-Taste den Eintrag Edit Mode und ändern Sie mit **OK** die aktuelle Einstellung auf On (siehe Abbildung 11b).

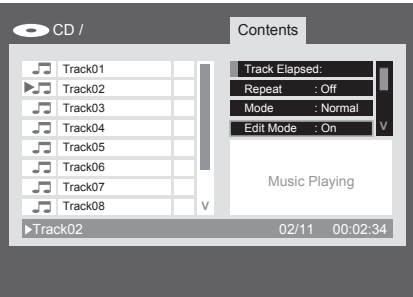

#### Abbildung 11b – Edit Mode-Einstellungen

**HINWEIS:** Haben Sie den Edit Mode aktiviert, können Sie nicht mehr durch die Ordnerstruktur der eingelegten Disk navigieren – allerdings lassen sich nach wie vor die Titel des aktuellen Ordners problemlos mit dem Bildschirm-Cursor ansteuern. Möchten Sie Titel aus einem anderen Ordner der Abspielfolge hinzufügen, müssen Sie zuerst Edit Mode deaktivieren (Off) und nach dem Ordnerwechsel erneut aktivieren (On).

**Schritt Drei:** Wählen Sie nun die Titel aus, die Sie in Ihre Wiedergabeliste übernehmen wollen.

Bewegen Sie mit den Navigationstasten den Bildschirm-Cursor auf die linke Seite mit der Titelliste und markieren Sie die gewünschten Einträge (siehe Abbildung 11a). Bestätigen Sie jeden Titel mit der **OK**-Taste – auf der rechten Seite erscheint ein Haken (siehe Abbildung 11c).

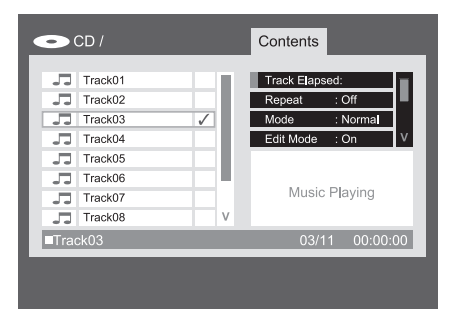

Abbildung 11c – Einen Titel auswählen

**HINWEIS:** Haben Sie mehr als einen Titel ausgewählt, werden diese in ihrer ursprünglichen Reihenfolge in die Wiedergabeliste übernommen. Wünschen Sie dies nicht, müssen Sie die Titel in der gewünschten Reihenfolge einzeln markieren und der Liste hinzufügen.

**Schritt Vier:** Sie können alle Titel der aktuellen Ansicht markieren, indem Sie mit dem Bildschirm-Cursor die Schaltfläche Select All in der Liste der Control Commands markieren und mit **OK** bestätigen (siehe Abbildung 11d und 11e). Diese Funktion ist immer dann recht nützlich, wenn Sie alle Titel eines Ordners markieren wollen.

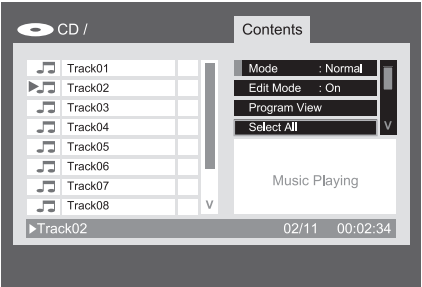

Abbildung 11d – Select All-Befehl

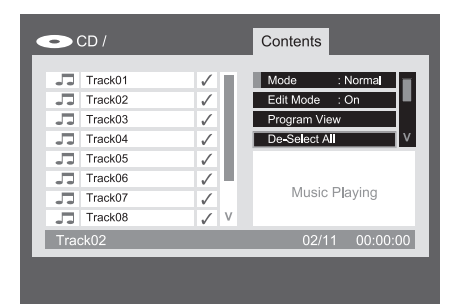

Abbildung 11e – Alle Titel sind ausgewählt

**Schritt Fünf:** Haden Sie den/die gewünschten Titel markiert, bewegen Sie bitte den Cursor auf die Schaltfläche Add to Program und bestätigen Sie mit **OK**. Daraufhin werden alle markierten Titel in die Abspielfolge kopiert und die Haken verschwinden.

**Schritt Sechs:** Möchten Sie sich die Wiedergabeliste ansehen, markieren Sie die Schaltfläche Program View und drücken Sie auf **OK** – auf dem Bildschirm erscheint die gerade erstellte Wiedergabeliste (siehe Abbildung 11f).

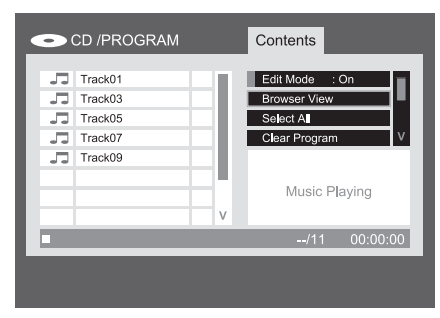

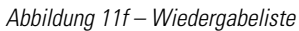

**Schritt Sieben:** Markieren Sie den Eintrag Edit Mode und ändern Sie die Einstellung auf Off. Nun können Sie die Wiedergabe Ihrer eigenen Abspielfolge starten.

Möchten Sie einzelne Titel aus der Wiedergabeliste entfernen, gehen Sie wie folgt vor: Rufen Sie die Funktion Program View auf. Markieren Sie mit den Navigationstasten den zu löschenden Titel und drücken Sie auf **OK** – ein Haken erscheint auf der rechten Seite. Markieren Sie nun den Eintrag Clear Program und bestätigen Sie erneut mit **OK** – der Titel verschwindet aus der Liste.

Möchten Sie alle Titel aus der Wiedergabeliste entfernen, gehen Sie wie folgt vor: Markieren Sie den Eintrag Select All im Bereich Control Commands und bestätigen Sie mit **OK** – alle Titel erhalten einen Haken. Aktivieren Sie danach die Funktion Clear Program und bestätigen Sie erneut mit **OK** – die Abspielfolge ist gelöscht. Oder Sie werfen die eingelegte Disk aus.

Markieren Sie mit den Navigationstasten den Eintrag Browser View und drücken Sie anschließend auf **OK**, um ins Content-Menü zurückzukehren.

## **Fehlerbehebung**

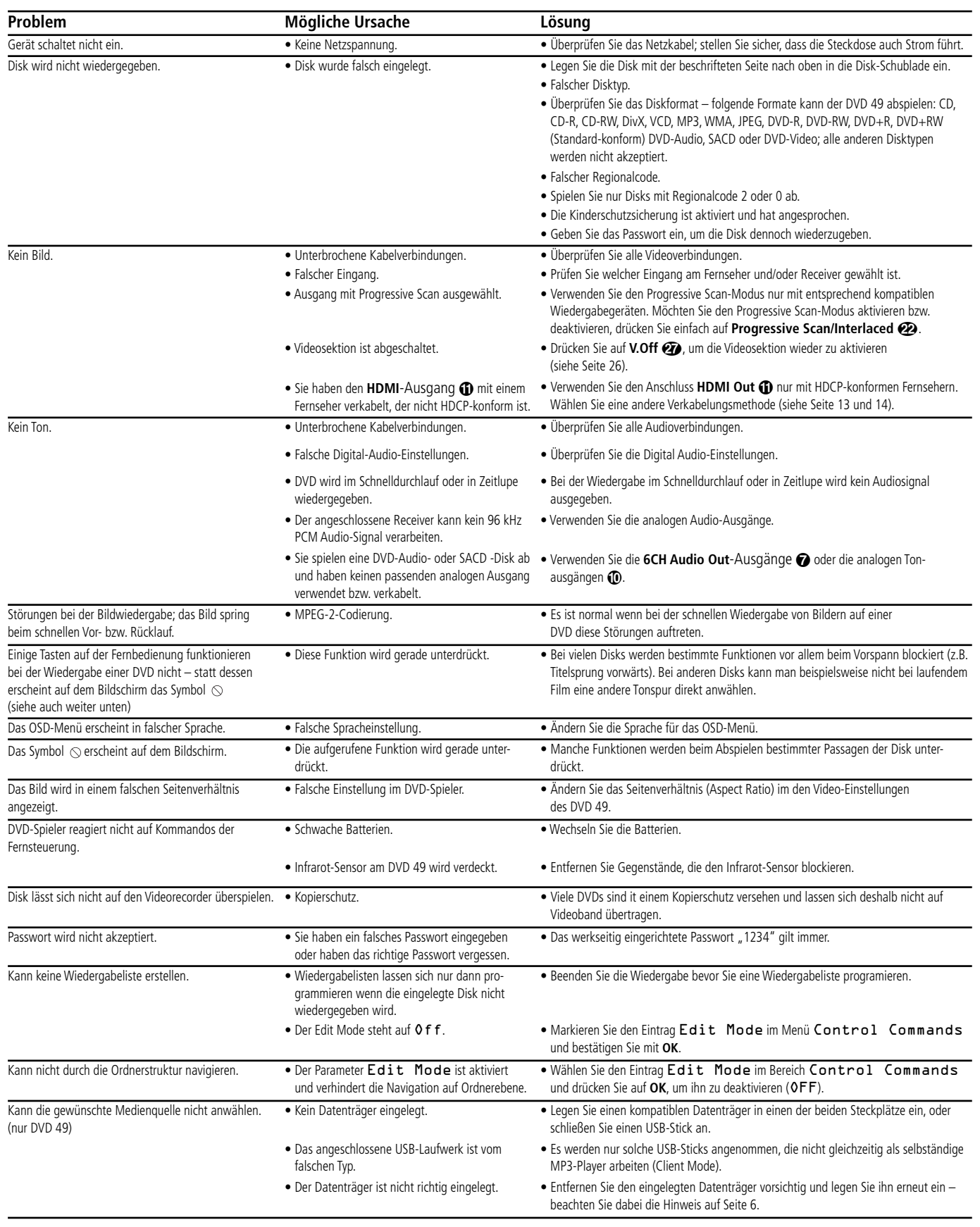

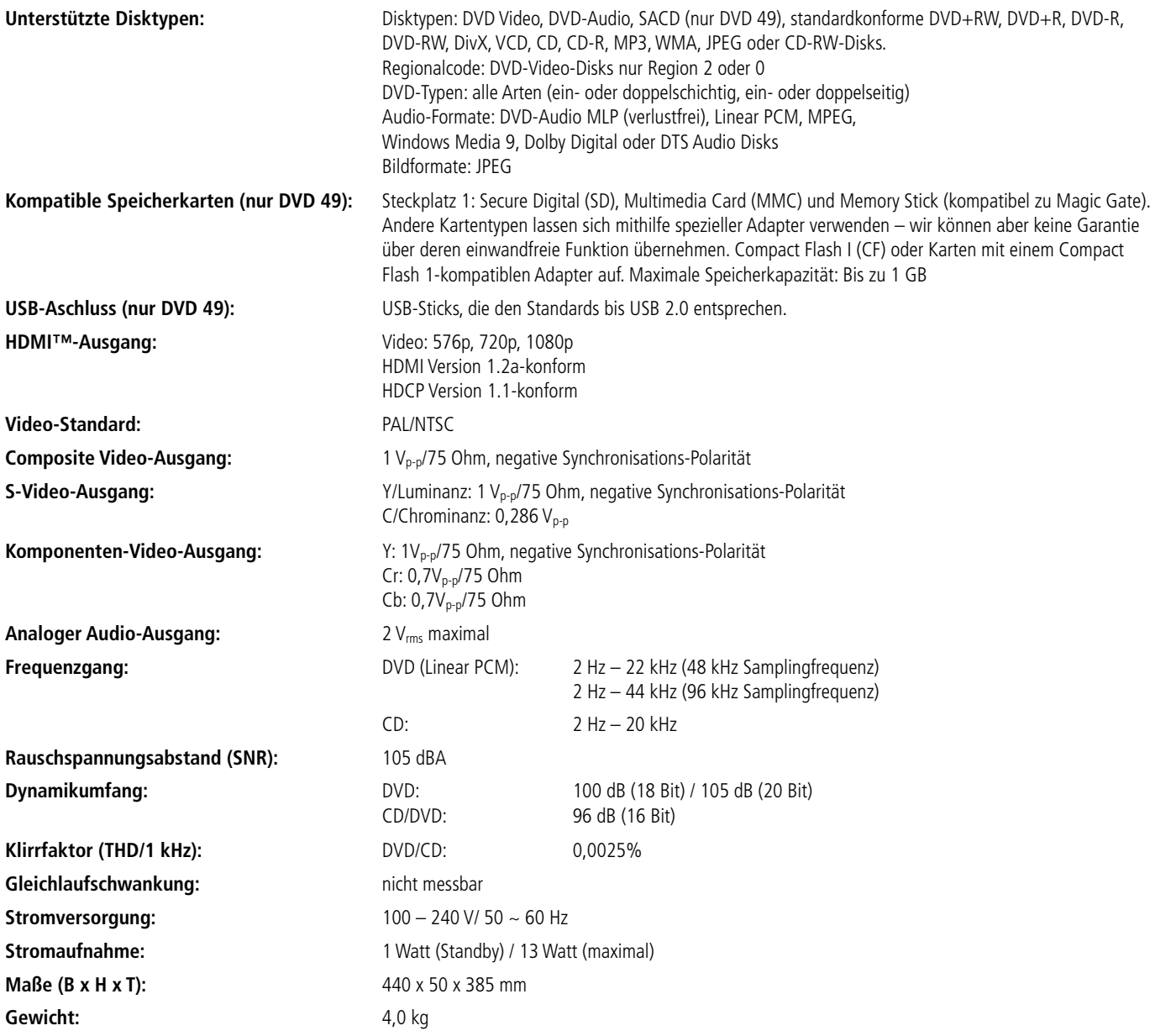

Die Maßangaben enthalten abstehende Bedienelemente an der Gerätevorderseite und Anschlüsse an der Geräterückseite sowie die an der Unterseite montierten Standfüße.

Alle Ausstattungsmerkmale und Daten können ohne vorherige Ankündigung geändert werden.

Harman Kardon und Logic 7 sind Marken der Harman International Industries, Incorporated, eingetragen in den Vereinigten Staaten und/oder anderen Ländern. Designed to Entertain und Guide + Play sind Marken von Harman International Industries, Incorporated.

Hergestellt in Lizenz der Dolby Laboratories. Dolby, Dolby Digital, ProLogic und das Doppel-D-Symbol sind Marken der Dolby Laboratories.

Hergestellt in Lizenz unter Verwendung der US-Patente # 5,451,942 & anderer in den USA bzw. weltweit eingetragener oder in Aussicht gestellter Patente. DTS und DTS Digital Out sind eingetragene Marken und das DTS Logo sowie das entsprechende Symbol sind Marken von DTS, Inc. © 1996-2007 DTS, Inc. Alle Rechte vorbehalten.

Microsoft, Windows und WMA sind Marken oder eingetragene Marken der Microsoft Corporation in den Vereinigten Staaten und/oder anderen Ländern. HDMI, das HDMI Logo und High-Definition Multimedia Interface sind Marken oder eingetragene Marken der HDMI Licensing LLC.

Kodak ist eine eingetragene Marke, und Photo CD ist eine Marke der Eastman Kodak Company.

DivX, DivX Certified und die damit verbundenen Logos sind Marken von DivX Networks, Inc und werden in Lizenz verwendet.

Memory Stick, MagicGate, Memory Stick Duo und SACD sind Marken oder eingetragene Marken der Sony Corporation.

CompactFlash ist eine Marke der CompactFlash Association.

Guide + Play ist eine Marke der Harman International Industries, Incorporated.

Das SD Logo ist eine Marke. Dieses Produkt verwendet Technologien zum Schutz des geistigen Eigentums (Copyright). Diese Technologien stützen sich auf Methoden und Algorithmen, die durch US-Patente der Macrovision Corporation und anderer Hersteller/Eigentümer geschützt sind. Die Nutzung dieser Technologien zum Schutz geistigen Eigentums muss von der Macrovision Corporation genehmigt werden. Das Einsatzgebiet beschränkt sich auf den Heimbereich, es sei denn es liegt eine enstprechende Autorisierung der Macrovision Corporation vor. Das Zerlegen dieser Einheit mit dem Ziel Reverse Engineering zu betreiben ist verboten.

## harman/kardon®

H A Harman International<sup>®</sup> Company 250 Crossways Park Drive,Woodbury, New York 11797 www.harmankardon.com Harman Consumer Group, Inc.: 2, Route de Tours, 72500 Château-du-Loir, France

Harman Deutschland GmbH & Co. KG Hünderstraße 1 · D-74080 Heilbronn Telefon: 07131 480 0 · www.harman-kardon.de

© 2008 Harman Kardon, Incorporated Teilenummer: CQX1A1305Z